การใช้เทคนิคการบีบอัดข้อมูลแบบออฟไลน์เพื่อเพิ่มความจุให้คิวอาร์โค้ด

นางสาวดารุณี บุญมา

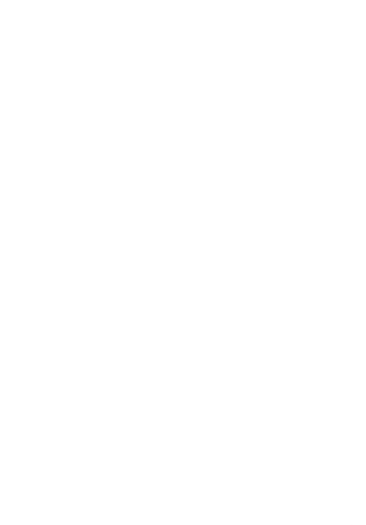

้บทคัดย่อและแฟ้มข้อมูลฉบับเต็มของวิทยานิพนธ์ตั้งแต่ปีการศึกษา 2554 ที่ให้บริการในคลังปัญญาจุฬาฯ (CUIR)

เป็นแฟ้มข้อมูลของนิสิตเจ้าของวิทยานิพนธ์ ที่ส่งผ่านทางบัณฑิตวิทยาลัย

The abstract and full text of *ห*ยานิพนธ์นี้เป็นส่วนหนึ่งของการศึกษาตามหลักสูตรปริญญาวิทยาศฤสตรมหาบัณฑิต pository (CUIR)

สาขาวิชาวิทยาศาสตร์คอมพิวเตอร์ ภาควิชาวิศวกรรมคอมพิวเตอร์

คณะวิศวกรรมศาสตร์ จุฬาลงกรณ์มหาวิทยาลัย

ปีการศึกษา 2557

ลิขสิทธิ์ของจุฬาลงกรณ์มหาวิทยาลัย

#### USING OFFLINE DATA COMPRESSION TECHNIQUE TO INCREASE CAPACITY IN QR CODE

Miss Darunee Bunma

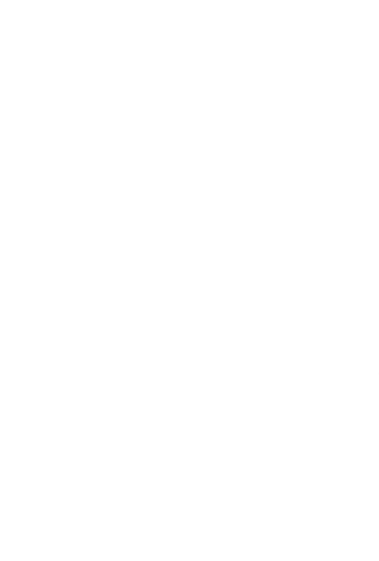

A Thesis Submitted in Partial Fulfillment of the Requirements for the Degree of Master of Science Program in Computer Science Department of Computer Engineering Faculty of Engineering Chulalongkorn University Academic Year 2014 Copyright of Chulalongkorn University

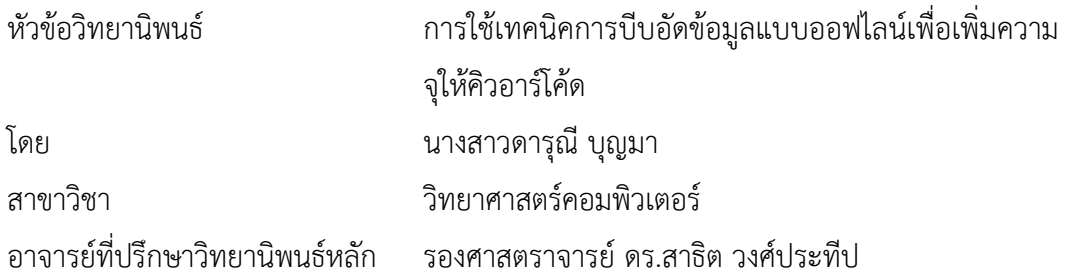

คณะวิศวกรรมศาสตร์ จุฬาลงกรณ์มหาวิทยาลัย อนุมัติให้นับวิทยานิพนธ์ฉบับนี้เป็นส่วน หนึ่งของการศึกษาตามหลักสูตรปริญญามหาบัณฑิต

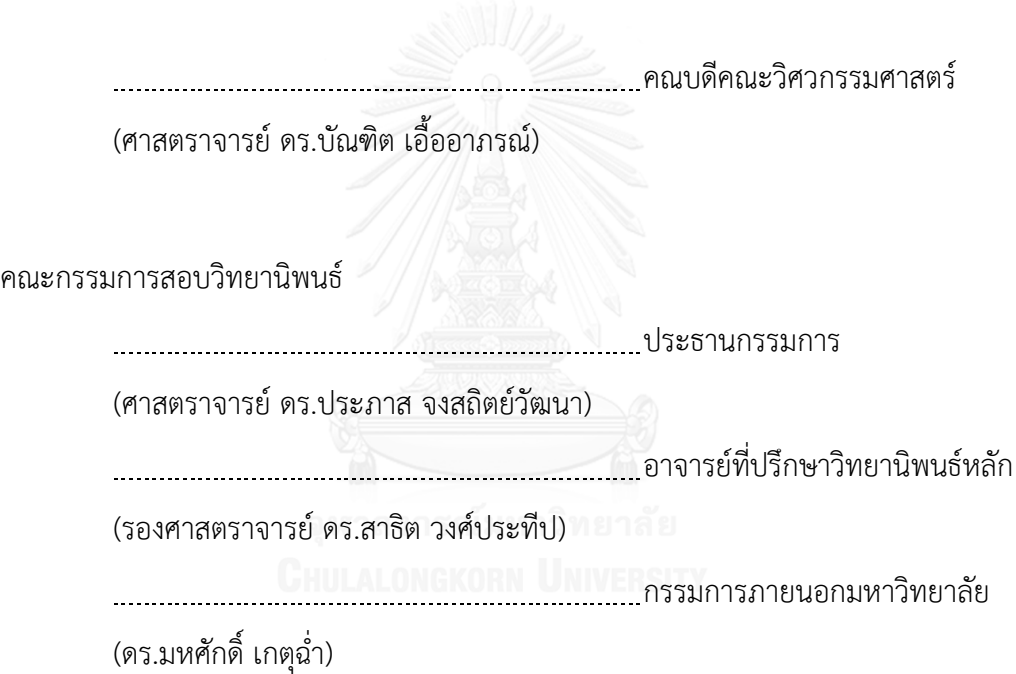

ดารุณีบุญมา : การใช้เทคนิคการบีบอัดข้อมูลแบบออฟไลน์เพื่อเพิ่มความจุให้คิวอาร์โค้ด (USING OFFLINE DATA COMPRESSION TECHNIQUE TO INCREASE CAPACITY IN OR CODE) อ.ที่ปรึกษาวิทยานิพนธ์หลัก: รศ. ดร.สาธิต วงศ์ประทีป, 82 หน้า.

ในงานวิจัยได้นำเสนอเทคโนโลยี Augment Reality หรือ AR มาใช้ในงานวิจัย โดยการ สร้าง AR Marker ขึ้นมาโดยใช้ QR Code มาสร้าง Marker เป็นตัวเก็บข้อมูล โดยกระบวนการสร้าง QR Marker ได้ถูกประยุกต์ใช้เพื่อสามารถเรียกข้อมูลขนาดใหญ่ที่บรรจุมาอ่าน ยกตัวอย่างเช่น ภาพ, เสียง และวีดีทัศน์ที่อธิบายขนาดของดอก, ต้นพืช ชนิดพันธุ์ จากเดิม QR Code ไม่สามารถบรรจุ ข้อมูลขนาดใหญ่ได้ แต่ในงานวิจัยได้นำเสนอวิธีการและกระบวนการในการนำภาพ, เสียงและวีดีทัศน์ ที่มีขนาดใหญ่ท่าผ่านกระบวนการบีบอัดและบรรจุลงใน QR Code ได้โดยในงานวิจัยได้พัฒนาด้วย การใช้เทคนิคการบีบอัดข้อมูลแบบออฟไลน์มาใช้ในงานวิจัยเพื่อเพิ่มขีดความสามารถในการบรรจุ ข้อมูลของ QR CODE จากเดิมให้สามารถเพิ่มความจุขึ้นที่มากขึ้นได้และสามารถน่าไปใช้งานผ่านมือ ถือสมาร์ทโฟนได้จริง

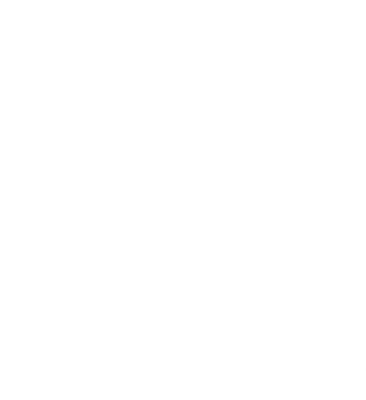

ภาควิชา วิศวกรรมคอมพิวเตอร์ สาขาวิชา วิทยาศาสตร์คอมพิวเตอร์ ปีการศึกษา 2557

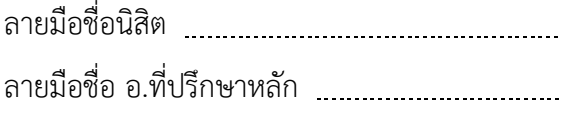

# # 5570976921 : MAJOR COMPUTER SCIENCE

KEYWORDS: QR CODE / AUGMENT REALITY / CAPACITY / QUICK RESPONSE CODE

DARUNEE BUNMA: USING OFFLINE DATA COMPRESSION TECHNIQUE TO INCREASE CAPACITY IN QR CODE. ADVISOR: ASSOC. PROF. SARTID VONGPRADHIP, Ph.D., 82 pp.

In this research, we propose new innovation on augmented reality and build 2D barcode tools, it was done by replacing conventional marker of augmented reality (AR) with Quick Response code (QR Code), The experiment was done by implementing a QR Codes as a multi-marker, where each maker was attached to each corresponding plant science to show multimedia as sound and image, to explain detail of the tree i.e. History, Flower, Species etc. The objective of this research was developing a media for learning Plant Science. The media was designed for running on smart phone and movement of media in form of 3D animation. In this case the data store in the marker can be larger than the maximum data store in that version of QR Code. This method (ARQR) can also be used to increases the amount of data in QR Code and show result of its performance is encouraging high data.

Department: Computer Engineering Field of Study: Computer Science Academic Year: 2014

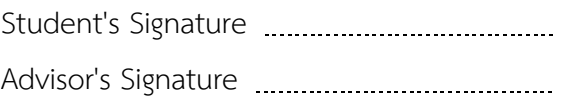

#### **กิตติกรรมประกาศ**

วิทยานิพนธ์ฉบับนี้ส่าเร็จลุล่วงไปได้ด้วยดี ดิฉันขอกราบขอบพระคุณอาจารย์ที่ปรึกษา วิทยานิพนธ์ รองศาสตราจารย์ ดร. สาธิต วงศ์ประทีป ที่ได้เสียสละเวลาดูแลงานวิจัย ให้ค่าแนะน่า เกี่ยวกับการท่าวิจัย และช่วยชี้แนะการแก้ไขปัญหาต่างๆ ที่เกิดขึ้นระหว่างการท่าวิจัย

ขอกราบขอบพระคุณคณะกรรมสอบวิทยานิพนธ์ทุกท่านเป็นอย่างสูงที่ให้ความเมตตา กรุณา ในการให้ข้อคิดและค่าแนะน่าที่เป็นประโยชน์อย่างยิ่งในงานวิจัยชิ้นนี้ ได้แก่ ศาสตราจารย์ ดร. ประภาส จงสถิตย์วัฒนา ผู้ช่วยศาสตราจารย์ ดร. อาทิตย์ ทองทักษ์ และ ดร. มหศักดิ์ เกตุฉ่่า

ขอขอบพระคุณอาจารย์ประจ่าภาควิชาวิศวกรรมคอมพิวเตอร์ จุฬาลงกรณ์มหา วิทยาลัยทุกท่านเป็นอย่างสูงที่ให้ข้อคิดและแนวทางในการวิจัย ขอขอบคุณเจ้าหน้าที่ประจ่า ภาควิชาวิศวกรรมคอมพิวเตอร์ทุกท่าน รวมถึงเพื่อนๆ และพี่น้องทุกคนในห้องวิจัย Digital System Engineering Laboratory (DSEL) ที่ให้ความช่วยเหลือ ค่าแนะน่า และยังให้ก่าลังใจ ตลอดมา ขอบคุณนางสาวอาภาวดี จิตสมใจนึก และนางสาวสุพพัต รุ่งเรืองศิลป์ ที่ให้ค่าแนะน่า มากมาย รวมทั้งข้อแนะน่าในการส่งวาระสารการประชุม รวมถึงช่วยเหลือประสานงานกับอาจารย์ ที่ปรึกษาวิทยานิพนธ์และแนะแนวทางในงานวิจัยชิ้นนี้

ท้ายที่สุดนี้ขอกราบขอบพระคุณ นายเดช บุญมา นางฟองรัตน์ บุญมา บิดามารดาของ ผู้วิจัยซึ่งให้การสนับสนุน คอยเป็นห่วงเป็นใย และให้ก่าลังใจแก่ผู้วิจัยเสมอมาให้ลุล่วงไปได้ด้วยดี นอกจากนี้ผู้วิจัยขอขอบคุณทุกท่านที่มีส่วนช่วยเหลือท่าให้วิทยานิพนธ์ฉบับนี้ส่าเร็จเรียบร้อยลงได้ ด้วยดีทุกประการ

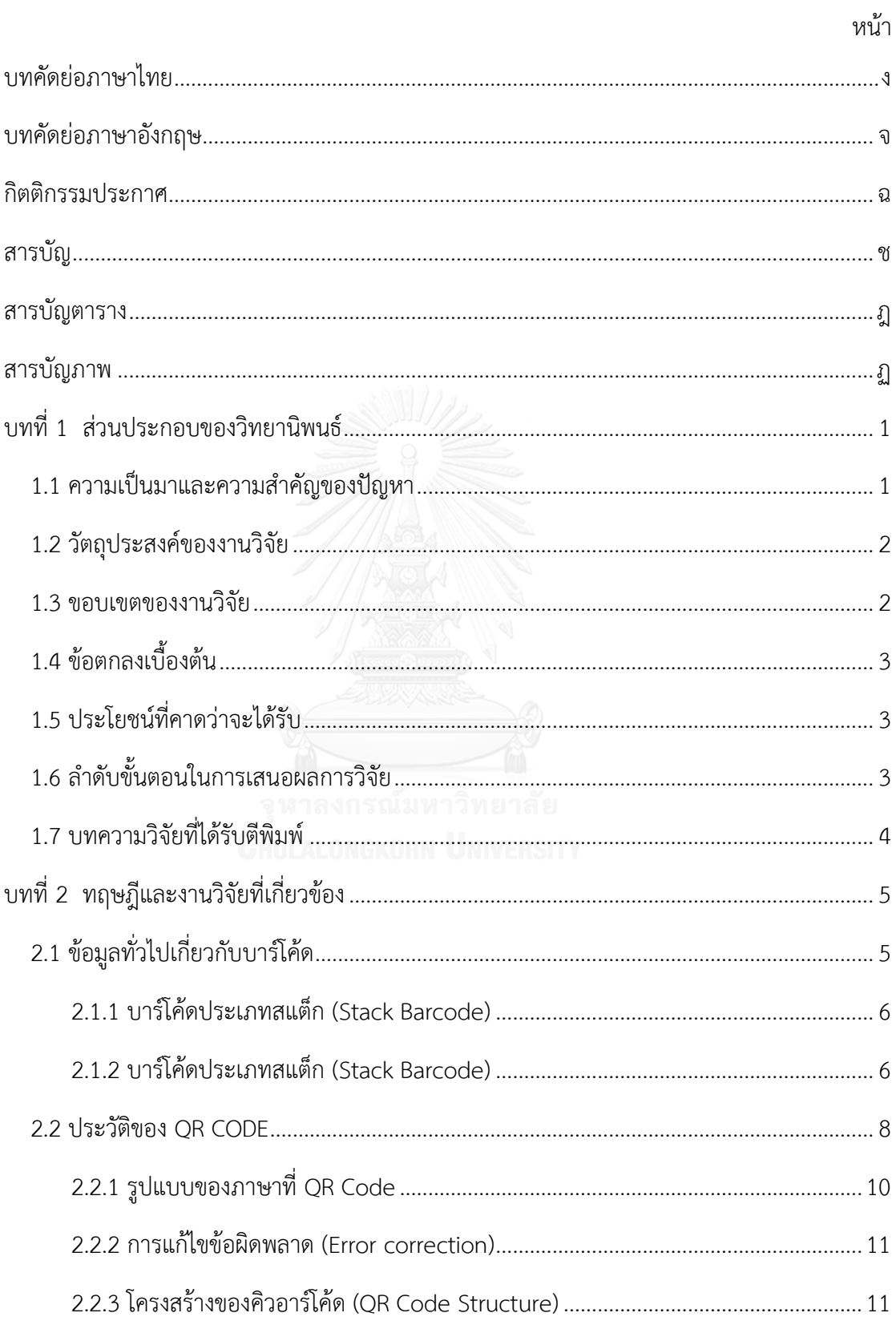

# สารบัญ

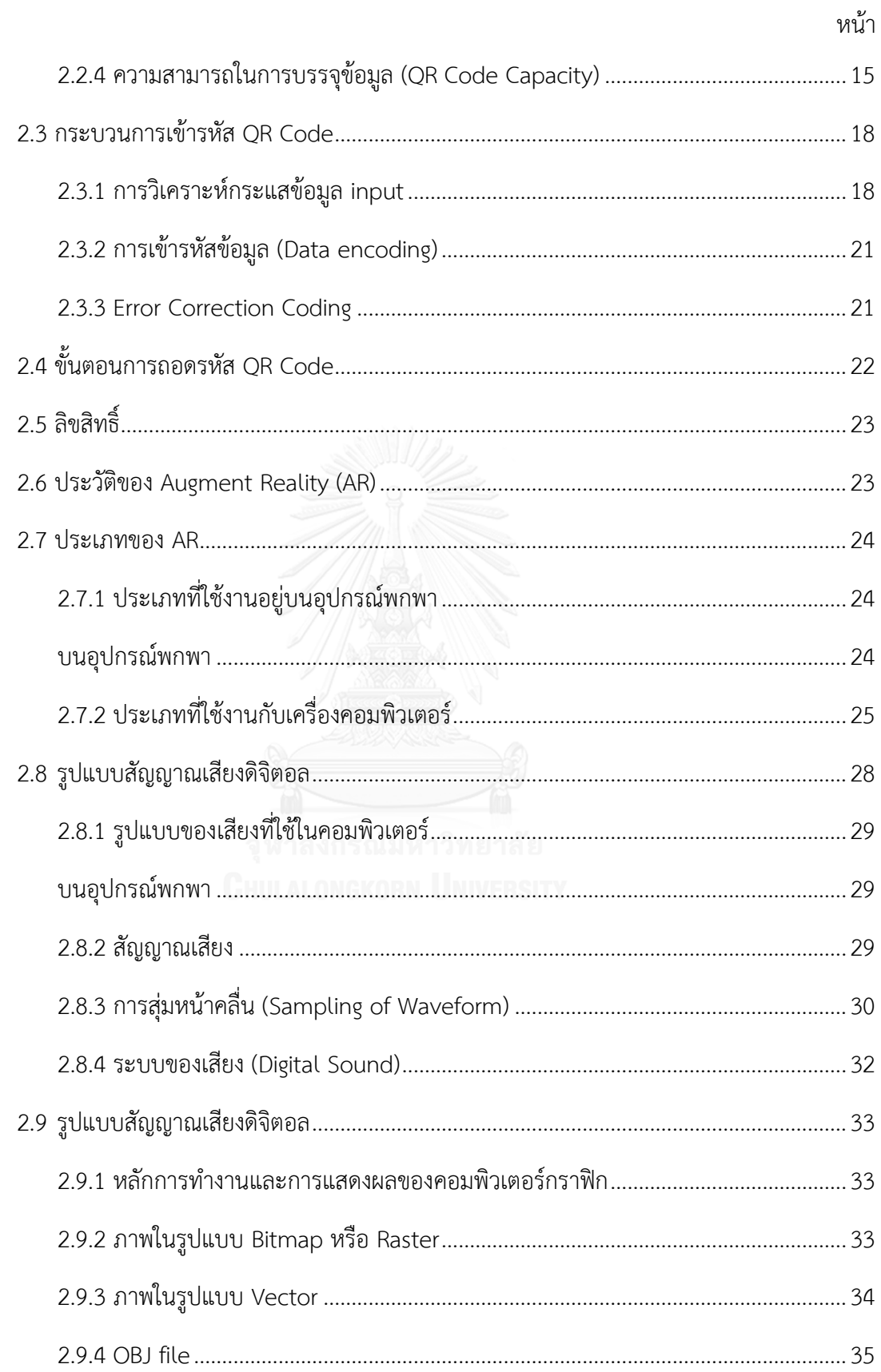

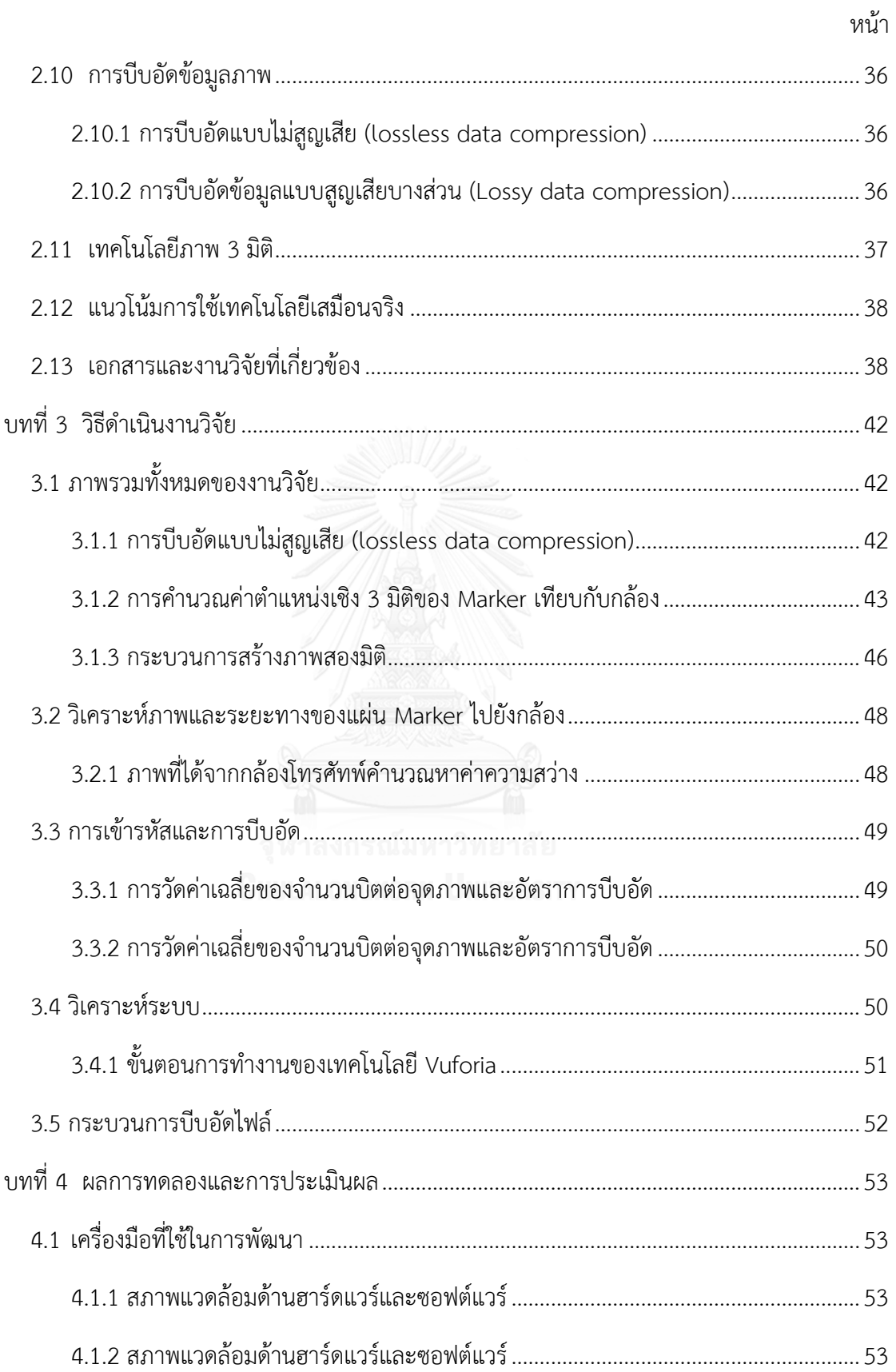

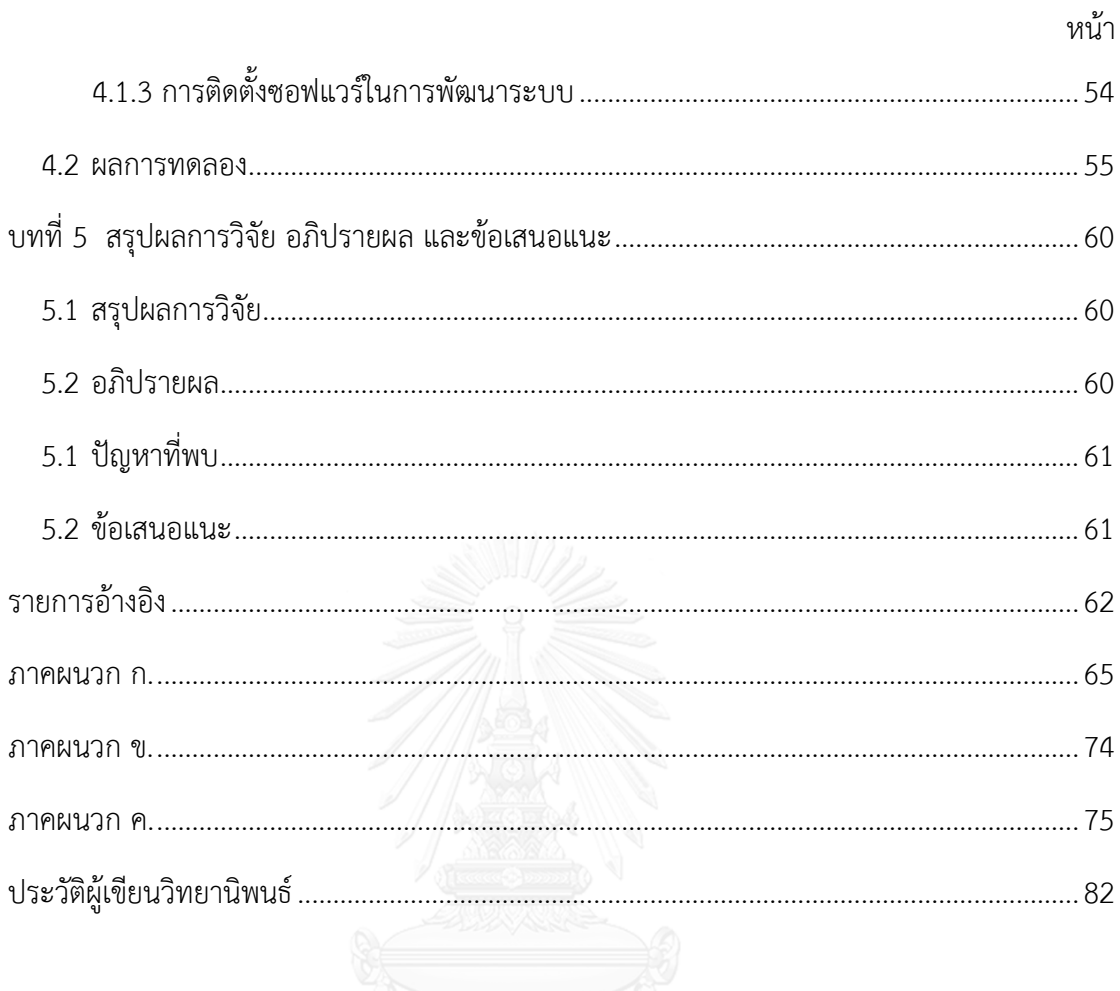

# สารบัญตาราง

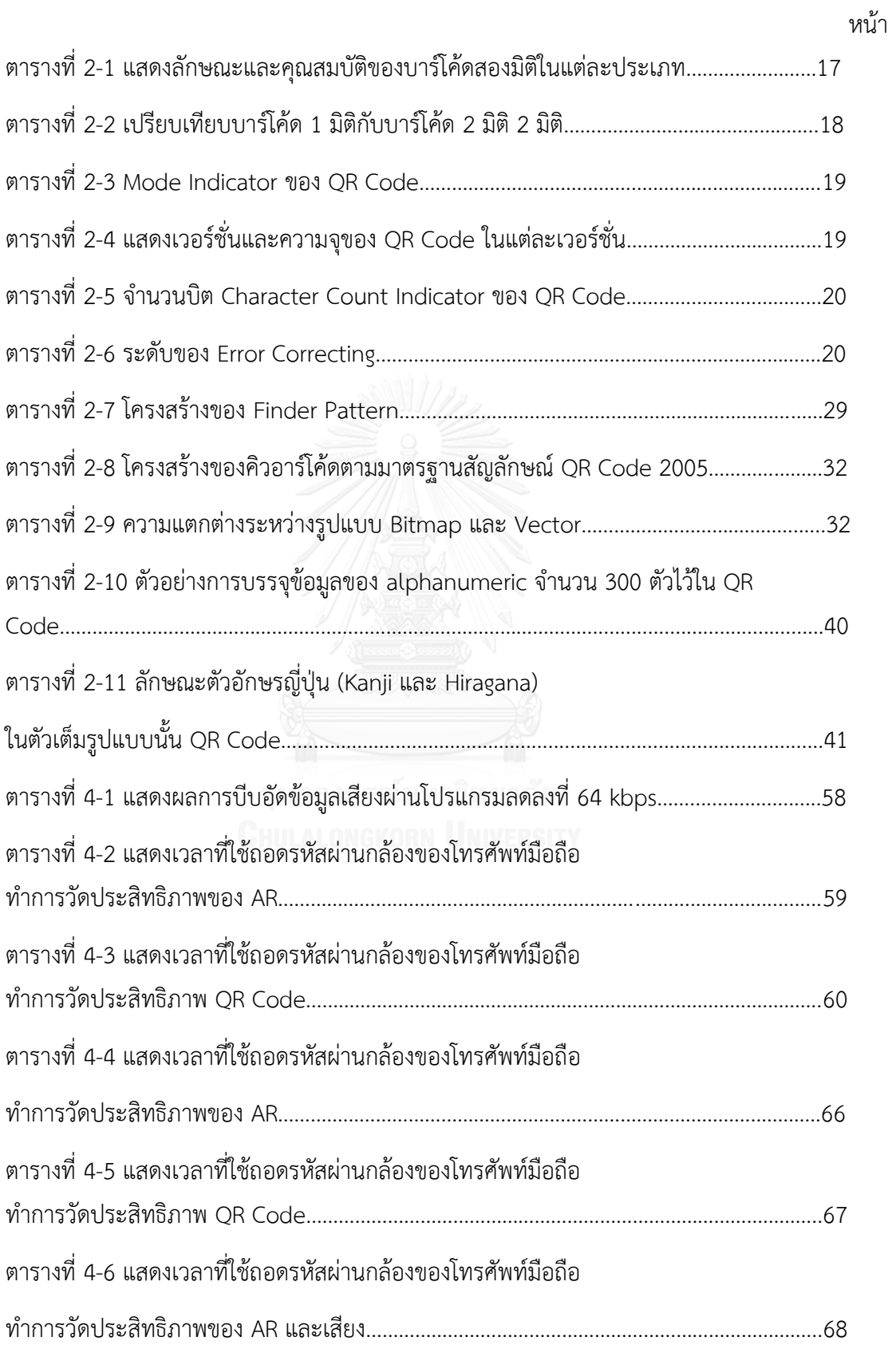

# **สารบัญภาพ**

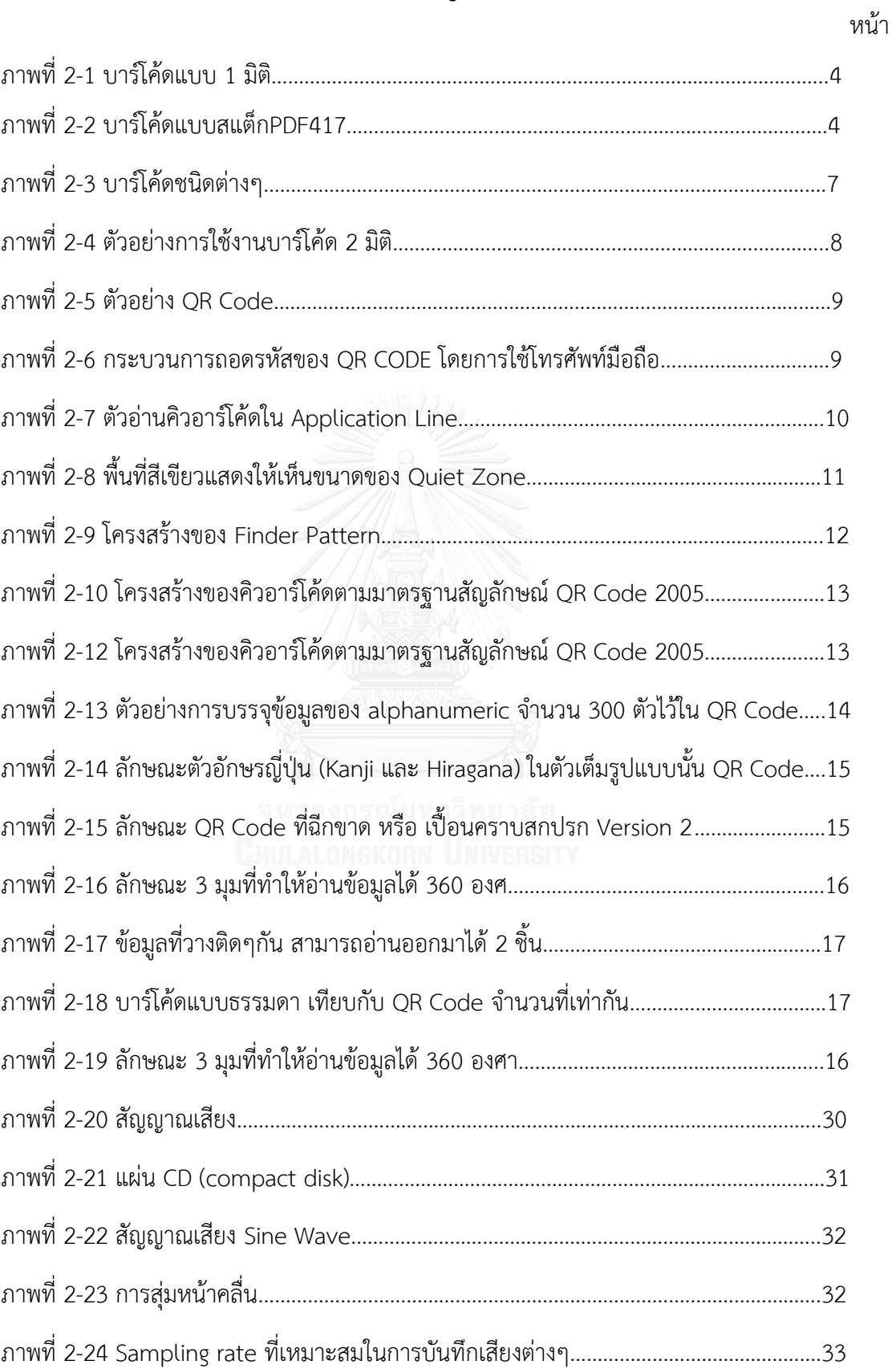

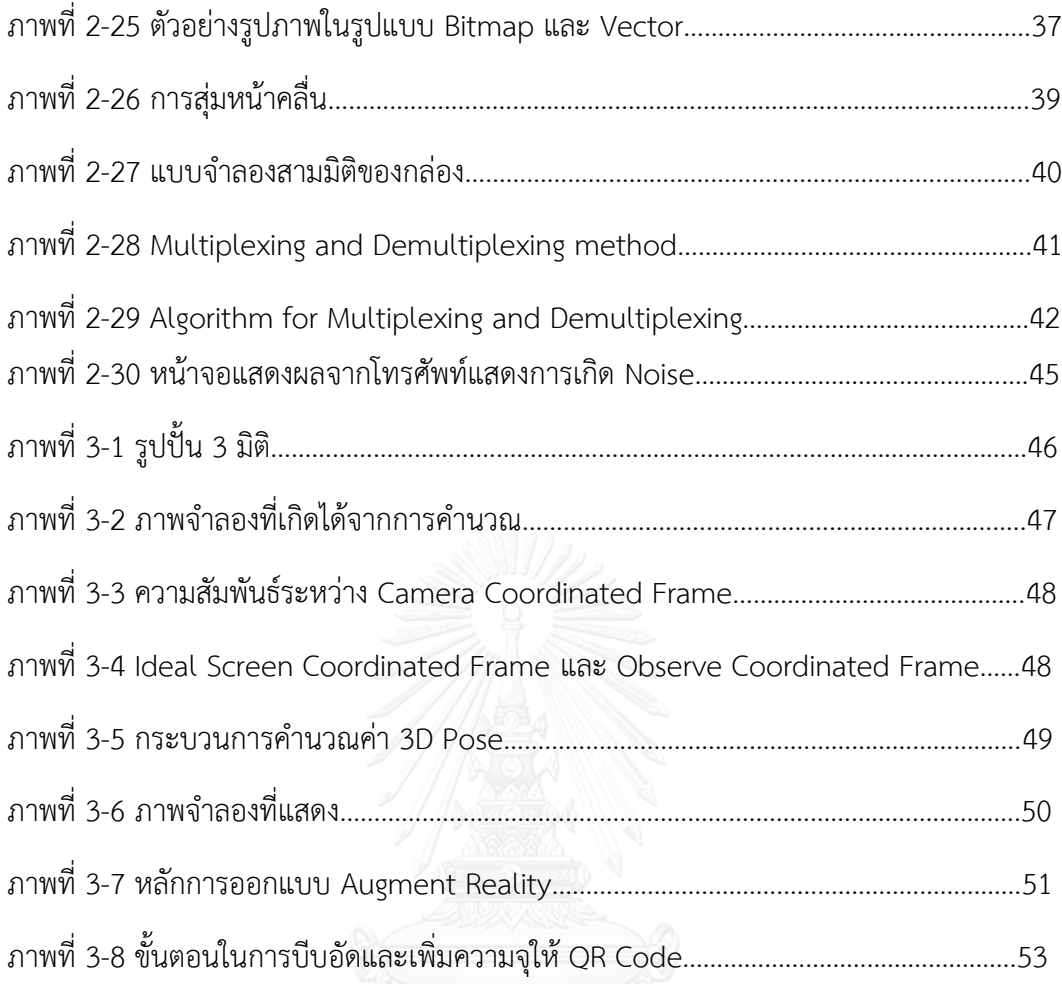

# **บทที่ 1 ส่วนประกอบของวิทยานิพนธ์**

### **1.1 ความเป็นมาและความส าคัญของปัญหา**

เทคโนโลยี Augmented Reality ในภาษาไทยให้ชื่อไว้ว่า โลกเสมือนผสานโลกจริง คือการ ผสมผสานภาพที่เกิดขึ้นจากคอมพิวเตอร์และโลกของความเป็นจริงทั้งในรูปแบบที่เป็นสามมิติ สองมิติ หรือ วิดีโอ มาซ้อนทับกับฉากหลังซึ่งเป็นภาพในเวลาจริงก่าลังเป็นที่นิยมอย่างมากในปัจจุบัน และ เป็นเทคโนโลยีที่สามารถพัฒนาผ่านทางกล้อง (Webcam) กล้องโทรศัพท์มือถือ คอมพิวเตอร์หรือตัว ตรวจจับ (Sensor) เพื่อให้ผู้ใช้โปรแกรมสามารถมองเห็นและสัมผัสภาพเรื่องราวและสถานที่ต่าง ๆ แบบทันทีทันใด (Real time) ทั้ง 360 องศา หรือ ที่เรียกว่า 3 มิติ ในอดีตการใช้เทคโนโลยีของ AR ้นั้นทำได้ยาก เนื่องจากไม่มีเทคโนโลยีในการรับส่งข้อมูลที่เร็วพอในการรองรับข้อมูลขนาดใหญ่ได้ จากข้อมูลข้างต้นหากน่าเทคโนโลยีต่างดังกล่าวมาผสมผสาน รวมไปถึงสื่ออิเล็คทรอนิคส์ต่างๆ ในยุค ปัจจุบันให้มีความน่าสนใจในการเรียนรู้ที่มากขึ้นและด้วย เทคโนโลยี AR จึงท่าให้ทุกที่กลายเป็นการ ใช้สื่ออิเล็คทรอนิคส์ได้ไม่มีขีดจ่ากัด พร้อมด้วยเทคโนโลยี AR จะเปิดประสบการณ์การเรียนรู้และการ น่ามาใช้งานได้อย่างไร้ขอบเขต

2D Barcode หรือ QR Code (Quick Responded Code) [1]เป็นที่รู้จักกันดีในปัจจุบันนี้ เช่นกัน ความสามารถ ของ QR Code สามารถบรรจุข้อมูลได้มากขึ้นและถูกน่าเข้ามาใช้กับผลิตภัณฑ์ สินค้า และ เทคโนโลยีในโทรศัพท์มือถือก็ถือว่าเป็นสิ่งที่เกิดการใช้งานผ่านมือถืออย่างรวดเร็วและถูก น่าเอามาใช้กันอย่างแพร่หลาย ซึ่ง QR Codeได้ถูกพัฒนาขึ้น โดยบริษัท Denso Wave [1] และได้ถูก พัฒนามาเรื่อยๆ จนเป็นที่ยอมรับในระดับสากล โดยเริ่มแรกบาร์โค้ดเป็นที่รู้จักในการน่าเอามาใช้ สแกนเนอร์ ต่อมาได้ถูกน่ามาใช้ในสายงานด้านอุตสาหกรรม และถูกน่ามาใช้ในปัจจุบันตามสื่อมีเดีย อยู่หลายประเภท เช่น ภาพ เสียง และ วิดีโอ ถูกพัฒนาขึ้นอย่างรวดเร็วและใช้งานได้อย่างง่ายดายขึ้น โดยผู้ที่สร้างสรรค์ผลงานมีเดียต่างๆ ก็ได้คิดค้นการพัฒนาโดยได้ผนวกเทคโนโลยีสมัยใหม่เข้าไป หลากหลายรูปแบบ จากขีดความสามารถของ QR Code ที่เห็นในปัจจุบัน เป็นที่น่าสนใจเป็นอย่าง มาก ด้วยความสามารถจึงได้น่าเทคโนโลยี Augmented Reality หรือ AR มาใช้พัฒนาร่วมกับ QR Code

ซึ่งเทคโนโลยี QR Code ในตอนนี้ที่ผู้ใช้งานสามารถใช้มือถือ ถ่ายรูป ดูหนังและซื้อของจาก อินเตอร์เน็ต หรือเข้าเว็บต่างๆ เพิ่มขึ้น และ QR Code ยังท่าให้เราได้เข้าถึงข้อมูลได้มากขึ้น แม้ว่า QR Code มีความสามารถในการบรรจุข้อมูลได้จ่านวนมากแต่ก็ยังไม่มากพอที่จะบรรจุข้อมูลพวกสื่อ

วิดีโอและเสียงได้มากเท่าที่ควร ด้วยข้อจ่ากัดและขนาดของ QR Code ที่อาจจะมีขนาดใหญ่เกินกว่า ที่จะสามารถกู้กลับมาได้

ในงานวิจัยชิ้นนี้จึงมุ่งเน้นให้เห็นการผสมผสานเทคโนโลยี AR กับ QR Code หลักการท่างาน ก็คือ ต้องสร้างสัญลักษณ์คิวอาร์ (QR Maker) ขึ้นมาโดยเขียนโปรแกรมในการ Detect ได้ง่ายและ ถูกต้อง โดยการสร้าง Marker

ดังนั้นทางผู้วิจัยจึงได้น่าสัญลักษณ์ QR Code มาสร้างเป็นตัว Marker ขึ้นมาเอง เป็นการ ประยุกต์การน่ามาใช้ในงานวิจัยโดยได้สร้าง ARQR ที่เป็นเสียงเพลงวีดีทัศน์ขึ้นมา โดยได้ศึกษาการ น่ามาใช้ของ QR Code ความจุที่สามารถน่ามาใส่เสียงและวีดีทัศน์ที่จ่ากัดแต่สามารถน่ามาพัฒนาให้ เพิ่มขีดความสามารถในการบรรจุข้อมูลให้เพิ่มขึ้นได้ โดยในอนาคตนิสิต นักศึกษาและบุคลากร สามารถน่าไปใช้งานได้จริงตามในสื่อการเรียนการสอนและพัฒนาตามขั้นล่าดับ ซึ่งมีคุณลักษณะใน การน่ามาใช้ในงานวิจัยดังกล่าวอย่างเป็นรูปธรรมและเสนอแนวคิดเชิงวิชาการที่น่าเสนอการอภิปราย ถึงผลลัพธ์และบทสรุปเพื่อน่าไปพัฒนาต่อในอนาคต

### **1.2 วัตถุประสงค์ของงานวิจัย**

ในงานวิจัยนี้มีวัตถุประสงค์เพื่อศึกษาและพัฒนาเทคนิคเออาร์ร่วมกับคิวอาร์ โดยได้น่าการใช้ QR Code มาสร้างแทนสัญลักษณ์ AR Code และได้พัฒนาปรับปรุงการน่า AR Code มาใช้เพื่อเพิ่ม พื้นที่ที่บรรจุข้อมูลใน QR Code ที่ปัจจุบันมีจ่ากัดได้เพิ่มให้มีการบรรจุข้อมูลที่มีขนาดใหญ่ได้โดยได้ น่าเทคโนโลยีของ AR ที่ก่าลังเป็นที่นิยมมาพัฒนาร่วมกัน

#### **1.3 ขอบเขตของงานวิจัย**

ข้อจ่ากัดและขอบเขตของงานวิจัยชิ้นนี้ได้จ่ากัดขอบเขตการวิจัยนี้จะมุ่งเน้นศึกษาและเสนอ แนวทางความเป็นไปได้ที่จะน่าเทคโนโลยีทั้งสองชนิด (AR และ QR Code)

- 1. ศึกษาเกี่ยวกับแนวคิดการพัฒนาการน่ามาใช้ของ AR และ QR
- 2. ศึกษาการท่างานและพัฒนาร่วมกับระหว่าง AR และ QR
- 3. ศึกษาการเพิ่มเนื้อที่ความจุของ QR Code โดยใช้ AR เข้ามาช่วยพัฒนา
- 4. สามารถใช้งานผ่านทั้งเครือข่ายอินเตอร์เน็ตและไม่ใช้อินเตอร์

# **1.4 ข้อตกลงเบื้องต้น**

ข้อตกลงเบื้องต้นข้อจ่ากัดและขอบเขตของงานวิจัยชิ้นนี้ได้จ่ากัดขอบเขตการวิจัยนี้จะมุ่งเน้น ศึกษาและเสนอแนวทางความเป็นไปได้ที่จะน่าเทคโนโลยีทั้งสองชนิด (AR และ QR Code)

- 1. ศึกษาเกี่ยวกับแนวคิดการพัฒนาการน่ามาใช้ของ AR และ QR
- 2. ศึกษาการท่างานและพัฒนาร่วมกับระหว่าง AR และ QR
- 3. ศึกษาการเพิ่มเนื้อที่ความจุของ QR Code โดยใช้ AR เข้ามาช่วยพัฒนา
- 4. สามารถใช้งานผ่านทั้งเครือข่ายอินเตอร์เน็ตและไม่ใช้อินเตอร์เน็ต

# **1.5 ประโยชน์ที่คาดว่าจะได้รับ**

- 1. เป็นแนวทางการวิจัยด้าน การพัฒนาการผสมผสานเทคโนโลยี QR Code กับ AR มาใช้ เพื่อพัฒนาพื้นที่จากใช้งานใน QR Code จากที่เคยใช้มากขึ้น
- 2. ท่าให้สามารถน่าไปใช้ให้เกิดประโยชน์ ในด้านการเรียนรู้ AR ที่ใช้เป็นเทคโนโลยีที่ น่ามาใช้ให้เกิดประโยชน์ขึ้นมาจริง
- 3. เป็นแนวทางงานวิจัยและการพัฒนาร่วมกัน ของ AR Code และ QR Code ต่อไปใน อนาคต

# **1.6 ล าดับขั้นตอนในการเสนอผลการวิจัย**

ขั้นตอนการด่าเนินงานวิจัย มีดังต่อไปนี้

- 1. ก่าหนดหัวข้อ เป้าหมาย จุดประสงค์ และขอบเขตของการท่าวิทยานิพนธ์
- 2. ศึกษาทฤษฎีและหลักฐานพื้นฐานที่ใช้ในการวิจัย
- 3. ศึกษาเทคนิคต่างๆ ที่มีอยู่ถึงแนวคิด หลักการ ข้อดี และข้อบกพร่องของแต่ละ เทคนิค
- 4. พัฒนาวิธีการสร้าง Marker ซึ่งสามารถบีบอัดเข้าไปในแต่ละวิธี
- 5. ท่าการทดลอง ปรับปรุง และสรุปผล
- 6. จัดท่าเอกสารประกอบวิทยานิพนธ์

## **1.7 บทความวิจัยที่ได้รับตีพิมพ์**

- **•** Bunma, D. and S. Vongpradhip (2014). Using augment reality to increase capacity in QR code. Digital Information and Communication Technology and it's Applications (DICTAP), 2014 Fourth International Conference on.
- **Bunma D. and S.Vongpradhip (2015). USING AUGMENT REALITY WITH QR CODE** FOR LEARNING PLANT SCIENCE. The 3rd International Conference on Robotics, Informatics, and Intelligence control Technology (RIIT2015)

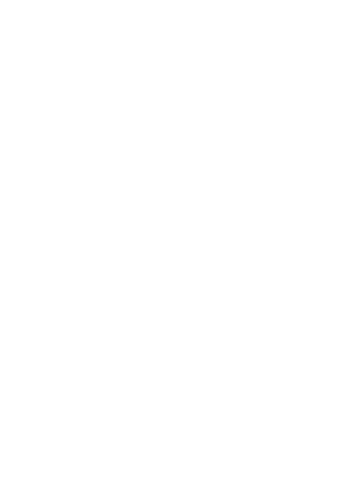

# **บทที่ 2 ทฤษฎีและงานวิจัยที่เกี่ยวข้อง**

ในส่วนนี้จะเป็นทฤษฎีที่เกี่ยวข้องกับ ประวัติของ QR Code และ AR ซึ่งจะกล่าวถึงข้อมูล ทั่วไปเกี่ยวกับบาร์โค้ด โครงสร้างของบาร์โค้ด และขั้นตอนในการน่าเออาร์มาใช้ พื้นฐานของเออาร์ รวมถึงข้อก่าหนดในการสร้าง QR Code คุณสมบัติของ QR Code รวมถึงการประยุกต์ใช้เทคนิคการ สร้าง Marker เพื่อเพิ่มข้อมูลใน QR Code โดยจ่าแนกออกเป็นเทคนิคต่างๆ ตามล่าดับ

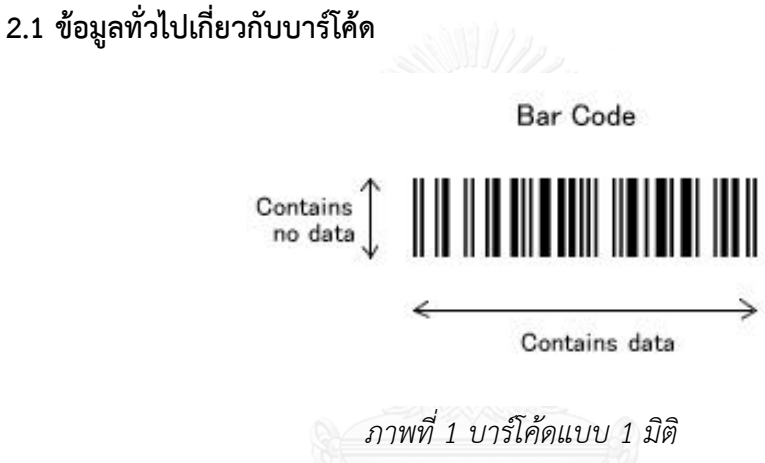

ภาพที่ 2-1

ปัจจุบันนี้มีการใช้งานบาร์โค้ดอย่างแพร่หลายในธุรกิจต่างๆ เช่น ราคาสินค้าและอาหาร [1] โดยทั่วไปบาร์โค้ดที่ติดอยู่บนผลิตภัณฑ์เหล่านี้จะเป็นข้อมูลที่เก็บเพียงรหัสของสินค้านั้นๆ ซึ่งเมื่อท่า การช่าระสินค้า พนักงานก็จะแสกนบาร์โค้ด โดยใช้เครื่องอ่านบาร์โค้ดและส่งข้อมูลไปที่เครื่อง คอมพิวเตอร์แม่ข่ายเพื่อประมวลผลสินค้านั้นๆ จากนั้นระบบจะส่งข้อมูลราคาสินค้ากลับมา โดย บาร์โค้ดนั้นไม่จ่าเป็นต้องพิมพ์รหัสอะไรลงไป เพียงแค่สแกนก็จะทราบถึงรายละเอียดราคาสินค้าชิ้น นั้นๆ บาร์โค้ดที่เห็นจะมีลักษณะเป็นแถบสีขาวและด่าสลับกันไป เราเรียกว่า บาร์โค้ด 1 มิติ (One Dimension Barcode) ดังภาพ 2-1 ซึ่งจะพบเห็นมากในปัจจุบัน เช่น ISBN (International standard Book Number), UPN (Universal Product Code) และ ISBN จะพบบ่อยต า ม ป ก นิตยสาร หรือ หนังสือ ที่มีขายอยู่ในตลาดทั่วไป ซึ่งบาร์โค้ด 1 มิติ นี้จะเก็บข้อมูลได้ 13 อักขระ ซึ่ง เพียงพอส่าหรับเก็บข้อมูลสินค้าเท่านั้น เมื่อความจุค่อนข้างจ่ากัด จึงได้มีการพัฒนาบาร์โค้ดที่ นอกเหนือจากที่มีอยู่เป็น บาร์โค้ด 2 มิติ (Two Dimension Barcode) ขึ้น โดยมีการออกแบบ เมตริกซ์ที่สามารถแทนการเก็บข้อมูลทั้งแนวนอนและแนวตั้งได้ และสามารถแบ่งข้อมูลออกเป็น 2 ประเภท คือ

2.1.1 บาร์โค้ดประเภทสแต็ก (Stack Barcode)

จะมีลักษณะคล้ายกับการน่าบาร์โค้ด 1 มิติมาวางซ้อนกัน ซึ่งแบบสแต็กจะอ่านข้อมูลได้ทั้ง จากทางขวาไปทางซ้าย หรือ ว่าทางซ้ายไปทางขวา และจากบนลงล่าง หรือ จากล่างขึ้นบน ตัวอย่าง ของบาร์โค้ดแบบนี้ ได้แก่ PDF417 (Portable Data File) ดังภาพที่ 2-2

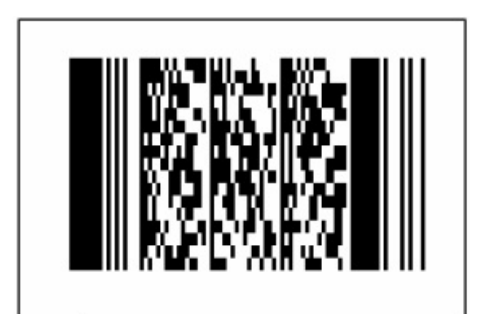

*ภาพที่ 2 บาร์โค้ดแบบสแต็ก PDF417* ภาพที่ 2-2

2.1.2 บาร์โค้ดประเภทสแต็ก (Stack Barcode)

จะมีลักษณะที่แตกต่างจากบาร์โค้ดแบบสแต็กมากแต่ในประเภทนี้จะมีลักษณะเด่น คือ จะมี องค์ประกอบที่ช่วยค้นหาบาร์โค้ดที่เรียดว่า Finder Pattern ดังภาพ 2-3 หน้าที่ส่าคัญของ Finder Pattern คือ ช่วยให้บาร์โค้ดอ่านได้รวดเร็วขึ้น แม้ต่าแหน่งจะเอียง หรือ หมุนไปในทิศต่างๆ น้อยจาก นี้เมตริกซ์ยังใช้พื้นที่น้อยกว่าบาร์โค้ดแบบสแต็ก

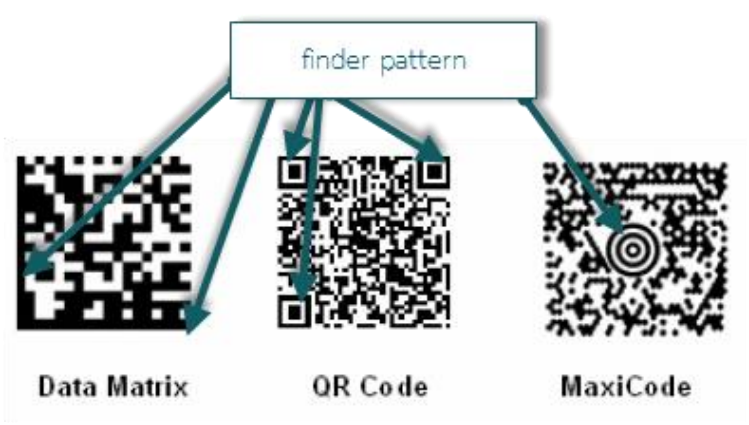

ภาพที่ 2-3 บาร์โค้ดชนิดต่างๆ

ประโยชน์ของบาร์โค้ด 2 มิติ เนื่องจากความจุในการบรรจุข้อมูลที่มีมากขึ้น ความเร็วในการสแกนที่ รวดเร็ว จึงได้มีการใช้งานอย่างแพร่หลาย ตัวอย่างการใช้บาร์โค้ดสองมิติ

- 1. ใช้ในด้านอุตสาหกรรมผลิตรถยนต์โดยน่ามาติดตามอะไหล่ เพื่อเก็บข้อมูลชิ้นส่วน ของอะไหล่
- 2. ใช้งานในการผลิตอุปกรณ์อิเล็กทรอนิกส์โดยน่าคิวอาร์โค้ดมาติดบนชิป (Chip) บน แผงวงจรเพื่อเก็บรายละเอียดของแผงวงจรนั้นๆ
- 3. ใช้งานด้านการแพทย์ โดยเฉพาะในญี่ปุ่น ถูกน่ามาใช้บรรจุข้อมูล ใช้ในด้าน การแพทย์ ในประเทศญี่ปุ่น ได้มีการน่าบาร์โค้ดมาท่าสายรัดข้อมือติดข้อมือผู้ป่วย (Life Tag) เพื่อบอกถึงชื่อผู้ป่วย ที่อยู่ ประวัติของผู้ป่วย อาการของผู้ป่วย ยาที่ผู้ป่วย แพ้เพื่อท่าให้ง่ายต่อการติดตามตัวผู้ป่วย
- 4. ใช้ในการขนส่งสินค้า บาร์โค้ดสองมิติถูกน่ามาใช้บนกล่องพัสดุ และใบรับสินค้าโดย บาร์โค้ดจะมีการบรรจุข้อมลผู้รับและผู้ส่ง รวมถึงวันเวลาที่ส่ง จ่านวน ของสินค้า ท่า ให้เจ้าหน้าที่สามารถดูข้อมูลได้ง่ายโดยการสแกนบาร์โค้ด
- 5. ด้านการปศุสัตว์ ได้มีการติดป้ายที่หูสัตว์ (Ear Tag) หรือ สายรัดที่หางสัตว์เลี้ยง (Tail Tag) เพื่อใช้ในการตรวจสอบเลขทะเบียนประจ่าตัวอายุ และพันธุ์ของสัตว์แต่ ละชนิด ซึ่งมีการน่ามาใช้กันอย่างแพร่หลายในประเทศออสเตรเลีย
- 6. ระบบจองตั๋วหนัง ตั๋วคอนเสิร์ต และบัตรโดยสาร มีการน่ามาท่ารายการจองตั๋ว ผู้ จองท่ารายการผ่านระบบออนไลน์หรือในแอปพลิเคชั่นในมือถือ จากนั้นผู้ใช้งานจะ ได้รับบาร์โค้ดที่สามารถน่าไปใช้บริการชนิดนั้นได้เลย
- 7. ใช้บนนามบัตร เนืองจากบาร์โค้ดสองมิติ มีความจุที่มากเพียงพอที่จะเก็บข้อมูลชื่อ อีเมล์เบอร์โทรศัพท์ เมื่อสแกนเรียบร้อยข้อมูลจะถูกจัดเก็บลงในสมุดโทรศัพท์ทันที ช่วยลดเวลาในการเก็บข้อมูลและกันการผิดพลาดของการกรอกข้อมูลติดต่อได้
- 8. ใช้งานด้านการประชาสัมพันธ์ เช่น ใน ประเทศญี่ปุ่น ประเทศไต้หวัน และประเทศ ไทย ถูกนำมาใช้ในป้ายโฆษณาเพื่อให้เกิดความน่าสนใจและเก็บข้อมูล URL ของ ผลิตภัณฑ์

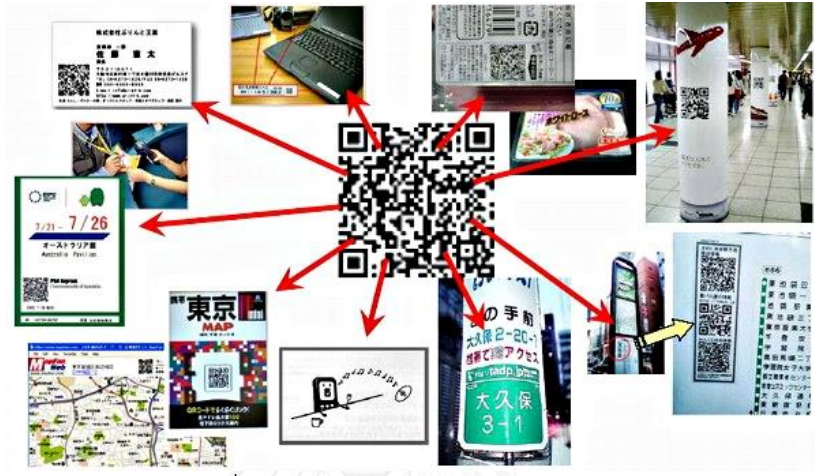

นอกจากนี้บาร์โค้ด 2 มิติ ยังได้ถูกน่ามาใช้ประโยชน์อีกมากมายหลายด้าน แสดงดังภาพที่ 2-4

ภาพที่ 2-4 ตัวอย่างการใช้งานบาร์โค้ด 2 มิติ

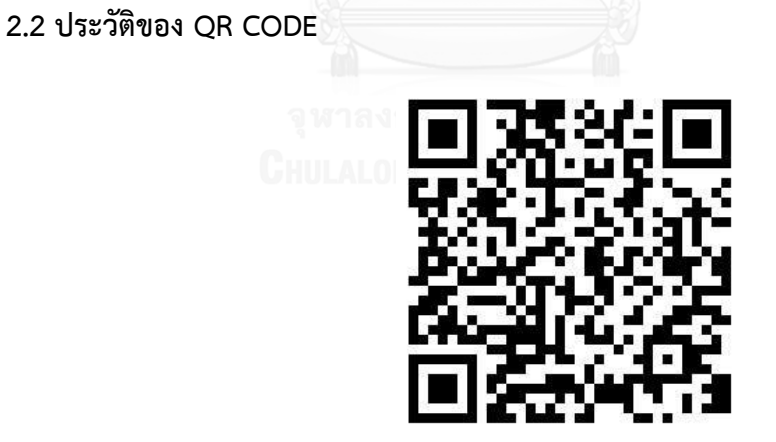

ภาพที่ 2-5 ตัวอย่าง QR Code

QR Code เป็นบาร์โค้ดสองมิติ ย่อมาจาก Quick Response Code ซึ่งถูกคิดค้นโดยบริษัท Denso Wave ในปี 1994 ซึ่ง QR Code มีโครงสร้างบาร์โค้ดสองมิติแรกเริ่มได้น่ามาใช้กับ อุตสาหกรรมการผลิตยานยนต์ ต่อมาได้ถูกน่ามาใช้กันอย่างแพร่หลายทั้งงานโฆษณาและสื่อสิ่งพิมพ์

ต่างๆ ด้วยความสามารถเฉพาะในเรื่องของการเข้าถึงข้อมูลอย่างรวดเร็วและยังสามารถเก็บข้อมูลได้ ถึง 7,089 ตัวอักษร และยังสามารถอ่านข้อมูลผ่านมือถือสมาร์ทโฟน (Smartphone) ที่มีกล้อง อ่าน ข้อมูลผ่านซอฟแวร์หรือแอปพลิเคชั่นทั่วไปได้ทันที ดังภาพที่ 2-6

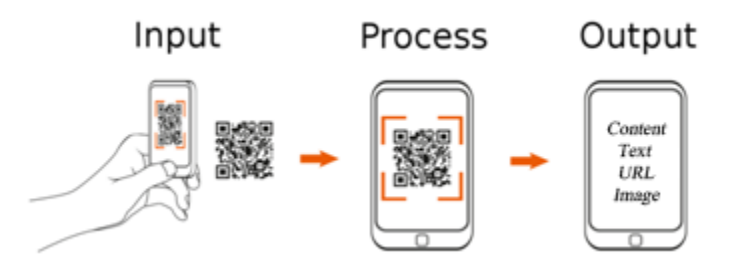

ภาพที่ 2-6 กระบวนการถอดรหัสของ QR CODE โดยการใช้โทรศัพท์มือถือ

ความนิยมการน่ามาใช้ของ QR Code ไม่ใช่เพียงแค่ในเอเชีย แต่ในหลายประเทศโซนยุโรป ได้มีการใช้ QR Code ด้วยเช่นกัน ข้อมูลที่บันที่บันทึกใน QR Code ส่วนมากจะเป็น URL (Uniform Resource Locator) ซึ่งเป็นที่อยู่ของเว็บเพจที่มีข้อมูลอยู่ เช่น ข้อมูลชื่อ นามสกุล หรือ โฆษณาเพื่อ เป็นการดึงดูดความสนใจของลูกค้าในแต่ละสินค้านั้นๆ โดย Google ได้มีการน่า QR Code มา ประยุกต์ใช้บริการมนชื่อว่า Favorite Place หรือใน Line Naver [2] ที่เป็นบริการในการใช้กลุ่ม ผู้ใช้งานสมาร์ทโฟนค้นหาเพิ่มเพื่อน โดยสแกนจาก QR Code ซึ่งเป็นบาร์โค้ด 2 มิติสามารถอ่าน ข้อมูลผ่านกล้องโทรศัพท์มือถือสมาร์ทโฟนได้สะดวกรวดเร็วขึ้น

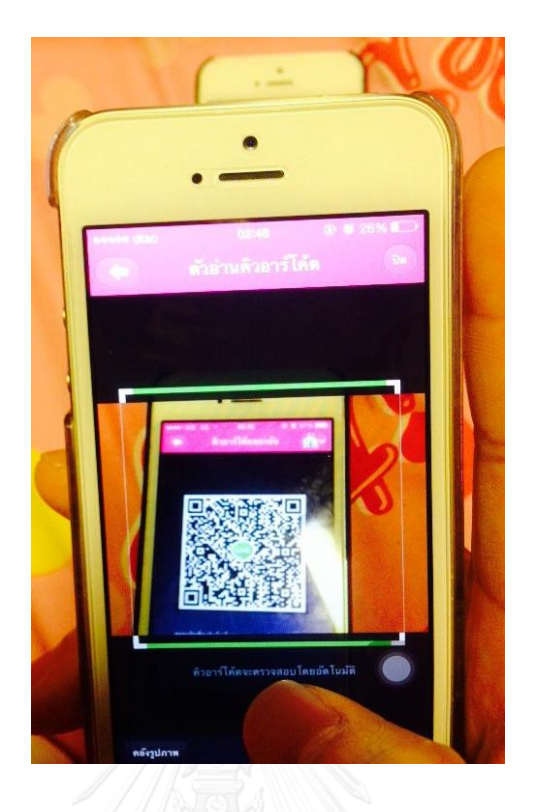

ภาพที่ 2-7 ตัวอ่านคิวอาร์โค้ดใน Application Line

สัญลักษณ์ QR Code จะแทนความหมายของสัญลักษณ์ไบนารี จากที่ได้กล่าวมาจะเห็นได้ ว่า QR Code มีคุณสมบัติในเรื่องการสะท้อนกลับ (Reflectance Revesal) ของ QR Code โดยแสดง ี่ ส่วนโมดลสีดำเป็นสีขาวและการแสดงโมดลส่วนสีขาวเป็นสีดำ และภาพสะท้อน (Miror Imagine) โดย สลับเปลี่ยนแถวและคอลัมน์ ซึ่ง International Standard ได้ระบุตำแหน่งของ QR Code ไว้อย่าง ชัดเจน เช่น Finder Pattern เมื่อมองมุมกลับจะสลับจากซ้ายไปขวาเมื่อใช้ซอฟแวร์ในการถอดรหัสได้ เห็นได้จากภาพที่ 2-7 ทั้งนี้สามารถอ่าน QR Code ได้เมื่อบาร์โค้ดไม่สมบูรณ์อันเกิดจากการลบหรือ ถูกขีดเขียนบนบาร์โค้ด ซึ่งจะถูกอธิบายดังต่อไปนี้

## **2.2.1 รูปแบบของภาษาที่ QR Code**

เก็บข้อมูล มี 4 ประเภท ดังนี้

- ตัวเลข (Numeric) ได้แก่ 0-9 ใช้การเข้ารหัสขนาด 10 บิตต่อ 3 ตัวเลข ตามทฤษฎี นั้นสามารถบรรจุใน QR Code ได้สูงสุด 7,089 ตัว หรือ น้อยกว่าที่ระบุไว้
- ชุดอักขระ (Alphanumeric) ตัวเลข 0-9, ตัวภาษาอังกฤษ A-Z, และเครื่องหมาย \$%\*+-./: ใช้การเข้ารหัส 11 บิตต่ออักษร ทั้งหมด 45 ตัว ตามทฤษฎีนั้นสามารถบรรจุ ใน QR Code ได้สูงสุด 4,296 ตัว หรือ น้อยกว่าที่ระบุไว้
- ข้อมูล (Data) ใช้เข้ารหัสขนาด 8 bit byte data สามารถเข้ารหัสเป็น QR Code ได้สูงสุด 2,953 ตัว หรือน้อยกว่าที่ระบุไว้
- ตัวอักษร Kanji ของญี่ปุ่นนั้นมีการบวกตัวอักษรโดยถูกเข้ารหัสซึ่งยาว 13 bits ตาม ทฤษฎีนั้นสามารถบรรจุใน QR Code ได้สูงสุด 1,817 ตัว หรือ น้อยกว่าที่ระบุไว้

### **2.2.2 การแก้ไขข้อผิดพลาด (Error correction)**

้คือ เมื่อเกิดความผิดพลาดหรือเปอร์เซ็นต์ของข้อมูลที่สูญเสียไปไม่เกินจากที่กำหนด สามารถ กู้ข้อมูลนั้นกลับมาได้ แบ่งเป็น 4 ระดับข้างล่างนี้

- Level L : ความผิดพลาดประมาณ 7% หรือ น้อยกว่านั้นสามารถทำให้ถูกต้องได้
- $\bullet$  Level M : ความผิดพลาดประมาณ 15% หรือ น้อยกว่านั้นสามารถทำให้ถูกต้องได้
- $\bullet$  Level Q : ความผิดพลาดประมาณ 25% หรือ น้อยกว่านั้นสามารถทำให้ถูกต้องได้
- Level H : ความผิดพลาดประมาณ 30% หรือ น้อยกว่านั้นสามารถทำให้ถูกต้องได้

### **2.2.3 โครงสร้างของคิวอาร์โค้ด (QR Code Structure)**

ลักษณะของคิวอาร์โค้ดจะขึ้นอยู่กับเวอร์ชันของคิวอาร์โค้ด ขนาดของ QR Code ถูกก่าหนด เป็น version ซึ่ง version มีตั้งแต่ 1 ถึง 40 โดย version 1 คือ เมตริกซ์ขนาด 21\*21 และเมื่อ version เพิ่มขึ้นที่ละหนึ่งจะเป็นการเพิ่มขึ้นขนาดด้านละ 4 ดังนั้น version 40 คือ เมตริกซ์ขนาด 177\*177 ซึ่งเกิดจาก [3] โดยโครงสร้างของ QR Code รุ่นที่ 1 แบบ Extended model ประกอบไป ด้วย 2 ส่วนหลักๆดังนี้

- 1. Function Pattern จะเป็นองค์ประกอบที่ไม่ได้มีส่วนเก็บข้อมูลของ QR Code แต่จะใช้ ในกระบวนอ่านเพื่อถอดรหัสภาพ QR Code จะประกอบด้วย
	- a. Quiet Zone คือ ส่วน บริเวณพื้นว่างรอบๆ QR Code ซึ่งมีขนาดกว้าง 4 โมดูล โดยสีพื้นจะมีสีเดียวกับโมดูลสีขาว หรือสีสว่างซึ่งจะท่าให้ซอฟต์แวร์ถอดรหัส สามารถค้นหา QR Code ได้รวดเร็วขึ้น โดยขนาดของ Quiet Zone จะมีขนาด เป็น 4 เท่าของโมดูลย่อย

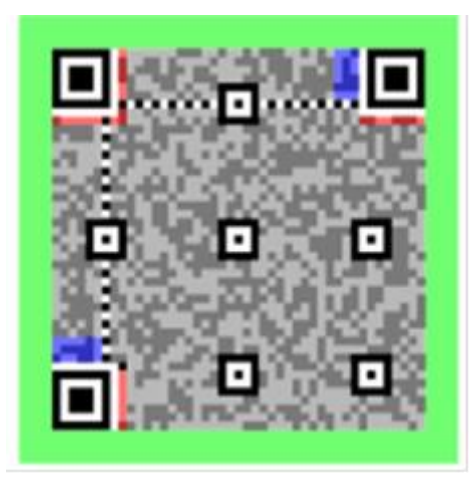

ภาพที่ 2-8 พื้นที่สีเขียวแสดงให้เห็นขนาดของ Quiet Zone

b. Finder pattern คือ ส่วนที่ใช้ในการตรวจจับต่าแหน่งของ QR Code ซึ่งจะ แสดงอยู่ที่ มุมบนซ้าย, มุมบนขวา และมุมล่างซ้าย โดยที่แต่ละ Finder Pattern จะประกอบไปด้วยโมดูลสีด่าขนาด 7x7 โมดูล ซ้อนทับด้วยโมดูลสีขาว 5x5 และซ้อนทับด้วยโมดูล 3x3 ซึ่งหากพิจารณาตามความกว้างของโมดูลจะได้ 1:1:3:1:1 แสดงดังภาพที่ 2-5 มีความส่าคัญอย่างมากในกระบวนการถอดรหัส

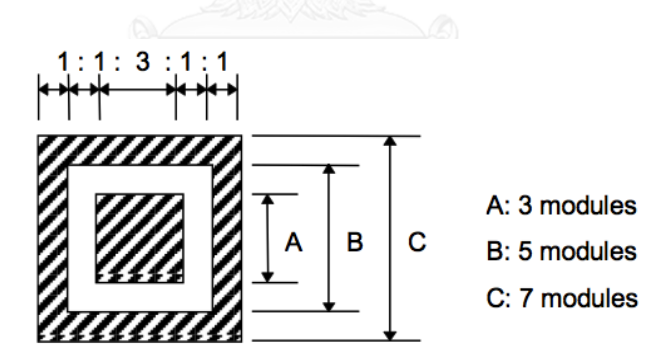

ภาพที่ 2-9 โครงสร้างของ Finder Pattern

- c. Separator เป็นโมดูลที่มีความกว้าง 1 โมดูล ซึ่งมีสีขาวจะอยู่บริเวณระหว่าง Finder Pattern และส่วนของ Encoding Region
- d. Timing pattern คือ ส่วนที่ใช้ส่าหรับระบุพิกัดของสัญลักษณ์ในบาร์โค้ด ประกอบไปด้วยโมดูลสีด่าสลับสีขาว ซึ่งจะมีการเริ่มและสิ้นสดที่โมดูลสีด่า โดย

เริ่มจากพื้นที่ของ Separator และสิ้นสุดที่ Separator อีกฝั่ง ซึ่ง Timing Pattern ท่าให้ทราบถึงขนาดและเวอร์ชันของ QR Code ได้ หน้าที่ของ Timing Pattern นั้นช่วยตรวจจับพิกัดของสัญลักษณ์เพื่อใช้ถอดรหัส

- e. Alignment Pattern จะมีตั้งแต่เวอร์ชัน 2 เป็นต้นไป ซึ่งแต่ละ Alignment Pattern จะขึ้นอยู่กับเวอร์ชันของ QR Code โดย Alignment Pattern จะท่า หน้าที่ช่วยให้การอ่านและถอดรหัสได้ถูกต้องด้วย Decoder Application แม้ ภาพที่ได้จะมีลักษณะเอียง
- 2. Encoding Region เป็นองค์ประกอบหลักในการเข้ารหัสข้อมูล จะประกอบไปด้วย
	- a. Format information คือ ส่วนที่ใช้เก็บข้อมูล Data Type, Binary Indicator ของระดับการตรวจสอบข้อผิดพลาด (Error Correction Level) และ Data Mark ที่ใช้ใน QR Code เพื่อใช้ในการถอดรหัส
	- b. Data and Error Correction Codewords ส่วนที่ใช้ในการเก็บข้อมูล ของ QR Code ร่วมกับข้อมูลที่ใช้ใน Error Correction ซึ่งเป็นส่วนที่ มีพื้นที่มากที่สุดใน QR Code

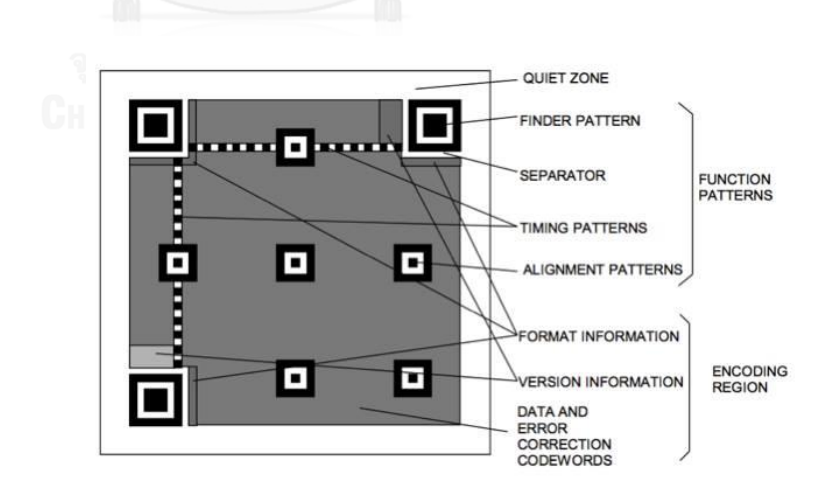

ภาพที่ 2-10 โครงสร้างของคิวอาร์โค้ดตามมาตรฐานสัญลักษณ์ QR Code

โดยในโครงสร้างของ QR Code จากรูปที่ 4 ประกอบไปด้วย

1. Version information

อยู่ตรงพื้นที่ในส่วนสีน้่าเงิน มีหน้าที่บอกเวอร์ชันของ QR Code ว่าเป็นเวอร์ชันไหน

2. Format Information

อยู่ตรงพื้นที่ในส่วนสีแดง จะประกอบไปด้วยส่วนของ Error Correction และ Mark ของ QR Code ซึ่งจะเป็นส่วนแรกที่อ่านเมื่อถอดรหัส

3. Data and Error Correction Keys พื้นที่ส่วนสีเทา ซึ่งใช้ในการเก็บข้อมูลและส่วนที่แก้ไขข้อผิดพลาด มีลักษณะเป็นอาร์เรย์ มีแถวและคอลัมน์เป็น โมดูลแต่ละโมดูลจะเก็บเป็นฐานสอง คือ 0 และ 1 โดยส่วนนี้จะ เป็นการเรียงต่อกันจาก Data Codewords

 $25$ <br>modules  $9$ 

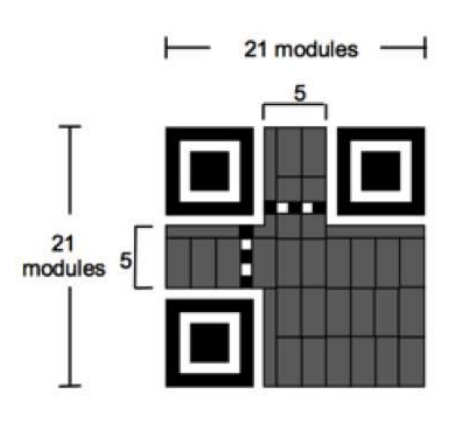

Version 1

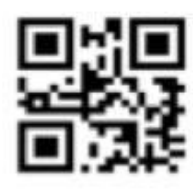

Normal image.

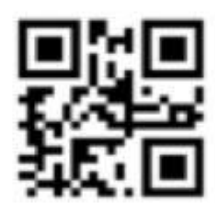

Mirror image.

Normal image and reversed reflectances.

25 modules

9

Version 2

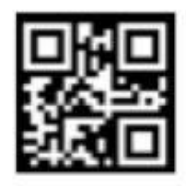

Mirror image and reversed reflectances.

ภาพที่ 2-12 จ่านวนโมดูลใน QR Code Version 1 และ Version 2

### **2.2.4 ความสามารถในการบรรจุข้อมูล (QR Code Capacity)**

บาร์โค้ดธรรมดา สามารถบรรจุข้อมูลได้สูงสุด 20 Digits (ตัวเลขจ่านวนเดียว 20 ตัว) แต่ QR Code นั้นสามารถบรรจุข้อมูลได้มากกว่า บาร์โค้ดธรรมดาหลายตัว และการบรรจุข้อมูล QR Code นั้น ก็ยังไม่ได้จ่ากัดอยู่เพียงแค่ตัวเลขเท่านั้น แต่ยังสามารถบรรจุตัวอักษรเลข (Alphanumeric) ตัวอักษรภาษาญี่ปุ่น (ทั้ง Kanji และ Hiragana) สัญลักษณ์ ตัวเลขฐานสอง (binary) และรหัสสี (Colure code) อีกด้วย

ABCDEFGHIJKLMNOPORSTUVWXYZABCD<br>EFGHIJKLMNOPORSTUVWXYZABCDEFGH<br>IJKLMNOPORSTUVWXYZ012345678901<br>234567890123456789012345678901 23456789ABCDEFGHIJKLMNOPQRSTUV WXYZABCDEFGHIJKLWNOPORSTUVWXYZ ABCDEFGHTJKLMNOPORSTUVWXYZ0123<br>458789012345678901234567890123<br>4567890123456789ABCDEFGHTJKLMN OPORSTUVWXYZABCDEFGHIJKLNN0PQR

ภาพที่ 2-13 ตัวอย่างการบรรจุข้อมูลของ alphanumeric จ่านวน 300 ตัวไว้ใน QR Code

a. ความสามารถในการบรรจุตัวอักษรภาษาญี่ปุ่น เนื่องจาก QR Code นี้ เป็นการพัฒนาสัญลักษณ์โดยประเทศญี่ปุ่น ท่าให้มีการบรรจุตัวอักษร ญี่ปุ่นนี้ถูกบรรจุอยู่ในคุณสมบัติเบื้องต้น ด้วย และด้วยคุณสมบัตินี้เอง ท่าให้ QR Code ได้รับ Japanese Industrial Standard (JIS) หรือ มาตรฐานอุตสาหกรรมของประเทศญี่ปุ่น ซึ่งการบรรจุในลักษณะ ตัวอักษรญี่ปุ่น (Kanji และ Hiragana) ในตัวเต็มรูปแบบนั้น QR Code สามารถท่าได้สูงสุด ถึง 13 บิต (26 ตัวอักษร ) มากกว่า 2D Code แบบอื่นๆ 20 %

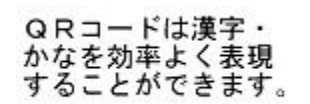

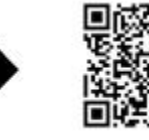

ภาพที่ 2-14 ลักษณะตัวอักษรญี่ปุ่น (Kanji และ Hiragana) ในตัวเต็ม รูปแบบนั้น QR Code

b. ป้องกันคราบสกปรกและการฉีกขาด QR Code นั้นสามารถอ่านข้อมูล หรือกู้ข้อมูลได้แม้ว่าจะฉีกขาดหรือมีคราบสกปรกเพียงบางส่วน โดยจะ สามารถกู้คืนไดสูงสุด 30% ของ Codewords (1 codewords = 8 bits หรือ 16 ตัวอักษร) การกู้กลับจะมากหรือน้อยขึ้นอยู่กับความ เสียหายที่เกิดขึ้น

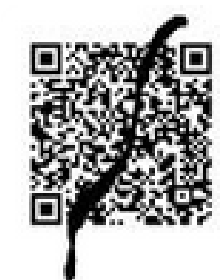

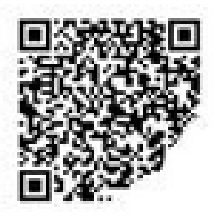

ภาพที่ 2-15 ลักษณะ QR Code ที่ฉีกขาด หรือ เปื้อนคราบสกปรก

c. สามารถอ่านข้อมูลได้ 360 องศา QR Code มีความสามารถในการ อ่านข้อมูล 360 องศาด้วยความเร็วสูง โดยท่าได้ผ่านรูปแบบการ ตรวจสอบต่าแหน่ง ที่อยู่ของทั้ง 3 มุมซึ่งจะใช้เครื่องอ่านที่มีความความ เสถียร ในเรื่องของความเร็วในการอ่าน และเป็นตัวป้องกันของพื้นหลัง อีกด้วย

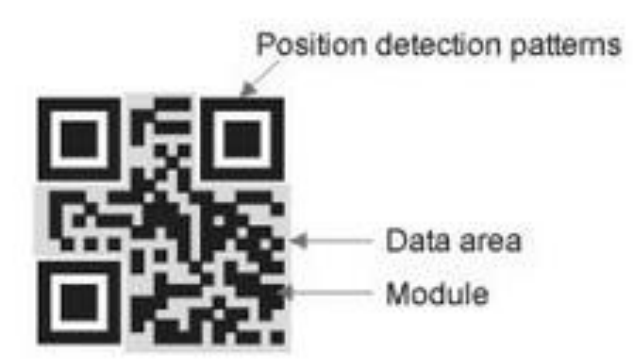

ภาพที่ 2-16 ลักษณะ 3 มุมที่ทำให้อ่านข้อมูลได้ 360 องศา

d. คุณสมบัติในการควบรวม QR Code สามารถแบ่งข้อมูลหนึ่งสัญลักษณ์ ลงในหลายๆ สัญลักษณ์ได้ และในขณะเดียวกันก็สามารถจะน่า สัญลักษณ์ดังกล่าว มาวางติดกันแล้วอ่านข้อมูลอกมาเป็นชิ้นเดียวได้ โดย 1 สัญลักษณ์สามารถแบ่งได้สูงสุด 16 สัญลักษณ์ จึงเป็นประโยชน์ อย่างมากในการใช้งานในพื้นที่ที่จ่ากัด

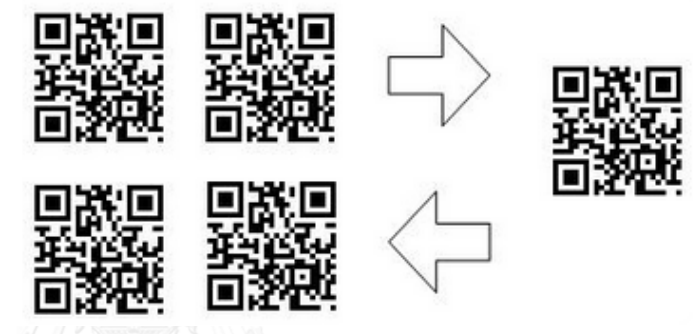

ภาพที่ 2-17 ข้อมูลที่วางติดๆกัน สามารถอ่านออกมาได้ 2 ชิ้น

e. ขนาดเล็ก QR Code นั้นสามารถบันทึกข้อมูลได้ทั้งแนวตั้งและ แนวนอน ท่าให้ความสามารถในการบรรจุข้อมูลเมื่อเปรียบกับบาร์โค้ด แบบธรรมดานั้น (ในจ่านวนข้อมูลที่เท่ากัน) มีพื้นที่การบันทึกที่น้อย กว่าอย่างเห็นได้ชัด ดังภาพที่ 2-14

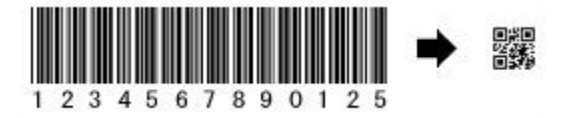

ภาพที่ 2-18 บาร์โค้ดแบบธรรมดาและ QR Code จ่านวนที่เท่ากัน

| บาร์โค้ด ๒ มิติ  | <b>PDF417</b> | <b>DATA</b>   | <b>MAXI</b>      | QR CODE          | <b>AZTEC</b>  |
|------------------|---------------|---------------|------------------|------------------|---------------|
|                  |               | <b>MATRIX</b> | <b>CODE</b>      |                  | <b>CODE</b>   |
|                  |               |               | <b>285 Boffe</b> |                  |               |
| ผู้พัฒนา         | Symbol        | CI Matrix     | <b>UPS</b>       |                  | Han Held      |
| (ประเทศ)         | (USA)         | (USA)         | (USA)            | DENSO (Japan)    | Products      |
|                  |               |               |                  |                  | (USA)         |
| ชนิดโค้ด         | Multi-low     | Matrix        | Matrix           | Matrix           | Matrix        |
| ขนาดความจุ       |               |               |                  |                  |               |
| ข้อมูล (ตัวอักษร | 1,850         | 2,355         | 93               | 4,296            | 3,067         |
| และตัวเลข)       |               |               |                  |                  |               |
| ลักษณะเฉพาะ      | -ความจุ       | -ความจุข้อมูล | -อ่านข้อมูล      | -ความจุข้อมูลสูง | -ความจุข้อมูล |
|                  | ข้อมูลสูง     | สูง           | ได้อย่าง         | -ขนาดเล็ก        | สูง           |
|                  |               | -ขนาดเล็ก     | รวดเร็ว          | -อ่านข้อมูลได้   |               |
|                  |               |               |                  | อย่างรวดเร็ว     |               |
| การประยุกต์ใช้   | -สำนักงาน     | -โรงงาน       | -อุตสาห          | -อุตสาหกรรมทุก   | -อุตสาหกรรม   |
|                  |               | -อุตสาหกรรม   | กรรมขนส่ง        | ประเภท           | การบิน        |
|                  |               | ทางการแพทย์   | สินค้า           |                  | -อุตสาหกรรม   |
|                  |               |               | นำเข้าและ        |                  | การขนส่ง      |
|                  |               |               | ส่งออก           |                  |               |
| มาตรฐาน          | -AIMI, ISO    | -AIMI, ISO    | -AIMI, ISO       | -AIMI, ISO, JIS  | - AIMI        |

ตารางที่ 2-1 แสดงลักษณะและคุณสมบัติของบาร์โค้ดสองมิติในแต่ละประเภท

จากตารางที่ 2.1 และตารางที่ 2-2 จะเห็นได้ว่าลักษณะของบาร์โค้ดสองมิติ หรือ QR Code จะได้รับการรับรองมาตรฐานที่สุด ไม่ว่าจะเป็น AIMI, ISO, และ JIS อีกทั้งยังมีความของข้อมูลใน รูปแบบของตัวอักษรและตัวเลข และมีคุณลักษณะเฉพาะคือ ขนาดเล็ก และการเข้าถึงข้อมูลได้อย่าง รวดเร็ว โดยที่สามารถรองรับการท่างานของอุตสาหกรรมต่างๆได้ทุกประเภท

# 2.3 **กระบวนการเข้ารหัส QR Code 2.3.1 การวิเคราะห์กระแสข้อมูล input**

โดยจะระบุความแตกต่างของแต่ละตัวอักษรที่จะท่าการเข้ารหัสโดยใน QR Code จะมี ความสามารถที่จะ Extended Channel Interpretation Feature ตามมาตรฐานที่เรียกกัน QR Code 2005 [3]ดังตารางที่ 2-4 เพื่อให้มีการเข้ารหัสที่เป็นไปอย่างมีประสิทธิภาพและเหมาะสมกับ ข้อมูลนั้นๆ ข้อมูลจึงได้มีการสลับโหมดหากมีความจ่าเป็นจากนั้นจึงระบุ Error Detection และ Error

Correction Level ซึ่งถ้าเลือกเวอร์ชั่นที่ต่่าที่สุดให้สอดคล้องกับความจุของ QR Code จะแสดง QR Code เวอร์ชั่นรายละเอียดดังตารางที่ 2-4

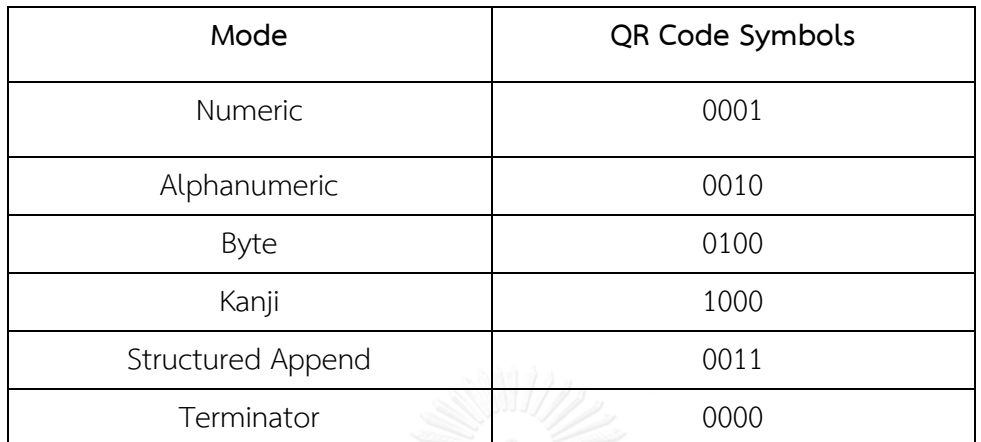

ตารางที่ 2-3 Mode Indicator ของ QR Code

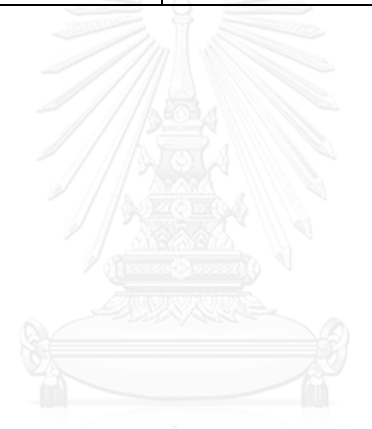

ตารางที่ 2-4 แสดงเวอร์ชั่นและความจุของ QR Code ในแต่ละเวอร์ชั่น

| Version        | Number  | Function | version     | Data    | Data     |
|----------------|---------|----------|-------------|---------|----------|
|                | of      | pattern  | information | modules | Capacity |
|                | modules | modules  | modules     | except  |          |
|                | side    |          |             |         |          |
| $\mathbf{1}$   | 21      | 202      | 31          | 208     | 26       |
| 2              | 25      | 235      | 31          | 359     | 44       |
| 3              | 29      | 243      | 31          | 567     | 70       |
| $\overline{4}$ | 33      | 251      | 31          | 807     | 100      |
| 5              | 37      | 259      | 31          | 1079    | 134      |
| 6              | 41      | 267      | 31          | 1383    | 172      |
| $\overline{7}$ | 45      | 390      | 31          | 1568    | 196      |

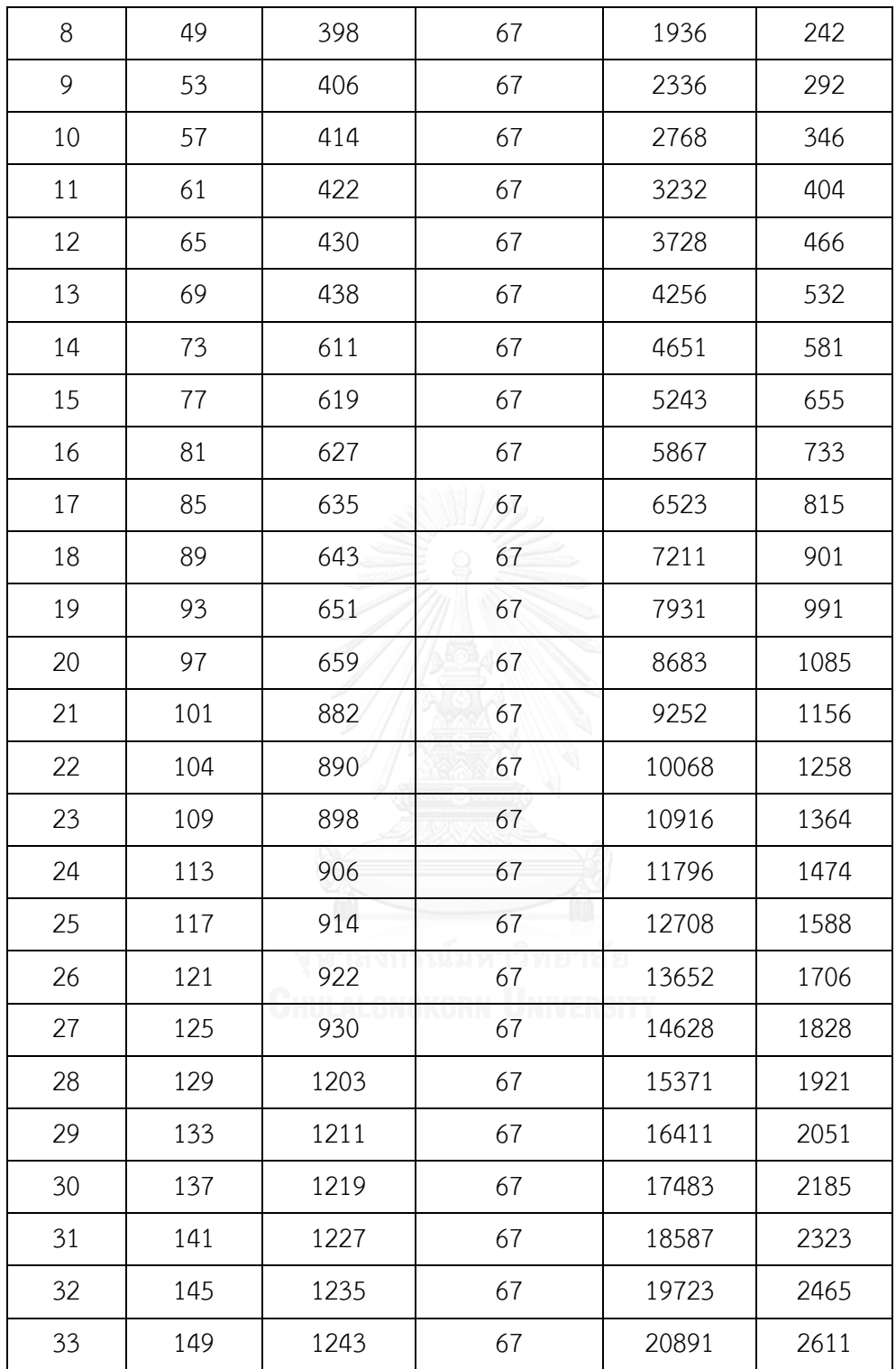

#### **2.3.2 การเข้ารหัสข้อมูล (Data encoding)**

วิธีการเข้ารหัสจะท่าโดยการแทรก Mode indicators ด้านหน้าในทุกๆ Segment จากนั้น ท่าการจบ Bit Stream ด้วย Terminator แล้วท่าการแบ่ง Bit Stream เป็น Codewords โดยแต่ละ ชุดของ Codewords จะมีความยาว 8 บิต จากนั้นเพิ่มแต่ละชุดของ Codewords จะมีความยาว 8 บิต จากนั้นท่าการเพิ่ม Codewords ให้ครบตามเวอร์ชั่นที่ก่าหนด อย่างเช่น ต้องการเข้ารหัสข้อมูลที่ เป็น Alphanumeric ต้องเลือกโหมด Alphanumeric ตามตามรางที่ 2-4 คือ 0010 ซึ่งนับตามบิต แสดงรายละเอียดในตาราง 2-5

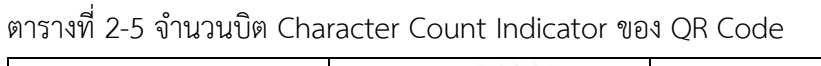

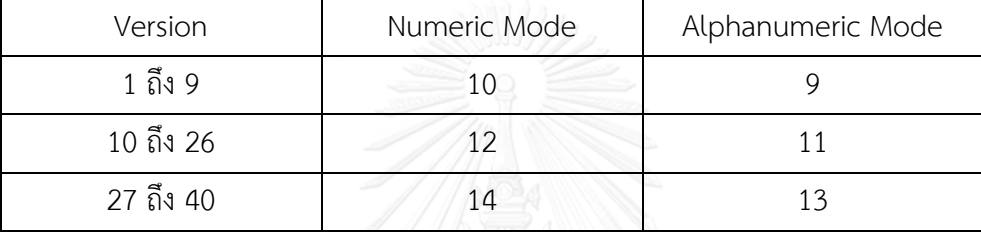

#### **2.3.3 Error Correction Coding**

เมื่อท่าการบาง codeword ที่ได้ตามจ่านวนบล็อกที่ต้องการแล้วใน QR Code จะใช้กอลิทึ่ม ของ Reed-Solomon Error Correcting [3] ซึ่งในทุกๆ บล็อกของ Codeword จะมีการค่านวณ Error Correction Codewords [8] จากนั้นจะน่า Error Correction Codewords ที่ได้มาต่อท้าย ข้อมูลเป็นล่าดับต่อไป ซึ่งใน QR Code จะแบ่งระดับของ Error Correcting ดังแสดงในตาราง 2-6

| Error Correcting Level | Recovery Capacity % (approx.) |  |  |
|------------------------|-------------------------------|--|--|
|                        |                               |  |  |
|                        | 15                            |  |  |
|                        | 25                            |  |  |
|                        |                               |  |  |

ตารางที่ 2-6 ระดับของ Error Correcting

## **2.4 ขั้นตอนการถอดรหัส QR Code**

ขั้นตอนในการถอดรหัส QR Code นั้นใน QR Code 2005 [6] ในงานวิจัยนี้ใช้ Zxing Library [4] ในการถอดรหัสภาพซึ่งจะตรงกันข้ามกับการ Encode แสดงดังภาพที่ 2-19

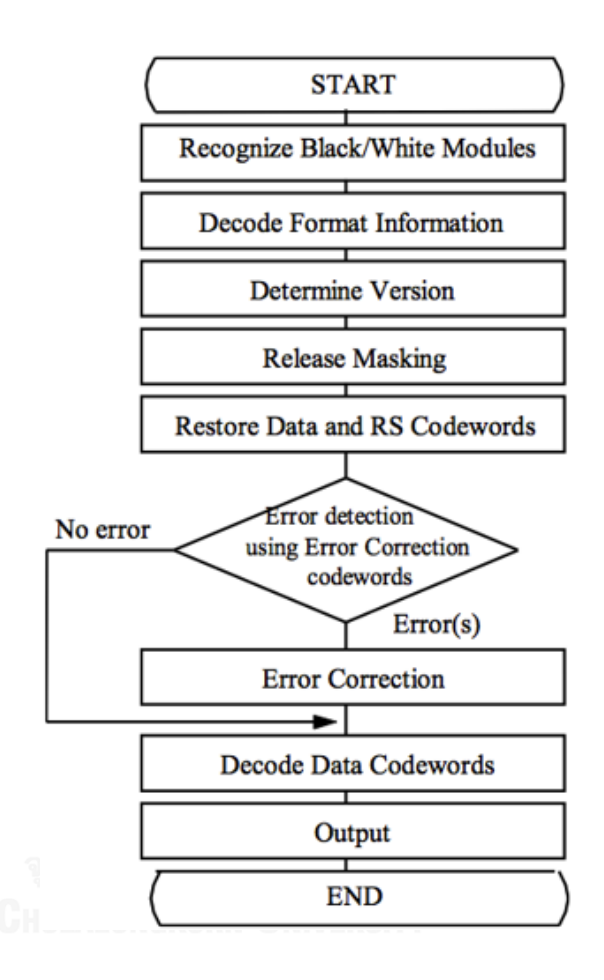

ภาพที่ 2-19 แผนผังแสดงการถอดรหัส QR Code

รายละเอียดของขั้นตอนการถอดรหัส QR Code มีดังต่อไปนี้

2.4.1 ท่าการแปลงภาพที่น่าเข้าโดยแปลงภาพขาวด่าใช้หลักการ Global Threshold

2.4.2 ท่าการค้นหา Finder Pattern ใน QR Code

2.4.3 พิจารณาต่าแหน่งการหมุน โดยการวิเคราะห์จุดศูนย์กลางของคู่ของ Finder Pattern เพื่อให้ ทราบว่า Finder pattern [3] ที่อยู่ในต่าแหน่งด้านซ้ายบน และเพื่อให้ทราบมุมการหมุนของ สัญลักษณ์ด้วย

2.4.4 พิจารณาระยะทางที่หาได้จากจุดศูนย์กลางของ Finder Pattern มุมซ้ายถึงจุด

2.4.5 ศูนย์กลางของ Finder Pattern โดยความกว้างจะแทนด้วยใน W<sub>UL</sub> ฝั่งซ้ายและ\_W<sub>UR</sub> ฝั่งขวา ดังภาพ แสดงดังภาพที่ 2-20

รายละเอียดของขั้นตอนการถอดรหัส QR Code มีดังต่อไปนี้

2.4.1 ท่าการแปลงภาพที่น่าเข้าโดยแปลงภาพขาวด่าใช้หลักการ Global Threshold

2.4.2 ท่าการค้นหา Finder Pattern ใน QR Code

2.4.3 พิจารณาต่าแหน่งการหมุน โดยการวิเคราะห์จุดศูนย์กลางของคู่ของ Finder Pattern เพื่อให้ทราบว่า Finder pattern ที่อยู่ในต่าแหน่งด้านซ้ายบน และเพื่อให้ทราบมุมการหมุนของ สัญลักษณ์ด้วย

2.4.4 พิจารณาระยะทางที่หาได้จากจุดศูนย์กลางของ Finder Pattern มุมซ้ายถึงจุด

2.4.5 ศูนย์กลางของ Finder Pattern โดยความกว้างจะแทนด้วยใน WUL ฝั่งซ้ายและ WUR ฝั่งขวา ดังภาพ แสดงดังภาพที่ 2-20

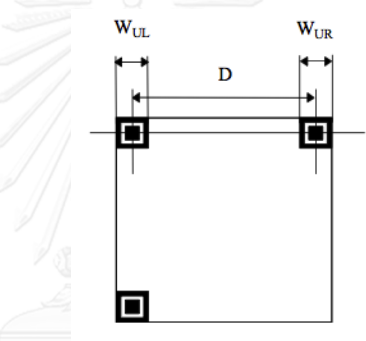

ภาพที่ 2-20 แสดง Finder Pattern ที่อยู่ด้านบนของ QR Code

## **2.5 ลิขสิทธิ์**

รหัสคิวอาร์โค้ดไม่มีลิขสิทธิ์ แต่กำหนดและเผยแพร่ ในลักษณะของมาตรฐานไอเอสโอ โดย ทางบริษัทเดนโซเป็นผู้ถือสิทธิบัตรของรหัสคิวอาร์แต่มิได้สงวนลิขสิทธิ์แต่อย่างใด

### **2.6 ประวัติของ Augment Reality (AR)**

Augment Reality ( AR ) เป็นเทคโนโลยีประเภทหนึ่งที่ผสมผสานความจริง (Real World) เข้ากับโลกในครั้งแรกการพัฒนาเทคโนโลยีนี้ เป็นการพัฒนาทางด้านการทหาร คือ ระบบการลงจอด และวิถีของอาวุธจากเครื่องบินขับไล่ ซึ่งเกิดประโยชน์อย่างยิ่ง ในการเพิ่มความแม่นย่า และความ เชื่อมั่น ที่ได้จากกล้อง และคอมพิวเตอร์ก็สามารบอกระยะ และพิกัด ระดับข้อมูลต่างๆ ที่ส่าคัญและ จ่าเป็นต่อนักบิน โดยเทคโนโลยีความจริงเสมือน (Augment Reality) เป็นเทคโนโลยีที่มีประโยชน์
เป็นอย่างมาก และอีกหลายๆเทคโนโลยีในยุคเริ่มแรกการใช้งานยังมีข้อจ่ากัดอยู่มาก และการพัฒนา วิจัยยังคงอยู่ในวงแคบ เฉพาะทางการทหารจนถึงยุคสิ้นสุดยุคปี 1980s โดยในยุคเริ่มแรกเทคโนโลยี จะเริ่มจากการซ้อน แต่ตัวหนังสือ และสัญลักษณ์เล็กๆลงไป เนื่องจากการคอมพิวเตอร์ที่ ใช้ ประมวลผลทางด้านกราฟิก และ ข้อมูลที่ทับซ้อนลงไปยังมีข้อจ่ากัดอยู่ จึงไม่สามารถใส่ข้อมูลขนาด ใหญ่ของไป จึงใส่ได้แค่ตัวอักษร และเส้นต่างๆที่ใช้งานเพื่อน่าสายตาและระบุต่าแหน่งสถานะความ ตรงเอียงในแนวดิ่งและแนวระนาบเท่านั้น

โดยต่อมา ภาพยนตร์ การ์ตูนจากประเทศญี่ปุ่นมีการน่ามาประยุกต์เทคโนโลยีนี้ เข้ามาใช้กับ อุปกรณ์ตัวนั้นก็คือ Saiyan Scouter เพื่อมองดูพลังของ ศัตรูหรือคู่ต่อสู้ฝ่ายตรงข้าม และ ยังบอกถึง ทิศทางและ ระยะทางที่ห่างออกไปผ่านเทคโนโลยี AR ด้วย

ในโลกความเป็นจริงและโลกเสมือนที่สร้างขึ้นมาผสานเข้าด้วยกันผ่านโปรแกรมประยุกต์ (Application) และอุปกรณ์บนโทรศัพท์อัจฉริยะ หรือเรียกอีกชื่อว่า สมาร์ทโฟน (Smart Phone) การซ้อนทับภาพจริง (Augment Reality) [5]เป็นการน่า ภาพเคลื่อนไหวสามมิติ (3D Animation), เสียง (Music)

โดยเทคโนโลยี AR แบ่งออกเป็น 2 ประเภท ได้แก่ แบบที่ใช้ภาพสัญลักษณ์และแบบที่ใช้ ระบบพิกัดในการวิเคราะห์ข้อมูลเพื่อสร้างข้อมูลบนโลกเสมือนจริง ซึ่งในทางเทคนิคแล้วภาพ สัญลักษณ์ที่นิยมน่ามาใช้ จะเรียกว่า "Marker" หรืออาจเรียกว่า "AR CODE" โดยใช้กล้องเว็บแคม หรือกล้องโทรศัพท์มือถือผ่าน application ในการรับภาพ เมื่อซอฟแวร์ประมวลผลรูปภาพเจอ สัญลักษณ์ที่ก่าหนดไว้ก็จะแสดงข้อมูลภาพสามมิติที่ถูกระบุไว้ในโปรแกรมให้แสดงออกมา เราสามารถ หมุนดูภาพที่ปรากฏได้ทุกทิศทางหรือหมุนได้ 360 องศาแต่เนื่องจากข้อมูลขนาดใหญ่จึงจ่าเป็นต้อง อาศัยเครือข่าย (Server) ที่มีความเร็วสูงเข้ามาช่วย แต่ในทางกลับกันจากตารางที่ 2.3 ผู้วิจัยได้เสนอ แนวทางในการน่าข้อมูลมาใช้โดยจัดท่าโดยไม่อาศัยเครือข่าย(Server) มาทดลองใช้กับงานวิจัยชิ้นนี้

#### **2.7 ประเภทของ AR**

กระบวนการภายในเทคโนโลยีของ AR สามารถแบ่งออกได้เป็น 2 ประเภทโดยแบ่งตาม ลักษณะการใช้งาน คือ

### **2.7.1 ประเภทที่ใช้งานอยู่บนอุปกรณ์พกพา**

บนอุปกรณ์พกพาจะเห็นจากทั่วไปใน Application ที่มีมีอยู่ในตลาด ทั้งบนระบบปฏิบัติการ iOS และ Android หรืออื่นๆ ตัวอย่างเช่น Application ที่ให้ผู้คนค้นหาสถานที่ด้วยการเปิดกล้อง และหมุนตัวไปในทิศทางต่างๆ เพื่อหาสถานที่ที่ต้องการ (Location Based) เป็นต้น

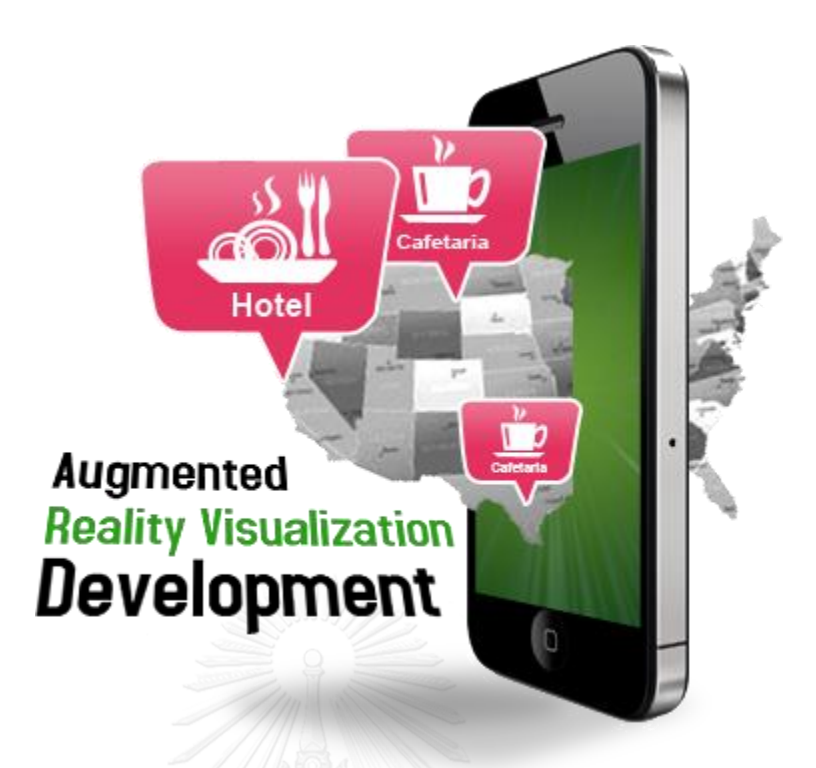

ภาพที่ 2-21 แสดง Application ที่ใช้งานบนอุปกรณ์พกพา

# **2.7.2 ประเภทที่ใช้งานกับเครื่องคอมพิวเตอร์**

ซึ่งจะใช้กล้องเว็บแคมในการอ่านสัญลักษณ์เพื่อน่าไปประมวลผลและแสดงภาพกราฟิก (Image Based) ออกมาผ่านทางหน้าจอ

ซึ่งนอกจากแบ่งประเภทการใช้งานนี้แล้วยังแบ่งชนิดของการใช้งานทั่วไปของ Augment Reality ที่จ่าแนกการน่าไปใช้งานออกมาเป็นภาพให้เห็นภาพอย่างง่ายดังภาพ ต่อไปนี้

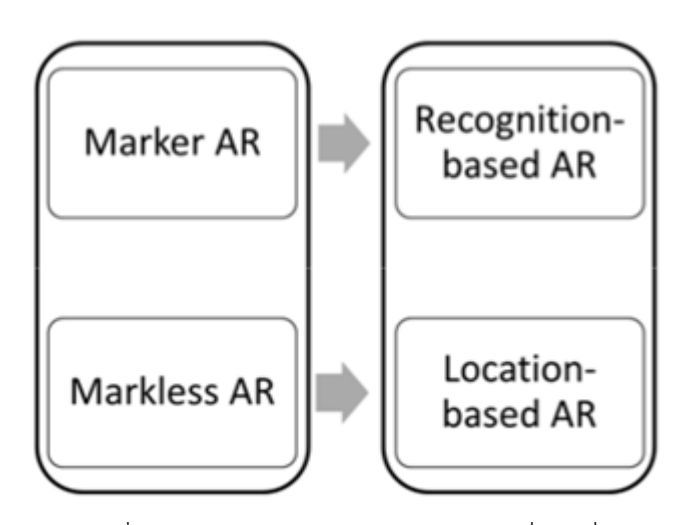

ภาพที่ 2-22 ประเภทของการน่าไปใช้งานที่เห็นทั่วไป

โดยเทคโนโลยีนี้แบ่งประเภทตามส่วนการวิเคราะห์ภาพ (Image Analysis) ถูกแบ่งออกเป็น 2 ประเภท วิเคราะห์ภาพโดยอาศัย Maker เป็นหลักการในการท่างาน (Marker Based AR) และการ วิเคราะห์ภาพโดยใช้ลักษณะต่างๆ ที่อยู่ในภาพมาวิเคราะห์ (Maker – less based AR ) โดย Marker - less Based AR ที่ Marker Based AR นั้นเป็นการวิเคราะห์ภาพที่ใช้ คุณลักษณะต่างที่อยู่ในภาพ (Natural Features) มาท่าการวิเคราะห์เพื่อค่านวณหาค่าต่าแหน่งเชิง 3 มิติ (3D Pose) ซึ่งขั้นตอน ของ Maker Based AR สามารถแบ่งออกเป็นอีก 3 ขั้นตอน ได้แก่ Image Analysis, Pose Estimation และ 3D Graphic Rendering ซึ่งหลักการท่างานของเทคโนโลยีเสมือนจริง ประกอบด้วย

- a. ตัว Maker ที่เรียกว่า Markup
- b. กล้องวิดีโอ กล้องเว็บแคม กล้องโทรศัพท์มือถือ หรือ ตัวจับเซนเซอร์อื่นๆ
- c. ส่วนแสดงผล อาจจะเป็นจอภาพคอมพิวเตอร์ หรือ จอโทรศัพท์มือถือ
- d. ซอฟแวร์หรือส่วนประมวลผลเพื่อสร้างวัตถุแบบสามมิติ

พื้นฐานหลักๆ ของ AR หลักทั่วไปคือ การตรวจจับการเคลื่อนไหว (Motion Detection) หรือ ที่เรียกว่า การตรวจจับการเต้นหรือการเคาะ( Beat Detection) การจ่าเสียง (Voice Processing) โดยนอกจากการตรวจจับการเคลื่อนไหวผ่าน Motion Detect แล้วการตอบสนอง บางอย่างของระบบผ่านสื่อนั้นๆ จะต้องมีการตรวจจับเสียงของผู้ใช้เพื่อประมวลผลด้วยหลักการของ Beat Detection เพื่อให้เกิดจังหวะในการสร้างทางเลือกแก่ระบบ เช่น เสียงสั่งให้ตัว Interactive Media ท่างาน ทั้งนี้การสั่งการด้วยเสียงจัดว่าเป็น AR และส่วนของการประมวลภาพนั้นๆ

| ชนิดของ<br>AR | ลักษณะ                          | Visual |        | Interactive |        | Example                                       |
|---------------|---------------------------------|--------|--------|-------------|--------|-----------------------------------------------|
|               |                                 | Real   | Visual | Real        | Visual |                                               |
|               | Combine<br>Real and<br>Virtual  | Yes    | Yes    | No          | No.    | การใช้ Blue<br>Screen ในการ<br>ถ่ายทำภาพยนต์  |
| Type          | Interactive<br>in Real-<br>Time | Yes    | Yes    | Yes         | No.    | การใช้ Marker<br>แสดงผล AR                    |
|               | Register in<br>$3-D$            | No     | Yes    | Yes         | Yes    | การใช้ HMD ใน<br>การเข้าไปใน<br>Virtual World |

ตารางที่2-8 ประเภทของ AR ขึ้นอยู่กับลักษณะการน่าไปใช้งาน

ตารางที่2-9 ประเภทของ AR ที่แสดงลักษณะของการแสดงผล

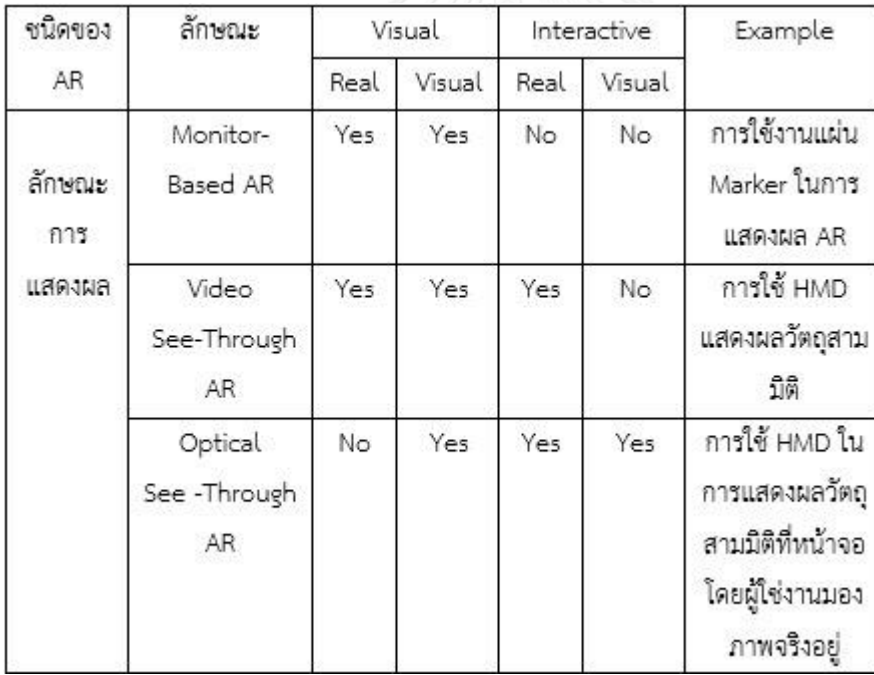

การท่างานแบบ Combine Real and Visual [6] จะเป็นการท่าให้ผู้ใช้งานมองเห็นเพียงทั้ง ของจริงกับสิ่งที่สร้างขึ้นมาแต่ไม่มมีการตอบสนองผู้ใช้ ส่วน Interactive in Real-time จะท่าให้ผู้ใช้ เห็นทั้งโลกจริงและโลกเสมือนอีกทั้งยังสามารถควบคุมสื่อได้ ท่าให้เกิดการตอบสนองต่อผู้ใช้งานทั้ง ด้าน อารมณ์ และความรู้สึกของผู้ใช้งาน แต่ในการแบ่งประเภทการใช้งานจะค่านึงถึงฮาร์ดแวร์ที่ น่าเข้ามาใช้ในการแสดงผลออกมาทางจอคอมพิวเตอร์ ซึ่งในงานวิจัย [6] แสดงผล AR โดยใช้หลักการ

ของ Monitor-Based AR และในทางตรงกันข้าม การใช้งาน AR แบบ Video See-Through AR และ Optical See-through จะใช้ HMD ที่มีจอแสดงผลต่างกันมาแสดงผล เพื่อให้เกิดการตอบสนอง ที่หลากหลายกับการท่างาน AR ที่มากขึ้น

### **2.8 รูปแบบสัญญาณเสียงดิจิตอล**

เสียงเป็นองค์ประกอบของมัลติมีเดีย อันจะช่วยให้เกิดบรรยากาศที่น่าสนใจโดยอาศัยการ น่าเสนอในรูปแบบของ เสียงประกอบ เพลงบรรเลง เสียงพูด เสียงบรรยาย หรือเสียงพากย์ เป็นต้น ลักษณะของเสียง เมื่อขาดเสียงไปแล้วความสมบูรณ์ของสื่อก็อาจจะหมดไป

ในปัจจุบันคอมพิวเตอร์เข้ามามีบทบาทส่าคัญอย่างยิ่งใน สัญญาณเสียงจะถูกบันทึกในซีดี แล้วใช้เล่นกับเครื่องเล่นซีดีเพียงอย่างเดียวเท่านั้น โดย CD-DA จะถูกเข้า รหัสดิจิตอลเพื่อแปลงเป็น CD-DA

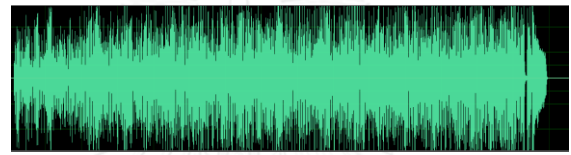

ภาพที่ 2-23 สัญญาณเสียง

โดยใช้อัตราการชักตัวอย่างที่ 2-2 CD-DA 44.1 kHz ซึ่งสูงกว่าความถี่ที่มนุษย์ได้ยินถึง เท่า ในแต่ละแซมเปิลจะมีความละเอียด 16 บิต ถ้าหากเป็นแบบสเตอริโอจะใช้พื้นที่ในการเก็บ ประมาณ 176 Kbps

ข้อมูลจะเก็บบนดิสก์ในลักษณะเป็นบล็อกโดยจะจุได้ 2,352 ไบท์ในจ่านวนนี้ประกอบไปด้วย ไบต์ที่ใช้แก้ไขความผิดพลาด โดยการบีบอัดนาน 1 นาทีเมื่อจัดเก็บในรูปแบบ CD (44.1 kHz, 16 บิต, สเตอริโอ) จะใช้พื้นที่ในการจัดเก็บประมาณ 10 MB

ลักษณะของเสียง ประกอบด้วย

- a. คลื่นเสียงแบบออดิโอ (Audio) ซึ่งมีฟอร์มเป็น .Wav, .Au การบันทึกจะถูกบันทึก ตามลื่นเสียงโดยมีการแปลงสัญญาณดิจิตอล และใช้เทคโนโลยีการบีบอัดเสียงให้เล็ก ลง (ซึ่งคุณภาพก็ต่่าลงไปด้วย)
- b. เสียง CD เป็นรูปแบบการบันทึก ที่มีคุณภาพสูง ได้แก่ เสียงที่บันทึกลง CD เพลง ต่างๆ
- c. MIDI (Musical Instrument Digital Interface) เป็นรูปแบบของเสียงที่แทนเครื่อง ดนตรีชนิดต่างๆ สามารถเก็บข้อมูลข้อมูล และให้วงจรอิเล็กทรอนิกส์ สร้างเสียงตาม ตัวโน๊ต เสมือนการเล่นของเครื่องเล่นดนตรีนั้นๆ

## **2.8.1 รูปแบบของเสียงที่ใช้ในคอมพิวเตอร์**

บนอุปกรณ์พกพาจะเห็นจากทั่วไปใน Application ที่มีมีอยู่ในตลาด ทั้งบนระบบปฏิบัติการ iOS และ Android หรืออื่นๆ ตัวอย่างเช่น Application ที่ให้ผู้คนค้นหาสถานที่ด้วยการเปิดกล้อง และหมุนตัวไปในทิศทางต่างๆ เพื่อค้นหาสถานที่ที่ต้องการ (Location Based) เป็นต้น

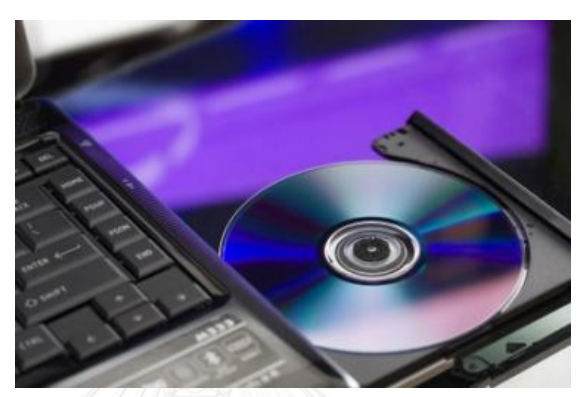

รูป 2-24 แผ่น CD (compact disk)

## **2.8.2 สัญญาณเสียง**

เสียงที่เราได้ยินนั้นเป็นเพราะอากาศมีการเปลี่ยนแปลงความดัน ซึ่งเกิดจากการซนกัน ระหว่างโมเลกุลของวัตถุ เราอาจจะมองอัตราการเปลี่ยนแปลงของความดันให้อยู่ในรูป sine wave ก็ ได้ แต่จริงๆ แล้ว คลื่นเสียงในธรรมชาติ มีความซับซ้อนมากๆ คือ ลักษณะของคลื่นเสียงเป็นเหมือน หยักคลื่นของภูเขา ที่ขึ้นๆลงๆ มี Amplitude และ Frequency ที่เปลี่ยนแปลงตลอดเวลา เราเรียก ลักษณะรูปคลื่นนี้ว่า Waveform [7]

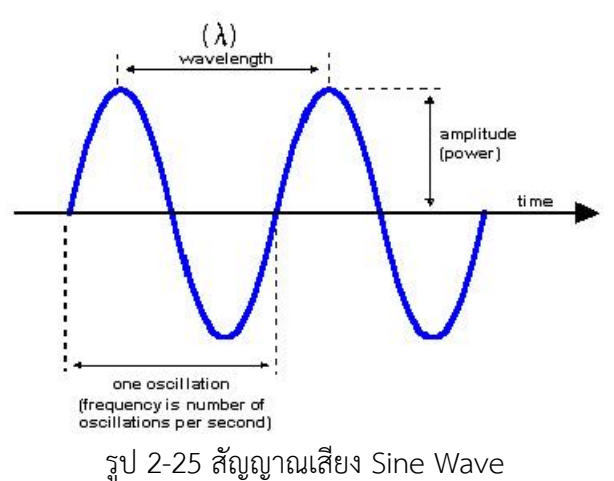

ถึงแม้ว่า Waveform จะมีความซับซ้อนอย่างไรก็ตาม ก็จะสามารถกระจาย Waveform หนึ่งออกเป็นรูป sine wave นี้เมื่อน่ามารวมกันก็จะได้ Waveform สามารถเขียนให้อยู่ในรูปของ Gaussian functions นี้ว่า timbre ตัว timbre นี้เองจะท่าให้เสียงของวัตถุต่างๆมีความแตกต่างกัน

### **2.8.3 การสุ่มหน้าคลื่น (Sampling of Waveform)**

เนื่องจากสัญญาณเสียงเป็นอนาล็อก (Analog ) การเปลี่ยนเป็นดิจิตอล (Digital) ต้องสุ่มหน้า คลื่น ด้วยการดูหน้าคลื่นขณะนั้นมี Amplitude เท่าไหร่ อัตราในการสุ่มหน้าคลื่น เรียกว่า sampling rate เช่น ถ้าสุ่ม 8000 ครั้งต่อวินาที ก็เรียกว่า 8kHz Sampling หมายความว่า 1 วินาทีนี้ เรามีข้อมูล ของ amplitude จ่านวน 8000 จุด

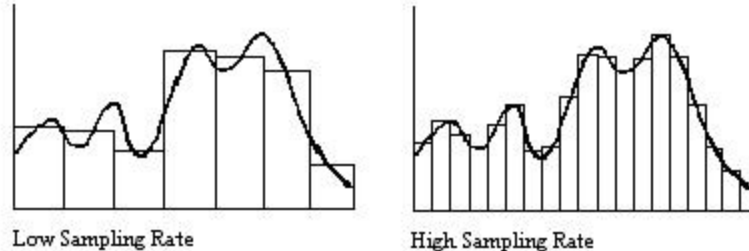

Low Sampling Rate

รูป 2-26 การสุ่มหน้าคลื่น

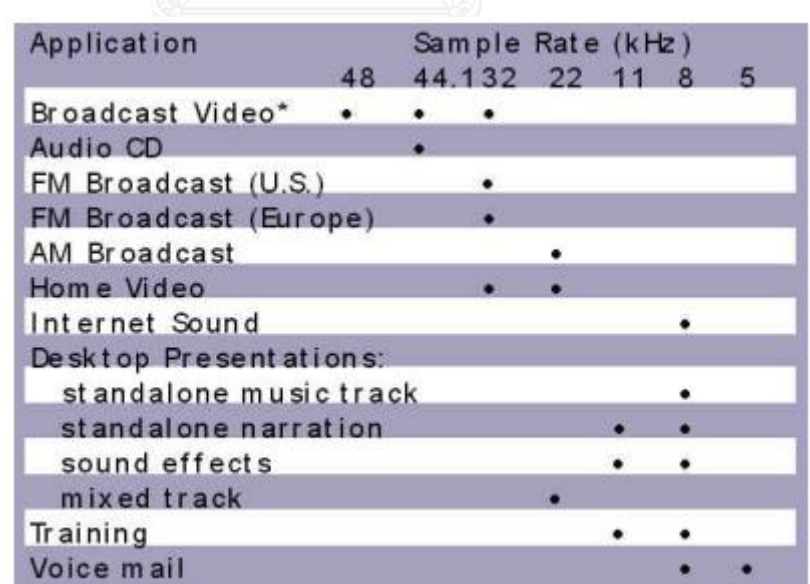

รูปที่ 2-27 แสดงข้อมูลแต่ละชนิดของ Sampling rate

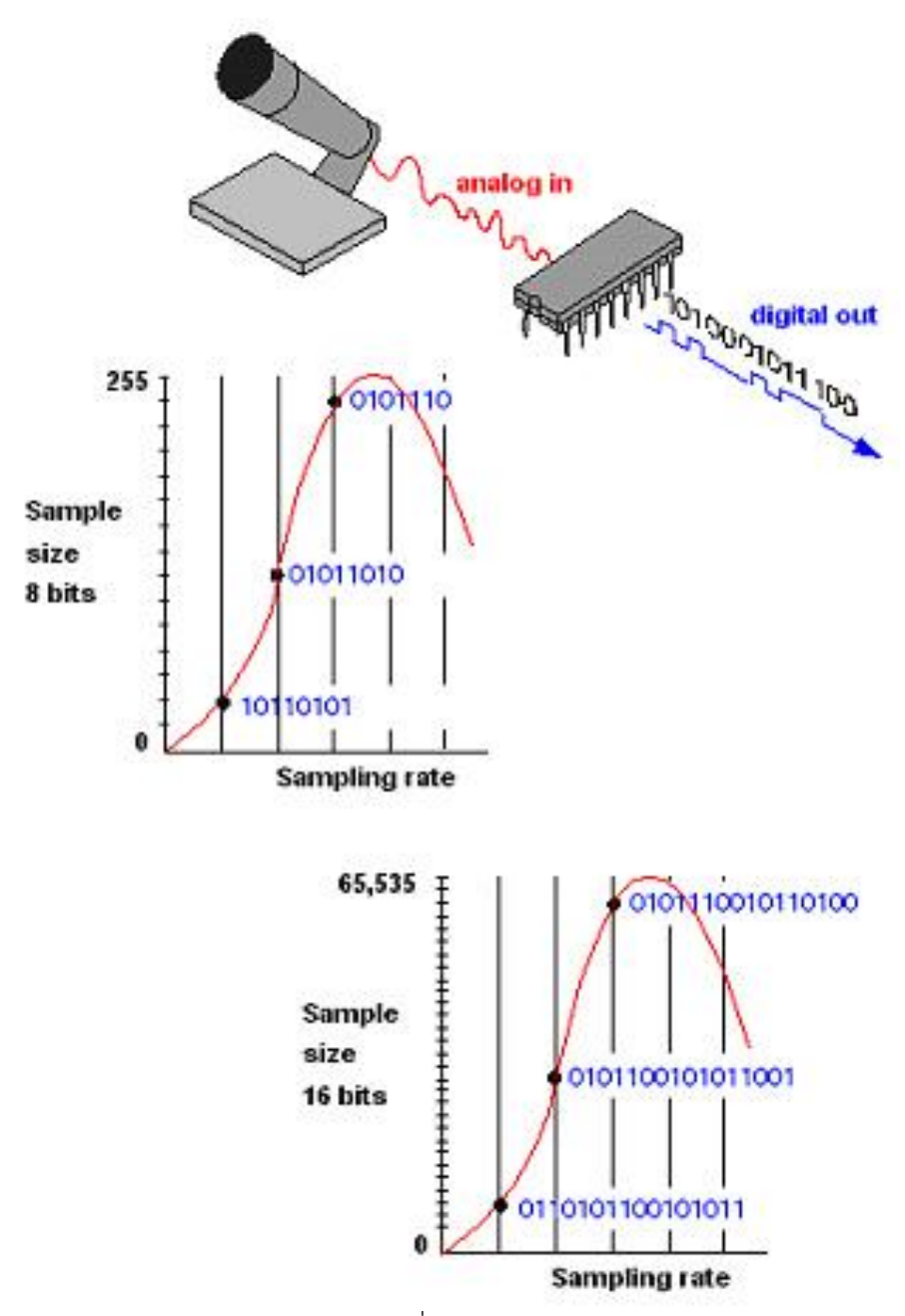

รูป 2-28 Sampling rate ที่เหมาะสมในการบันทึกเสียงต่างๆ

ซึ่งเราสามารถได้ยินเสียง 3 มิติได้ ด้วยวิธีการใช้ตาทั้ง 2 ข้าง มองวัตถุแบบ 3 มิติ นั้นก็คือ การเพิ่ม channel ของเสียงให้เป็น 2 channels แล้วแยกให้แต่ละ channel มี แหล่งก่าเนิดเสียง ของตัวเอง แยกจากกันในระยะที่เหมาะ ก็จะท่าให้ ผู้รับฟังสามารถรับรู้ ระยะของจุดที่ท่าให้เกิดเสียง แตกต่างได้ เราเรียกระบบนี้ว่า Stereo การที่เราเพิ่มจ่านวนของ channel ขึ้นมา ท่าให้เราต้องการใช้ เนื้อที่ในการเก็บข้อมูลมากขึ้นด้วย

### **2.8.4 ระบบของเสียง (Digital Sound)**

ระบบเสียง Mono คือ ระบบเสียงที่มีช่องทางเสียง (Channel) เพียงช่องเดียวเท่านั้น ส่าหรับ การฟังระบบ Mono จะใช้ล่าโพงเพียงตัวเดียว หรืออาจจะมีมากกว่า 1 ตัว แต่ทุกตัว จะให้เสียงอัน เดียวทั้งหมด

- a. ระบบเสียง Stereo คือ ระบบเสียง Stereo เป็นระบบเสียงที่ประกอบด้วย ช่องทางเสียง 2 ช่อง ส่าหรับการฟัง จะต้องใช้ล่าโพง 2 ตัว แต่ละตัว จะให้เสียง แต่ละช่องทาง ระบบเสียง stereo นี้ จุดฟัง ควรจะอยู่กึ่งกลางระหว่างล่าโพง 2 ตัว เพื่อให้ได้มิติของเสียง หากอยู่ใกล้ล่าโพง 2 ตัว เพื่อให้ได้ของมิติของเสียง หากอยู่ใกล้ล่าโพงตัวใดตัวหนึ่งมากเกินไป ความดังของล่าโพง จะท่าให้มิติของ เสียงล่าโพงอีกตัว หายไป
- b. ไฟล์ WAV เป็นรูปแบบหนึ่งของไฟล์เสียงที่ใช้ในการจัดเก็บแบบดิจิตอลใน ลักษณะของรูปคลื่น แล้วน่ามาบีบอัดโดยวิธีการบรรจุข้อมูล เช่น อัตราสุ่มของ สัญญาณเสียง bit-depth ชนิดของการบีบอัด ความยาวของลูกคลื่น และอัตรา การอ่านข้อมูลต่อวินาที เป็นต้น โดยคุณสมบัติ ของไฟล์ WAV สามารถน่ามาใช้ กันอย่างแพร่หลาย ได้ถูกคิดค้นขึ้นโดย บริษัท Microsoft ร่วมมือกับ IBM จะใช้ ไฟล์เสียงชนิดนี้
- c. รูปแบบไฟล์ MP3 จึงได้ก่าเนิดขึ้นโดยการเข้ารหัสไฟล์ WAV เพื่อลดขนาดข้อมูล ลงซึ่งปกติไฟล์ WAV จะมีขนาด 50 MB ท่าให้ขนาดไฟล์ใหญ่เกินกว่าจะส่งผ่าน ทางอินเตอร์เน็ต เมื่อเทียบกับไฟล์ WAV ไฟล์ MP3 มีขนาดลดลง ถึง 10-12 เท่า แค่ ขนาด 4-5 MB โดยไฟล์ชนิดนี้อาจเป็นการลดคุณภาพของเสียงลงบ้าง

### **2.9 รูปแบบสัญญาณเสียงดิจิตอล**

ภาพยนตร์คอมพิวเตอร์กราฟิก เกิดจากความส่าเร็จของการพัฒนาจอแสดงภาพสีในทศวรรษ ที่ 70 คอมพิวเตอร์กราฟิกถูกน่ามาใช้ในการสร้างเทคนิคพิเศษ (Special Effect) ซึ่งแต่เดิมภาพเป็น ภาพสองมิติที่มีภาพเป็นขาวด่า งานกราฟิก แบ่งออกเป็นสองประเภท คือ กราฟิกแบบ 2 มิติ และ แบบ 3 มิติ ภาพ 2 มิติ เป็นภาพที่พบเห็นได้ทั่วไป เช่น ภาพถ่าย รูปวาด ภาพลายเส้น สัญลักษณ์ กราฟ รวมถึงการ์ตูนต่างๆ ในโทรทัศน์

ภาพกราฟิกแบบ 3 มิติ เป็นภาพกราฟิกแบบ 3 มิติ เป็นภพกราฟิกที่ใช้โปรแกรมสร้างภาพ 3 มิติโดยเฉพาะ เช่น โปรแกรม 3D Max โปรแกรม Maya เป็นต้น ซึ่งภาพกราฟิกแบบ 3 มิติ มีบทบาท มากในการน่าเสนอผลงานให้สวยงาม มีความน่าสนใจขึ้น ด้วยภาพและเสียงต่างๆ

### 2.9.1 หลักการท่างานและการแสดงผลของคอมพิวเตอร์กราฟิก

ภาพที่เกิดบนจอคอมพิวเตอร์เกิดจากการท่างานของโหมดสี RGB ซึ่งประกอบด้วยสีแดง (Red) สีเขียว (Green) และสีน้่าเงิน (Blue) โดยใช้หลักการยิงประจุไฟฟ้าให้เกิดการเปล่งค่าว่า Picture กับ Element โดยพิกเซลจะมีหลากหลายสี เมื่อน่ามาวางต่อกันจะเกิดเป็นรูปภาพ ซึ่งภาพที่ ใช้กับเครื่องคอมพิวเตอร์มี 2 ประเภท คือ แบบ Raster และแบบ Vector

## 2.9.2 ภาพในรูปแบบ Bitmap หรือ Raster

หลักการของภาพกราฟิกแบบ Raster หรือ แบบ Bitmap เป็นภาพกราฟิกที่เกิดจากการเรียง ตัวกันของจุดสี่เหลี่ยมเล็กๆ หลากหลายสี ซึ่งเรียกจุดสี่เหลี่ยมเล็กๆ นี้ว่าพิกเซล (Pixel) ในการสร้าง ภาพกราฟิกแบบ Raster จะต้องก่าหนดภาพแบบ Resolution Dependent ประกอบขึ้นด้วยจุดสี ต่างๆ ที่มีจ่านวนคงที่ตายตัวตามการสร้างภาพที่มี Resolution หรือ ความละเอียดของภาพต่างกันไป หากขยายภาพ Bitmap จะเห็นได้ว่ามีลักษณะเป็นตารางเล็กๆ ซึ่งแต่ละบิต มีค่า Pixel จ่านวนคงที่จึง ท่าให้มีข้อจ่ากัดในเรื่องการขยายขนาดภาพ การเปลี่ยนขนาดภาพท่าโดยเพิ่มหรือลด Pixel จากที่มี อยู่เดิม เมื่อขยายภาพให้ใหญ่ขึ้น ความละเลียดของภาพให้ใหญ่ขึ้น ความละเอียดของภาพจึงลดลง และถ้าเพิ่มความค่าความละเอียดมากขึ้นก็จะท่าให้ไฟล์มีขนาดใหญ่ และเปลืองเนื้อที่หน่วยความจ่า มากขึ้นตามไปด้วย ภาพที่ขยายโตขึ้นจะมองเห็นเป็นตารางสี่เหลี่ยมเรียงต่อกัน ท่าให้ขาดความ สวยงาม

### **2.9.3 ภาพในรูปแบบ Vector**

เป็นภาพประเภท Resolution Independent มีลักษณะของการสร้างให้แต่ละส่วนเป็น อิสระต่อกัน โดยแยกชิ้นของภาพทั้งหมดออกเป็นเส้นตรง รูปทรงหรือส่วนเป็นการสร้างภาพที่รวมเอา Object มาผสมกัน ลักษณะเด่นของ Vector คือ สามารถยืดหรือหดภาพเท่าใดก็ได้ โดยที่ภาพจะไม่ แตก ความละเอียดของภาพไม่เปลี่ยนแปลง คงคุณภาพของภาพไว้ได้เหมือนเดิม และยังสามารถขยาย เฉพาะความกว้างหรือความสูง เพื่อให้มองเห็นภาพผอมหรืออ้วนกว่าภาพเดิมได้ด้วย และไฟล์ Vector มีข้อดีกว่า Bitmap ตรงที่ไฟล์มีขนาดเล็กกว่า และจึงเหมาะกับงานวาง Layout หรือ งานพิมพ์

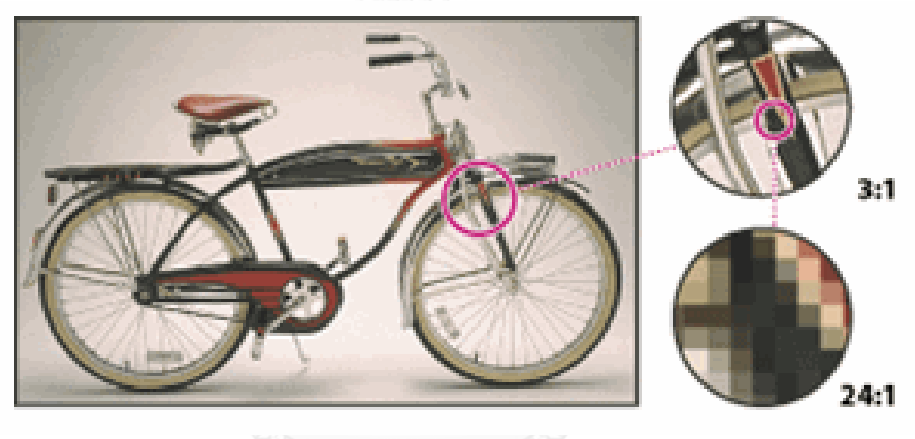

ภาพ Bitmap

ภาพ Vector

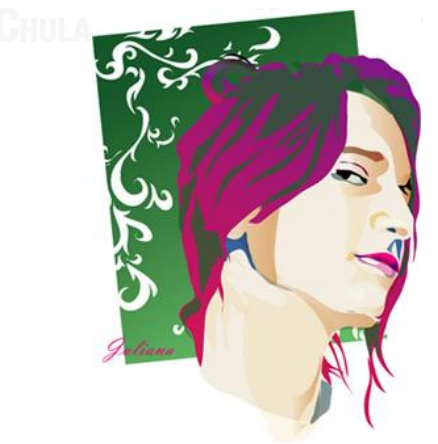

ภาพที่ 2-29 ตัวอย่างรูปภาพในรูปแบบ Bitmap และ Vector

ตารางที่ 2-10 ความแตกต่างระหว่างรูปแบบ Bitmap และ Vector

| Bitmap                       | Vector                                     |  |  |  |
|------------------------------|--------------------------------------------|--|--|--|
| 1.ลักษณะภาพประกอบขึ้นด้วย    | 1. ใช้สมการทางคณิตศาสตร์เป็นตัวสร้างภาพ    |  |  |  |
| จุดต่างๆมากมาย               | โดยรวมเอา Object (เช่น วงกลม เส้นตรง) ต่าง |  |  |  |
|                              | ชนิดมาผสมกัน                               |  |  |  |
| 2. ภาพมีจำนวนพิกเซลคงที่ จึง | 2. สามารถย่อและขยายขนาดได้มากกว่า โดย      |  |  |  |
| ต้องการค่าความละเอียดมากขึ้น | สัดส่วนและลักษณะของภาพยังเหมือนเดิม ความ   |  |  |  |
| เมื่อขยายภาพโดยค่าทีละสีละ   | ละเอียดของภาพไม่เปลี่ยนแปลง                |  |  |  |
| พิกเซลทำให้ภาพแต่เมื่อขยาย   |                                            |  |  |  |
| ภาพให้ใหญ่                   |                                            |  |  |  |
| 3. เหมาะสำหรับงานกราฟิกใน    | 3. เหมาะสำหรับงานแบบวาง Layout งานพิมพ์    |  |  |  |
| แบบแสงเงาในรายละเอียด        | อักษร Line Art หรือ Illustration           |  |  |  |
| 4. แสดงภาพบนจอทันที เมื่อรับ | 4. คอมพิวเตอร์จะใช้เวลาในการแสดงภาพ        |  |  |  |
| คำสั่งในการย้ายข้อมูลจาก     | มากกว่าคำสั่ง                              |  |  |  |
| หน่วยความจำที่เก็บไปยัง      |                                            |  |  |  |
| หน่วยความจำของจอภาพ          |                                            |  |  |  |

2.9.4 OBJ file

นามสกุลของไฟล์ OBJ เป็นที่รุจักกันเป็นไฟล์วัตถุของ 3D ซึ่งได้รับการพัฒนาโดยเทคโนโลยี Wavefront โดยเป็นวัตถุที่มีพิกัด 3D (เส้นรูปหลายเหลี่ยมและจุด) แผนที่พื้นผิวและข้อมูลวัตถุอื่น มันมีรูปแบบ 3 มิติ ซึ่งมีมาตรฐานที่สามารถส่งออกและเปิดหลายโปรแกรม 3 มิติและแก้ไขภาพ ไฟล์ วัตถุที่อยู่ในรูป ASCII (.obj) หรือรูปไบนารี (.mod) แต่ไม่ได้มีค่าจ่ากัดของสีส่าหรับสีบนใบหน้า เพราะรูปแบบ OBJ สามารถอ่านได้ทั้งวัตถุรูปทรงเรขาคณิตและแบบฟรีฟอร์มในขณะที่ใช้เส้นโค้งและ พื้นผิว

### **2.10 การบีบอัดข้อมูลภาพ**

การบีบอัดข้อมูลแบ่งออกเป็นสองประเภทใหญ่ๆ ตามคุณภาพของข้อมูลที่ถูกบีบอัดแล้ว ซึ่ง ถูกแบ่งได้ตามหัวข้อต่อไปนี้

#### **2.10.1 การบีบอัดแบบไม่สูญเสีย (lossless data compression)**

การบีบอัดแบบไม่สูญเสียที่น่ามาใช้โดยทั่วไป ยกตัวอย่าง เช่นการบีบอัดข้อมูลแบบ LZW ฯลฯ เป็นการบีบอัดข้อมูลเกิดจากสูญหายระหว่างการบีบอัด ผลลัทธ์ที่ได้จึงมีความสมบูรณ์เหมือนกับ ต้นฉบับตัวอย่างของ lossless compression ได้แก่ การท่างานของโปรแกรมจ่าพวก ZIP หรือ RAR โดยทั่วไปใช้ส่าหรับบีบอัดไฟล์ภาพ ชนิดต่างๆ เช่น JPEG, PNG, TIFF, GIF, AVI, WMA ข้อดี ของการ บีบอัดไฟล์แบบ Lossless คือ ผลลัพธ์ของการบีบอัดจะมีคุณภาพดีเหมือนกับข้อมูลต้นฉบับและ สามารถคลายข้อมูลกลับมาใช้ใหม่ได้ ส่วนข้อเสียคือ ข้อมูลจะมีความซับซ้อนจ่านวนมาก ท่าให้ไฟล์มี ขนาด ดังนั้นการบีบอัดไฟล์ประเภทนี้เหมาะกับงานที่ต้องการความละเอียดสูง

ข้อดี ของการบีบอัดไฟล์แบบ Lossless คือ ผลลัพธ์ของการบีบอัดจะมีคุณภาพดีเหมือนกับ ข้อมูลต้นฉบับและสามารถคลายข้อมูลกลับมาใช้ใหม่ได้ ส่วนข้อเสียคือ ข้อมูลจะมีความซับซ้อน จ่านวนมาก ท่าให้ไฟล์มีขนาด ดังนั้นการบีบอัดไฟล์ประเภทนี้เหมาะกับงานที่ต้องการความละเอียดสูง

### **2.10.2 การบีบอัดข้อมูลแบบสูญเสียบางส่วน (Lossy data compression)**

การบีบอัดข้อมูลแบบสูญเสียบางส่วน เช่น การบีบอัดภาพแบบ JPEG, PNG, TIFF, GIF และ การบีบอัดเสียงแบบ MP3 ฯลฯ จะเป็นการบีบอัดโดยตัดข้อมูลต้นฉบับบางส่วนออกไปเพื่อลดขนาด ไฟล์ โดยข้อมูลที่ซ้่าซ้อนจะถูกตัดทิ้งอย่างถาวรท่าให้ผลลัพธ์ที่ได้จากบีบอัดไม่สมบูรณ์เหมือนกับข้อมูล ต้นฉบับและคุณภาพของข้อมูลลดลงด้วย มักใช้ในการบีบอัด รูปภาพ เสียง หรือ video เช่น ไฟล์ MP3 โดยการบีบอัดไฟล์แบบ Lossy นิยมน่าไปใช้กับแอปพลิเคชั่นของการส่งข้อมูลแบบสตรีมมิ่งและ สนทนาผ่านเครือข่ายอินเตอร์เน็ต ข้อดี คือ ข้อมูลจะมีขนาดเล็กลงมา แต่จะเกิดการสูญหายของ ข้อมูลบางส่วน ท่าให้ไม่สามารถแสดงผลข้อมูลได้อย่างต้นฉบับ

#### LOSSLESS TECHNIQUE

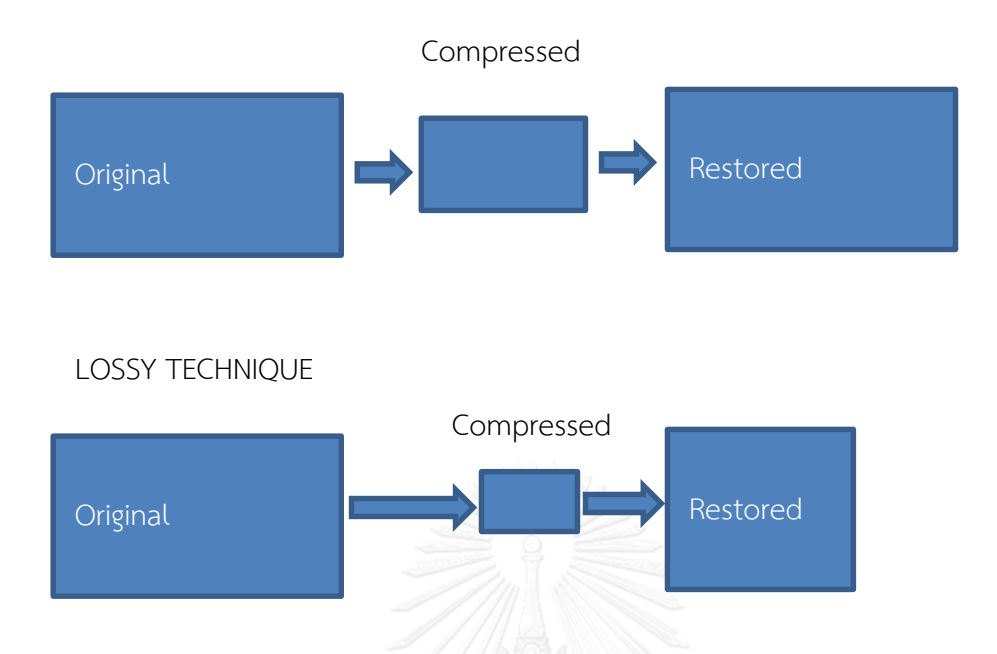

ภาพที่ 2-30 ความแตกต่างระหว่างการบีบอัดแบบไม่สูญเสีย และ การบีบอัดข้อมูลแบบ สูญเสียบางส่วน

#### **2.11 เทคโนโลยีภาพ 3 มิติ**

เทคโนโลยีด้าน 3 มิตินับว่ามีบทบาทส่าคัญในการพัฒนาความก้าวหน้าของมัลติมีเดีย โดยใน เทคโนโลยี 3 มิติ สามารถประยุกต์เข้ากับสื่อต่างๆ ได้หลากหลาย เช่น เกม โปรแกรมประยุกต์หลาย อย่าง ท่าให้เกิดความเสมือนจริงของข้อมูล ท่าให้ผู้ใช้งานตื่นตาตื่นใจเกิดความเข้าใจในสื่อได้รวดเร็ว ภาพ 3 มิติ จะประกอบไปด้วย ความกว้าง (แกน x) สูง (แกน Y) และความลึก (แกน Z) เมื่อน่ามา ประกอบกับ texture แสงและเงาจะท่าให้เกิดความเหมือนจริงขึ้นมา ซึ่งปัจจุบันโปรแกรมที่ท่าการ สร้างโมเดล 3 มิติ มีหลากหลายเช่น MAYA, 3DMAX, AUTOCAD เป็นต้น

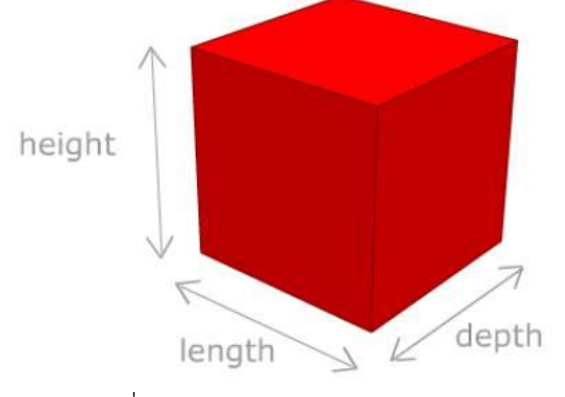

ภาพที่ 2-31 แบบจ าลองสามมิติของกล่อง

### **2.12 แนวโน้มการใช้เทคโนโลยีเสมือนจริง**

ใบอบาคตสำหรับแบวโบ้มการใช้เทคโบโลยีเสมือบจริงที่ทำการสำรวจเกี่ยวกับการประเมินผล กระทบจากอินเตอร์เน็ตในประเด็นต่างๆ ที่เกี่ยวกับเศรษฐกิจและสังคมบนโลกออนไลน์พบว่า ชีวิต มนุษย์ในอนาคตปี 2020 ผ่านทางอีเมล์และเฟสบุ๊ค ตั้งแต่วันที่ 28 ธันวาคม ค.ศ. 2007 ถึงวันที่ 3 มีนาคม ค.ศ. 2009 จากทั้งหมด 1,196 คน แบ่งเป็นผู้เชี่ยวชาญ

### **2.13 เอกสารและงานวิจัยที่เกี่ยวข้อง**

ในอนาคตส่าหรับแนวโน้มการใช้เทคโนโลยีเสมือนจริงที่ท่าการส่ารวจเกี่ยวกับการประเมินผล กระทบจากอินเตอร์เน็ตในประเด็นต่างๆ ที่เกี่ยวกับเศรษฐกิจและสังคมบนโลกออนไลน์พบว่า ชีวิต มนุษย์ในอนาคตปี 2020 ผ่านทางอีเมล์และเฟสบุ๊ค ตั้งแต่วันที่ 28 ธันวาคม ค.ศ. 2007 ถึงวันที่ 3 มีนาคม ค.ศ. 2009 จากทั้งหมด 1,196 คน แบ่งเป็นผู้เชี่ยวชาญ

งานวิจัย QR Code ถูกพัฒนาขึ้นโดยบริษัท Denso Wave [1] และได้ถูกเผยแพร่ขึ้นในปี 1994 ตามมาตรฐานของสากล [3] ความจุของ QR Code มีได้สูงสุด 2,953 ตัว และยังสามารถเก็บได้ ถึง 20 ดิจิต แต่ QR Code สามารถจุข้อมูลได้หลายรูปแบบโดยในงานวิจัยของ Vongpradhip, S. [8] ได้พูดถึงการเพิ่มข้อมูลใน QR Code โดยใช้สัญลักษณ์พิเศษ 8 แบบ แล้วเปรียบเทียบว่าสัญลักษณ์ ไหนที่จะน่ามาใช้ในงานวิจัยโดยได้เลือกใช้สัญลักษณ์ \ โดยได้ใช้เทคนิคมัลติเพล็กซ์อิมเมจเข้ามาช่วย เพื่อเพิ่มข้อมูล ซึ่งสามารถเพิ่มได้ถึงสองเท่าของ QR Code ที่มีอยู่ ซึ่งปัญหาอาจจะอยู่ที่การถอดซึ่งจะ ใช้เวลาเพิ่มมากขึ้น

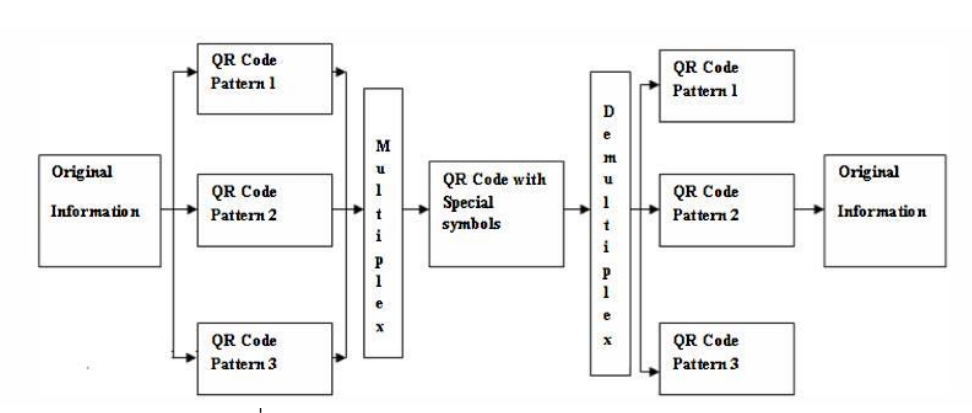

ภาพที่ 2-32 Multiplexing and Demultiplexing method

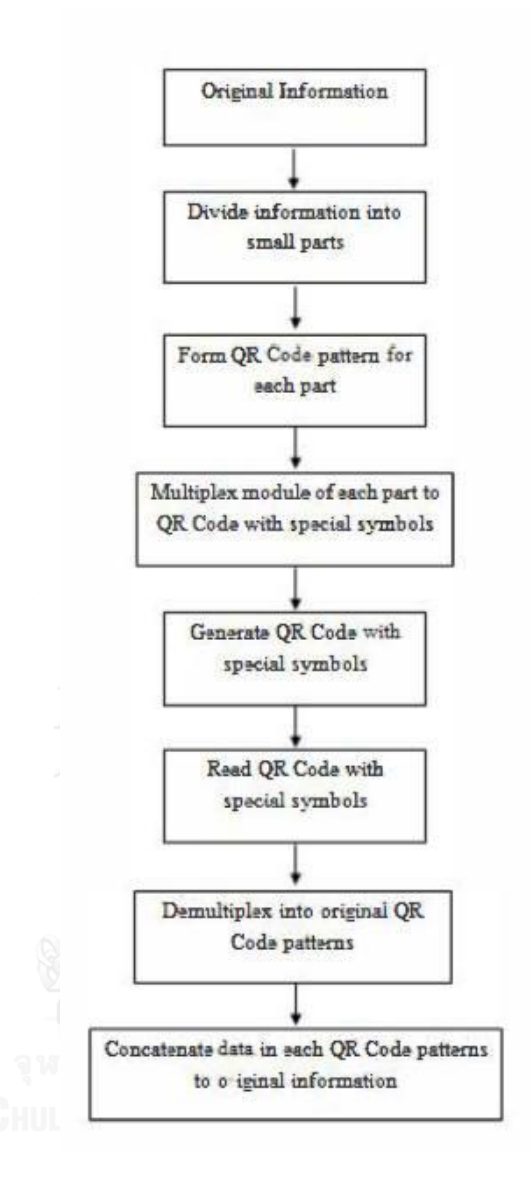

ภาพที่ 2-33 Algorithm for Multiplexing and Demultiplexing

ในส่วนของ AR Code ที่ได้ศึกษาทั่วไปมุ่งเน้นไปที่งานวิจัยที่จะแทรก AR Code เข้าไปใน QR Code เพื่อเพิ่มความจุให้กับ QR Code โดยน่าวีดีทัศน์แทรกเข้าไปและสามารถแสดงวีดีทัศน์นั้น ออกมามาเป็นภาพและเสียงในลักษณะสามมิติผ่าน AR Code ที่ถูกแทรกเข้าไปใน QR Code เพื่อลด เวลาในการสร้างตัว Maker ขึ้นมาใหม่และยังสามารถแสดงเพิ่มความสามารถในการจุข้อมูลที่เพิ่มมาก ขึ้นโดยการใช้วิธีในการบีบอัดข้อมูลลงไป

Augment Reality (AR) นั้นได้มีการตีพิมพ์ออกมาอย่างแพร่หลายในปี 2008 จนถึงปัจจุบัน โดยผู้เขียนได้นิยามออกมา 2 หลัก ในเรื่องของการ น่าเอาข้อมูลแของภาพออกมาผสมผสานกับโลก ความเป็นจริงและน่ามาประยุกต์ใช้ในชีวิตประจ่าวันไม่ว่าจะเป็นในการตลาด หรือ ว่าทางการแพทย์

ผลงานวิจัยของ Kong และคณะ [5] ได้ศึกษาการการน่าเอาสัญลักษณ์ของ QR Code มาใช้ แทนที่การสร้าง AR Marker ขึ้นมาใหม่ โดยในงานวิจัยได้พูดถึงต่าแหน่งที่จะสามารถอ่านตัว Marker บนระบบมือถือแอนดรอยด์ได้ว่าเหมาะสมกับต่าแหน่งไหนที่เหมาะสมได้ และการถอดรหัสของ AR Code ออกมา โดยเปรียบเทียบจากการสร้างตัว Marker เพื่อใช้อ่าน QR Code ด้วย AR Toolkits ที่ ถูกสร้างขึ้นมา ซึ่งผลการทดลองที่ได้ จะพบว่า QR Code มีการป้องกันความผิดพลาดในการอ่านหรือ Error Correction ที่เมื่อถูกโจมตีก็สามารถอ่านได้ในระดับ Level L : ความผิดพลาดประมาณ 7% หรือ น้อยกว่านั้นสามารถท่าให้ถูกต้องได้

ผลงานวิจัยของ Sartid Vongpradhip[8] ในการสร้าง คิวอาร์โค้ดแบบ Special Symbol 8 แบบ เพื่อให้คิวอาร์โค้ดแบบดั้งเดิม ผู้วิจัยจะน่าแนวคิดนี้มาประยุกต์ใช้ในงานวิจัย โดยงานวิจัยที่จะ น่าเสนอนี้เป็นการการเพิ่มปริมาณข้อมูลในคิวอาร์โค้ดโดยใช้สัญลักษณ์ส่วนเพิ่มของดาต้ากลิฟส์ แล้ว น่ามาเปรียบกับคิวอาร์โค้ดแบบดั้งเดิมในการสร้างคิวอาร์โค้ดแบบ Special Symbol เพื่อให้คิวอาร์ โค้ดสามารถเก็บข้อมูลได้มากกว่าโค้ดแบบดั้งเดิม แล้วในงานวิจัยยังได้ใช้สัญลักษณ์ส่วยเพิ่มของ ดาต้ากลิฟส์ แล้วน่ามาเปรียบเทียบกับแบบดั้งเดิม ซึ่งขึ้นอยู่กับชนิดของข้อมูลและเวอร์ชั่นของคิวอาร์ โค้ด

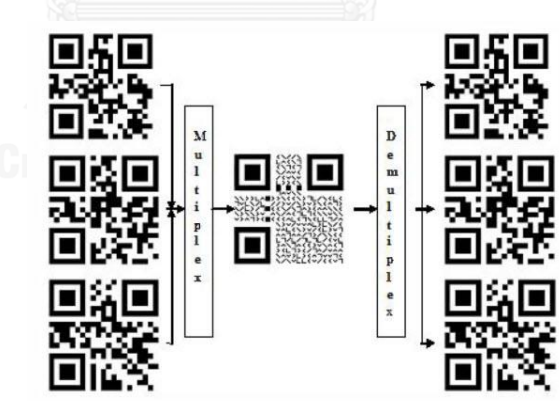

ภาพที่ 2-33 ผลการทดลองในการใช้ Special Symbol

ผลงานวิจัยของ Sartid Vongpradhip และ Darunee [9] เป็นการจ่าลองการน่า QR Code มาใช้แทน AR Marker แต่ไม่สามารถเพิ่มจ่านวนของ QR Code ในการเรียกMarker หลายประเภทที่ ท่าให้อ่านได้ และเกิดภาพสีที่ไม่สามารถอ่านได้ ( Noise )

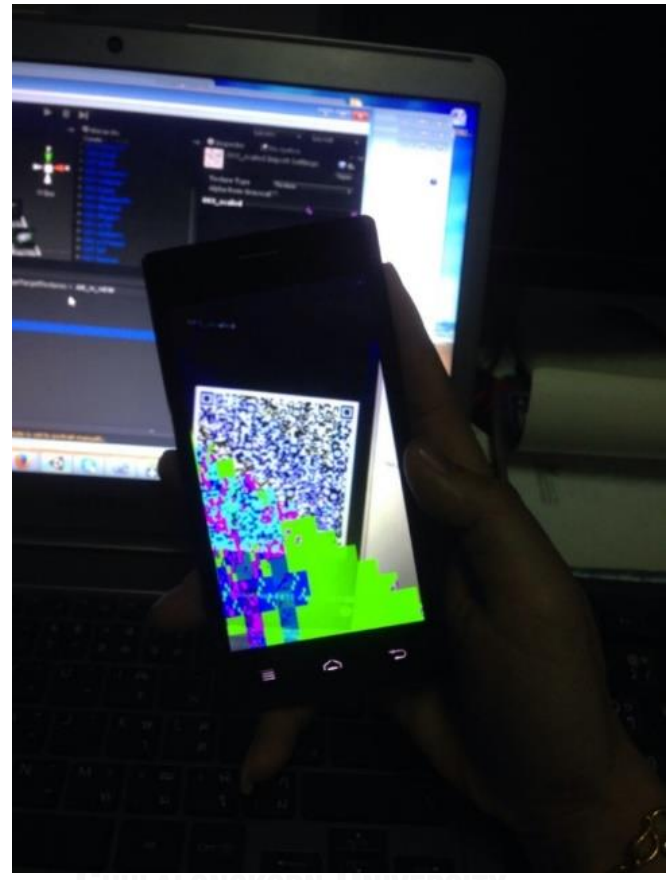

ภาพที่ 2-34 หน้าจอแสดงผลจากโทรศัทพ์แสดงการเกิด Noise

# **บทที่ 3 วิธีด าเนินงานวิจัย**

ในส่วนนี้จะเป็นทฤษฎีที่เกี่ยวข้องกับ ประวัติของ QR Code และ AR ซึ่งจะกล่าวถึงข้อมูล ทั่วไปเกี่ยวกับบาร์โค้ด โครงสร้างของบาร์โค้ด และขั้นตอนในการน่าเออาร์มาใช้ พื้นฐานของเออาร์ รวมถึงข้อก่าหนดในการสร้าง QR Code คุณสมบัติของ QR Code รวมถึงการประยุกต์ใช้เทคนิคการ สร้าง Marker เพื่อเพิ่มข้อมูลใน QR Code โดยจ่าแนกออกเป็นเทคนิคต่างๆ ตามล่าดับ

# **3.1 ภาพรวมทั้งหมดของงานวิจัย**

งานวิจัยได้น่าเสนอแนวทางการพัฒนาเครื่องมือเพื่อเพิ่มความสามารถในการน่ามาใช้ของคิว อาร์โค้ดและเออาร์โค้ด

## **3.1.1 การบีบอัดแบบไม่สูญเสีย (lossless data compression)**

เป็นขั้นตอนการค้นหา Marker จากภาพที่ได้จากกล้องแล้วหาข้อมูล (Marker Database) ที่ มีการเก็บข้อมูลขนาดของภาพและรูปแบบ Markerภาพที่ได้จากกล้องแล้วหาข้อมูล (Marker Database) ที่มีการเก็บข้อมูลขนาดของภาพและรูปแบบ Marker

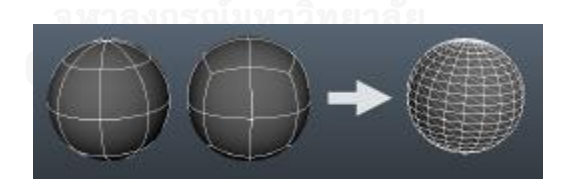

ภาพที่ 3-1 รูปปั้น 3 มิติ

### **3.1.2 การค านวณค่าต าแหน่งเชิง 3 มิติของ Marker เทียบกับกล้อง**

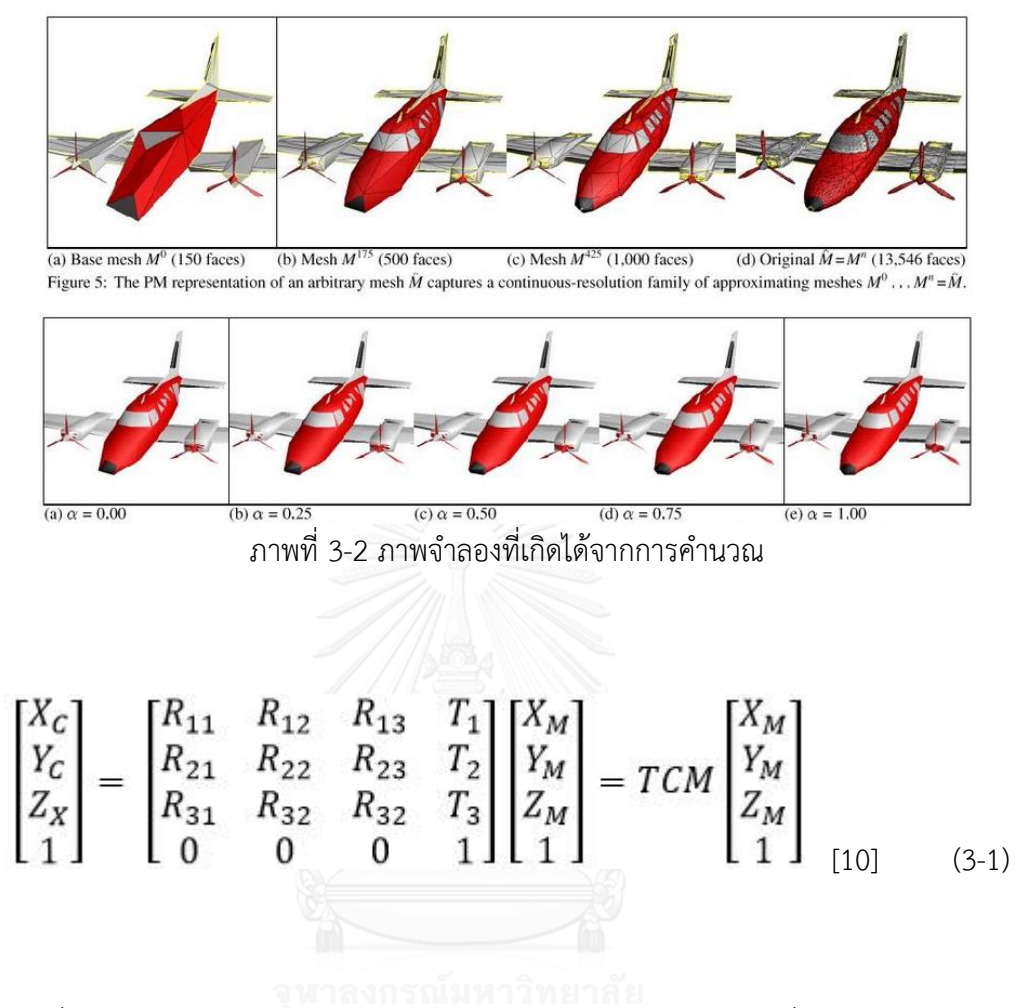

ซึ่ง Camera Coordinated Frame ก็คือ Coordinated Frame ที่ใช้อ้างอิงต่าแหน่งใดๆ ของกล้องวิดีโอ และ Maker Coordinated Frame ก็คือ Coordinated Frame ที่ใช้อ้างอิงของ ต่าแหน่งๆใด ของ Maker ซึ่งสามารถดังรูป ต่อไปนี้

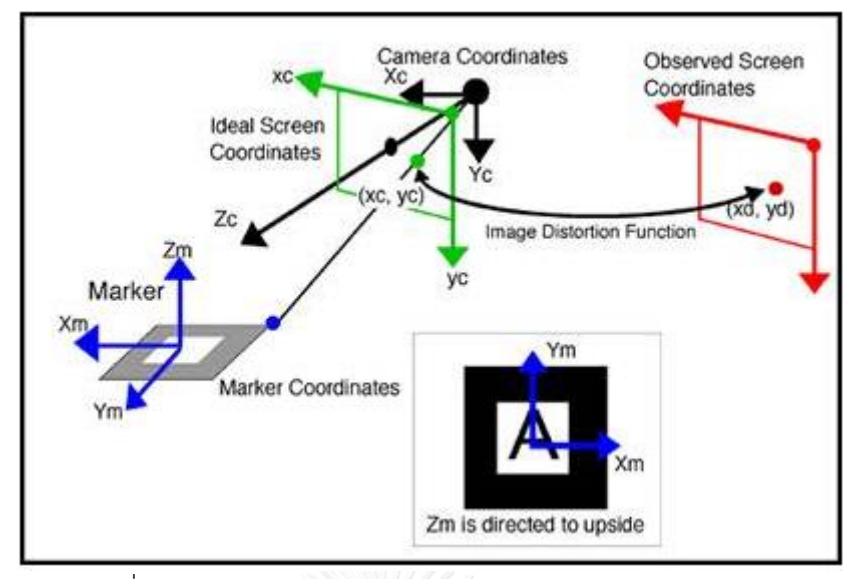

ภาพที่ 3-3 ความสัมพันธ์ระหว่าง Camera Coordinated Frame และ Maker Coordinated Frame[10]

จากภาพที่ 3-3 ความสัมพันธ์ระหว่างจุดใดๆ (X $_{\rm c}$ ,Y $_{\rm c}$ ,Z $_{\rm c}$ ) บน Camera Frame กับ จุดที่ตรงกัน ใน Ideal Screen Coordinated Frame เป็นปาม Perspective Projective ดังสมการที่

$$
\begin{bmatrix} h x_1 \\ h y_1 \\ h \end{bmatrix} = \begin{bmatrix} s f_x & R_{12} & R_{13} & 0 \\ 0 & R_{22} & R_{23} & 0 \\ 0 & 0 & 1 & 0 \end{bmatrix} \begin{bmatrix} X_C \\ Y_C \\ Z_C \\ 1 \end{bmatrix} = T C M \begin{bmatrix} X_M \\ Y_M \\ Z_M \\ 1 \end{bmatrix} \tag{111(3-2)}
$$

จากสมการ 3-3 โดยที่  $\rm c$  ซึ่งเป็นเมตริกซ์ขนาด 3x4 ซึ่งประกอบไปด้วยค่าของ F $_{\rm x}$  F $_{\rm y}$ , X $_{\rm c}$ , Y $_{\rm c}$ โดยทั่วไปค่าเหล่านี้รวมกันเรียกว่า Camera Parameter ซึ่งจะค่านวณได้มาจาก Calibration[6] ส่วนค่าความสัมพันธ์ระหว่างจุดใดๆ บน Ideal Screen Coordinated Frame (X $_1$  Y $_1$ ) กับ Observe Screen Coordinated Frame (X $_{\rm 0}$  Y $_{\rm 0}$ ) ซึ่งเป็นจุดที่เราเห็นจริงๆ ในภาพ สามารถแสดงดังรูปที่ 3 และสามารถอธิบายได้แสดงดังสมการที่ (3-3)

$$
d^{2} = (x_{1} - x_{0})^{2} + (y_{1} - y_{0})^{2}
$$
  
\n
$$
p = \{1 - f d^{2}\}\
$$
  
\n
$$
x_{0} = p(x_{1} - x_{0}) x_{0}, x_{1}) = p(y_{1} - y_{0}) + y_{0}
$$
  
\n
$$
(3-3)
$$

โดยที่  $X_0$  Y<sub>0</sub> จุดศูนย์กลางของ Distortion (Center Coordinates of Distortion) และ f คือ Distortion Factor ซึ่งค่าทั้ง 2 จะได้มาจากกระบวนการ Camera Calibration

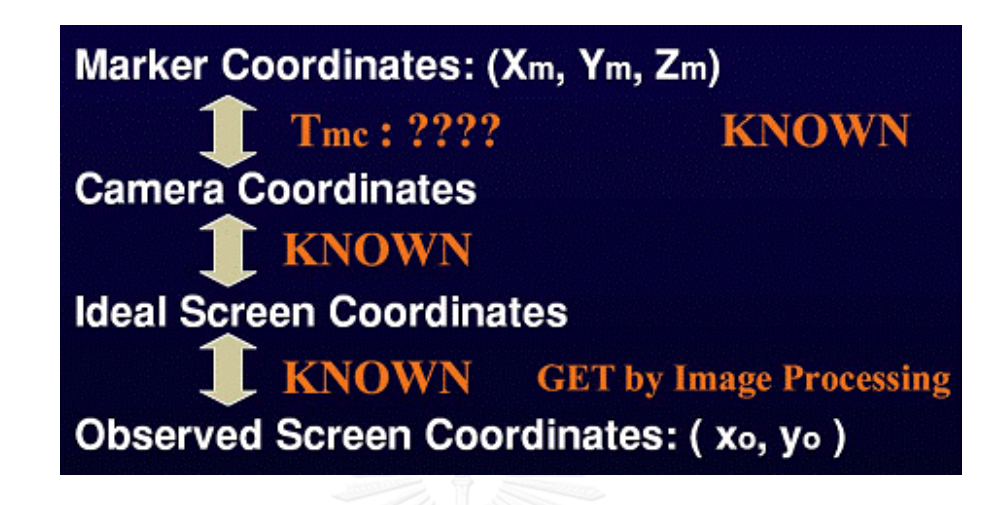

ภาพที่ 3-5 กระบวนการค่านวณค่า 3D Pose

กระบวนการที่จะได้มาของค่า TCM เมื่อเรารู้ค่าต่าแหน่งของ Marker ทั้ง 4 จุด บน Observed Screen Coordinates ในภาพที่ถ่ายจากกล้องวิดีโอ ซึ่งกล่าวโดยเฉพาะค่านี้สามารถหา ได้จากการค่านวณหาค่าตอบของฟังก์ชั่นค่าผิดพลาด (Error Function) แสดงดังสมการที่ 3-4 ซึ่ง โดยทั่วไปแล้วเราจะค่านวณหาค่าที่เหมาะสม (Optimization) ซึ่งเป็นกระบวนแบบ Iterative

โดยทั่วไปแล้วเราจะค่านวณหาค่าที่เหมาะสม (Optimization) ซึ่งเป็นกระบวนแบบ Iterative

$$
err = \frac{1}{4} \sum_{i=1,2,3,4} \{ (x_i - \hat{x}_i)^2 + (y_i - \hat{y}_i)^2 \} \quad \text{(12)} \tag{3-4}
$$

โดยที่  $\mathbf{\hat{x}_{i}\:\hat{y}_{i}}$  [11]แสดงออกมาเป็น

$$
\begin{bmatrix} h\hat{x}_i \\ h\hat{y}_i \\ h \end{bmatrix} = C \cdot T_{CM} \begin{bmatrix} X_{Mi} \\ Y_{mi} \\ Z_{mi} \\ 1 \end{bmatrix}, i = 1, 2, 3, 4 \quad [12] \quad (3-5)
$$

### **3.1.3 กระบวนการสร้างภาพสองมิติ**

จากโมเดลสามมิติ (3D Rendering) เป็นส่วนสุดท้ายที่จะท่าให้กระบวนการ สมบูรณ์ คือ การเพิ่ม Augment Reality หรือ AR ลงบนข้อมูลที่ต้องการโดยทั่วไปแลวจะ เป็นโมเดล 3 มิติ(3D Model) ลงไปในภาพที่ได้จากกล้องวิดีโอ ณ ต่าแหน่งของ Maker ที่ ตรวจพบจากขั้นตอน Image Analysis ภาพที่ 3-3 โดยใช้ค่าต่าแหน่งเชิง 3 มิติ ที่ค่านวณ จาก Pose Estimation กล่าวคือการสร้างภาพเสมือนจริงแสดงจากทฟไฟล์ 2 มิติ ในภาพคือ การเริ่มต้นน่าไฟล์ภาพ Saxophone.png ที่เป็นภาพ 2 มิติ แปลงค่าให้เป็นไฟล์ OBJ ซึ่งเป็น ไฟล์ของ 3D Model เพื่อน่าไปจ่าลองให้เกิดภาพ 3 มิติ

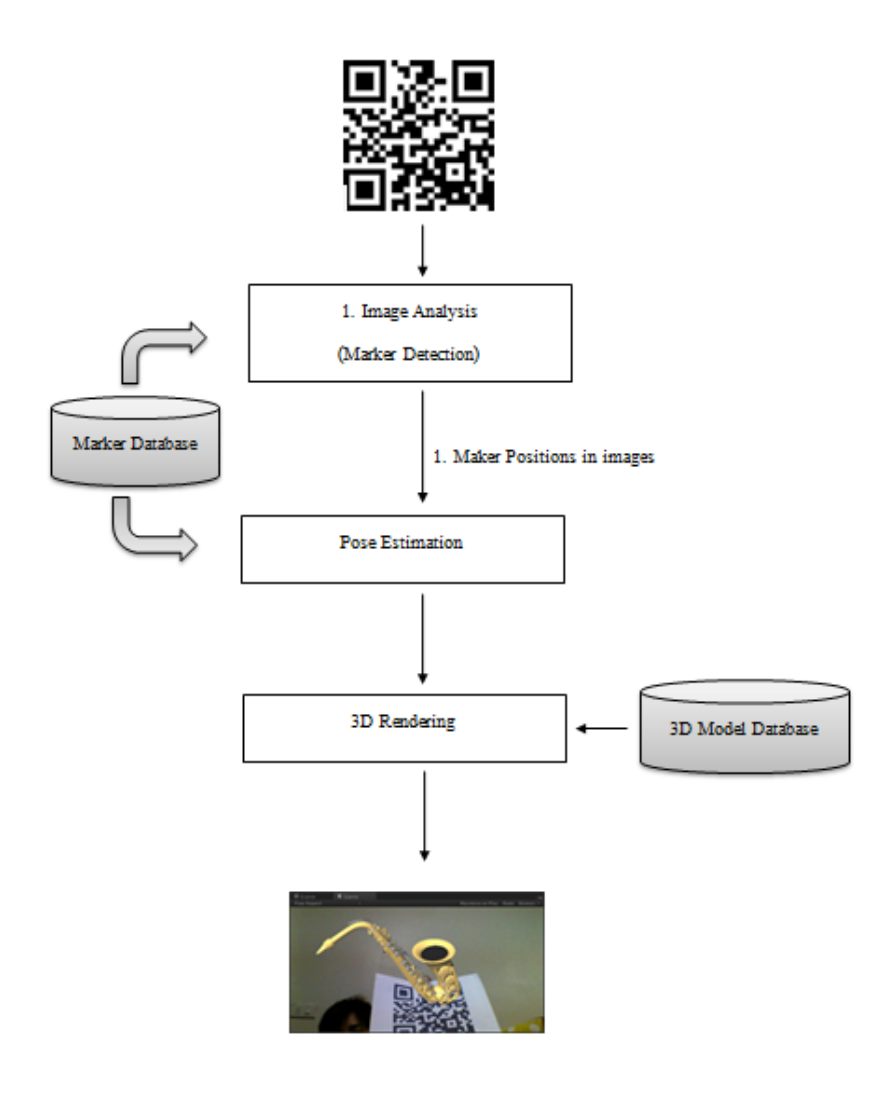

ภาพที่ 3-6 ภาพจ่าลองที่แสดง

จากภาพที่ 3-6 จะเห็นได้ว่าจะมีอยู่ 2 ส่วนของโมเดล ที่มีเกี่ยวกับการ Render ภาพ ส่วนส่วนซ้าย คือการค่านวณ Pose Estimation จาก Maker Database และส่วนขวาใน กระบวนการ Render ภาพออกมาจะเรียก Model Database ของ Maker ออกมาแสดง ภาพ

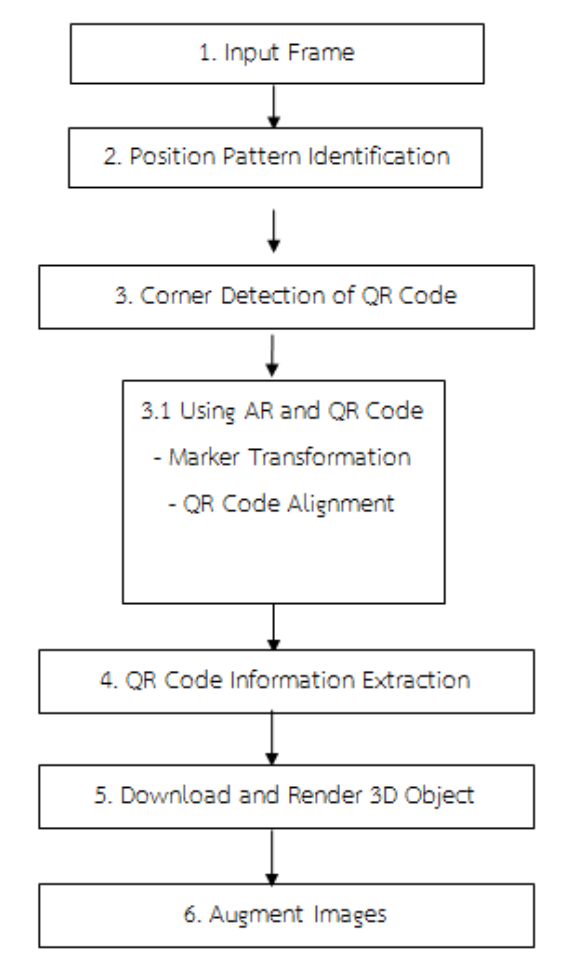

ภาพที่ 3-7 หลักการออกแบบ Augment Reality

จากหลักการออกแบบ Augment Reality เราจะสามารถถอดกลับออกมาได้โดยการ ถอดรหัสซึ่งการท่างานของกระบวนการจ่าเป็นต้องรวบรวมหลักการของการ ตรวจจับการเคลื่อนไหว (Motion Detection) การเคาะ (Beat Detection) การจดจ่าเสียง ( Voice Recognize ) และท่า การประมวลภาพโดยงานวิจัยเน้นการท่างานในการผ่านสื่อทางภาพและเสียงในการสื่อกับผู้ใช้งาน

จาก รูปที่ 3-7 จะเห็นได้ว่า เมื่อท่าการ Input Frame ของภาพเข้ามา และจะท่าการ ตรวจสอบการวางต่าแหน่งของ AR ว่าได้วางไว้ต่าแหน่งไหน และก็ท่าการเรียกใช้สร้าง Marker หรือ ภาพที่เป็น QR Code เป็นตัวน่าข้อมูล และเมื่อ QR Code ได้ถูกอ่านข้อมูลผ่านมือถือแล้วจะถูกเรียก แสดงออกมาเป็นสามมิติ ที่เรียกว่า AR

### **3.2 วิเคราะห์ภาพและระยะทางของแผ่น Marker ไปยังกล้อง**

### **3.2.1 ภาพที่ได้จากกล้องโทรศัทพ์ค านวณหาค่าความสว่าง**

ท่าการเปลี่ยนภาพให้เป็นระบบสี RGB (Red, Green, Blue) ให้เป็น HSL (Hue Solution Lightness) ซึ่งพัฒนาโดย Teletromix Incorporated [10] จะมีลักษณะคล้ายกับ HSV (Hue Solution Value) เพราะฉะนั้นสีจะขึ้นอยู่กับ Hue Lightness และ Saturation

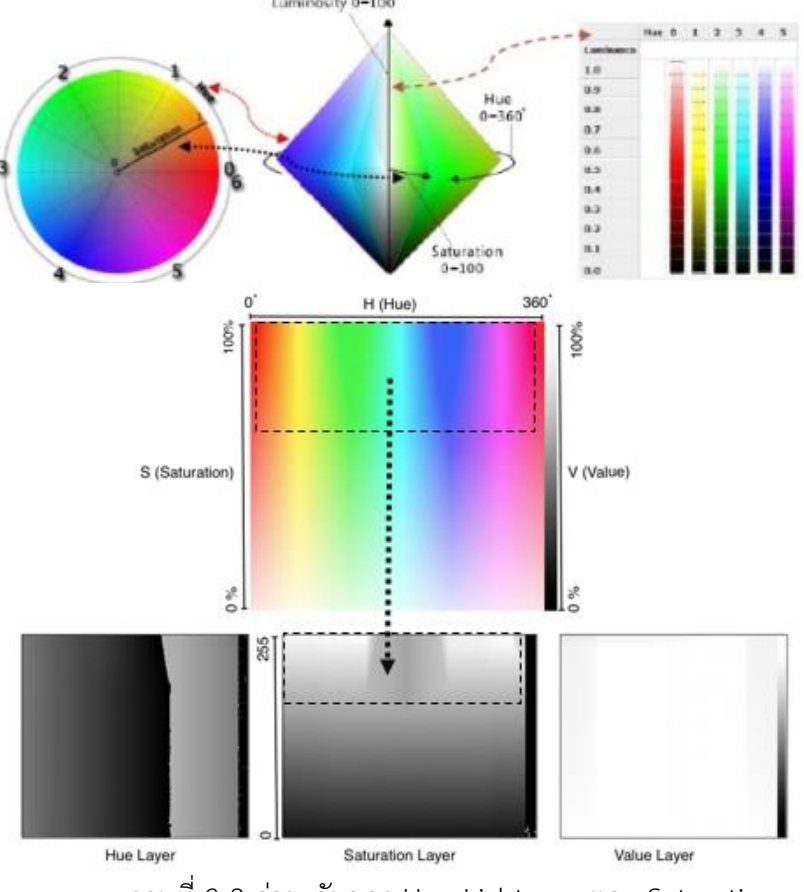

ภาพที่ 3-8 ค่าระดับของ Hue Lightness และ Saturation

Lightness คือ ค่าความสว่างซึ่งจะเปลี่ยนแปลงตามแนว L โดยที่ L เท่ากับ 0 จะเป็นสีด่า L เท่ากับ 1 จะเป็นสีขาว สามารถค่านวณได้ดังนี้

*Lightness* = 
$$
\frac{Max(\text{red,green,blue}) - \min(\text{red,green,blue})}{2}
$$
 [11] (3-2)

แล้วจึงน่าค่า Lightness ไปหาค่าเฉลี่ยความสว่างเพื่อบอกผู้ใช้ว่า AR สามารถท่างานได้ใน สภาพแวดล้อม ณ ปัจจุปันหรือไม่

### **3.3 การเข้ารหัสและการบีบอัด**

ภาพเชิงดิจิตอล เป็นการแสดงผลภาพลักษณะสองมิติที่เรียกว่า "จุดภาพ" เราสามารถนิยาม เป็นฟังก์ชันสองมิติ(x, y) โดยทื่ X และ y เป็นพิกัดของภาพ

$$
f[x,y] = \begin{bmatrix} f(0,0) & f(0,1) & f(0,N-1) \\ f(1,0) & f(1,1) & f(1,N-1) \\ \vdots & \vdots & \vdots \\ f(M,1,0) & f(M-1,1) & f(M-1,N-1) \end{bmatrix}
$$
 [10] (3-3)

ค่าแต่ละค่าที่อยู่ในเมทริกซ์จะเรียกว่า จุดภาพ (Pixel) โดยต่าแหน่ง (0,0) จะอยู่ทางด้าน ซ้ายมือสุดด้านบนของภาพ การจัดล่าดับต่าแหน่งของจุดภาพจะเรียงจากซ้ายไปขวาในแต่ละเส้นจุด และการจัดล่าดับของเส้นจุดจะเรียงจากบนลงล่าง การเก็บค่าของความเข้มแสงของภาพดิจิตอลลง หน่วยความจ่าในลักษณะเส้นจุด (Raster) นี้เรียกว่าภาพบิตแมป (Bitmap Image) หรือภาพราสเตอร์(Raster Image) แต่ภาพที่จัดเก็บในลักษณะนี้มีขนาดใหญ่ จึงมีการบีบอัดภาพ (Image Compression) เพื่อท่าให้ข้อมูลภาพมีขนาดเล็กลง การสร้างภาพดิจิตอลสามารถสร้างได้ จากอุปกรณ์รับภาพ เช่น กล้องดิจิตอล (Digital Camera) หรือเครื่องสแกนเนอร์(Scanner) เป็นต้น

การบีบอัดและการเข้ารหัสข้อมูลภาพ เป็นกระบวนการลดขนาดเนื้อที่หน่วยควาวมจ่าที่ใช้ใน การเก็บข้อมูลภาพ ซึ่งไฟล์ภาพ (Raw Image ) ที่เราได้ทั่วไปนั่นจะมีขนาดใหญ่ เช่น ภาพสี 1024x1024 จุดภาพ ต้องใช้เนื้อที่ในการเก็บขนาดของภาพถึง 3 GB ซึ่งเป็นการสิ้นเปลืองพื้นที่ หน่วยความจ่า ทางผู้วัจัยจึงได้ค้นหาวิธีในการจัดการลดขนาดไฟล์เพื่อให้เกิดความเหมาะสม เนื่องจาก เป็นปัญหาหนึ่งของทางผู้วิจัย

### 3.3.1 การวัดค่าเฉลี่ยของจ่านวนบิตต่อจุดภาพและอัตราการบีบอัด

การวัดด้วยค่าเฉลี่ยของจ่านวนบิตต่อจุดภาพ (Bit Rate) ค่าเฉลี่ยของจ่านวนบิตต่อจุดภาพ (Bit Per Pixel : bpp) ของภาพที่ผ่านการเข้ารหัสหรือลดข้อมูลลง ดังนั้นวิธีการบีบอัดข้อมูลภาพใดที่ มีค่าอัตราบิตน้อย ก็แสดงว่าการบีบอัดข้อมูลภาพด้วยวิธีนั้นมีอัตราการบีบอัดภาพสูง การค่านวณหา อัตราบิตดังสมการที่ (3-4)

อัตราบิต = [ จ่านวนบิตทั้งหมดของภาพที่ถูกลดข้อมูล จ่านวนจุดภาพทั้งหมดของภาพต้นฉบับ ] (3-4)

## **3.3.2 การวัดค่าเฉลี่ยของจ านวนบิตต่อจุดภาพและอัตราการบีบอัด**

อัตราการบีบอัดคือ อัตราส่วนระหว่างจ่านวนบิตข้อมูลที่ใช้แทนภาพต้นฉบับกับจ่านวนบิต ข้อมูลที่ใช้แทนภาพที่ผ่านการลดข้อมูลแล้วดังสมการที่ (3-5)

 อัตราบิต = [ จ่านวนบิตทั้งหมดของภาพที่ถูกลดข้อมูล จ่านวนจุดภาพทั้งหมดของภาพต้นฉบับ ] (3-5)

### **3.4 วิเคราะห์ระบบ**

เมื่อได้ศึกษาระบบงานและเก็บรวบรวมข้อมูล ผู้วิจัยจึงมีแนวทางในการวิเคราะห์และ ออกแบบระบบเพื่อน่ามาใช้ประโยชน์ในงานวิจัย ซึ่งประกอบไปด้วยส่วนส่าคัญดังต่อไปนี้

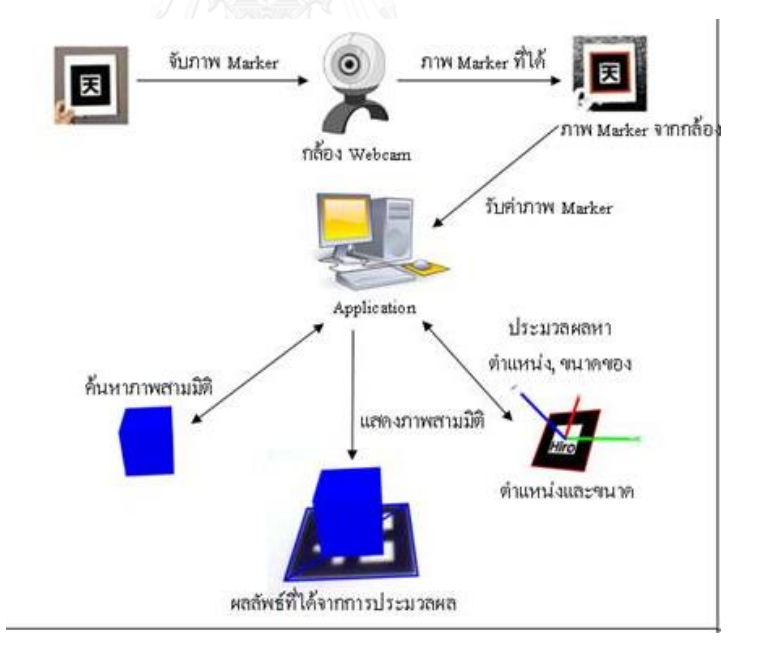

ภาพที่ 3-9 ภาพรวมการท่างานของเทคโนโลยีเสมือนจริง

# **3.4.1 ขั้นตอนการท างานของเทคโนโลยี Vuforia**

- a. ท่าการแปลงภาพที่ได้จากกล้องวีดีโอที่เป็นภาพสีนั้น แปลงให้กลายเป็นภาพ 2 ระดับมีค่าเป็น 0 หรือ 1 โดยจะมีค่าเป็น 0 เมื่อระดับความสว่าง (Intensity) ของพิกเซลนั้นมีค่าต่่ากว่าค่า Threshold มิฉะนั้นแล้วจะมีค่าเป็น 1
- b. ท่าการหาพื้นที่ที่ติดกัน (Connect Component) โดยใช้เทคนิคทางการ วิเคราะห์ภาพที่เรียกว่า Connect Component Labeling[13]
- c. หลังจากนั้นท่าการาหาเส้นรอบรูป (Contour) ของพื้นที่ ที่ได้มาจากผลลัพธ์ ขั้นตอนที่แล้ว
- d. จากผลลัพธ์ของขั้นตอนที่แล้ว ระบบจะท่าการประมาณหาค่าพารามิเตอร์ของ สมการเส้นตรงที่แทนเส้นรอบรูปซึ่งเป็นสี่เหลี่ยมทั้ง 4 จุดนี้จะถูกใช้ไปใน ขั้นตอนกระวนการ Pose Estimation
- e. 3D Rendering ส่วนนี้จะเป็นส่วนสุดท้ายของระบบ ที่จะท่าให้กระบวนการ Augment Reality ครบถ้วนสมบูรณ์ ซึ่งการเพิ่ม (Augment) ข้อมูลต้องการ โดยทั่วไปแล้วจะเป็นโมเดล 3 มิติ ที่ได้จากกล้องวิดีโอ ณ ต่าแหน่งสัญลักษณ์ (Marker) ที่ตรวจพบตั้งแต่ขั้นตอน Image Analysis โดยใช้ค่าต่าแหน่งเชิง 3 มิติที่ค่านวณได้จากขั้นตอน Pose Estimation

### **3.5 กระบวนการบีบอัดไฟล์**

เมื่อได้ศึกษาระบบงานและเก็บรวบรวมข้อมูล ผู้วิจัยจึงมีแนวทางในการวิเคราะห์และ ออกแบบระบบเพื่อน่ามาใช้ประโยชน์ในงานวิจัย ซึ่งประกอบไปด้วยส่วนส่าคัญดังต่อไปนี้

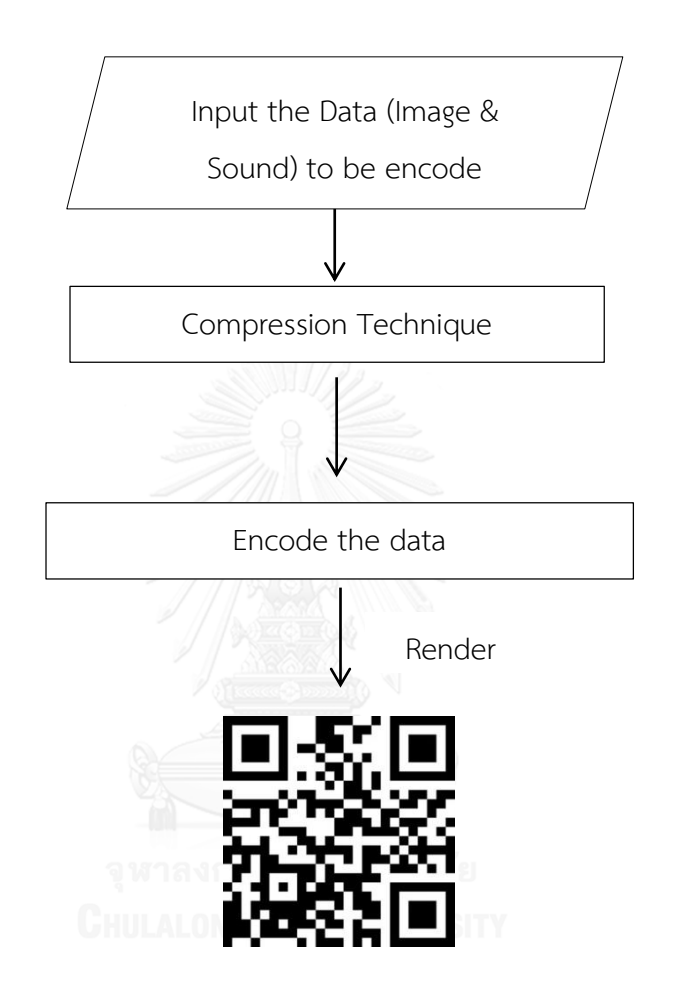

ภาพที่ 3-8 แสดงขั้นตอนในการบีบอัดและเพิ่มความจุให้ QR Code

# **บทที่ 4 ผลการทดลองและการประเมินผล**

ในบทนี้จะกล่าวถึงเครื่องมือที่ใช้ในการทดลอง ผลของการทดลองวิธีในการผนวกเออาร์กับคิวอาร์ เข้าด้วยกัน โดยท่าการทดสอบการใช้งานผ่านสมาร์ทโฟน และการประมวลผลของรูปภาพต่างขนาด กัน

## **4.1 เครื่องมือที่ใช้ในการพัฒนา**

งานวิจัยได้น่าเสนอแนวทางการพัฒนาเครื่องมือเพื่อเพิ่มความสามารถในการน่ามาใช้ของคิว อาร์โค้ดและเออาร์โค้ด

### **4.1.1 สภาพแวดล้อมด้านฮาร์ดแวร์และซอฟต์แวร์**

#### ฮาร์ดแวร์

- 1. หน่วยประมวลผลกลาง (CPU) อินเทล คอร์ไอห้า 1.60 กิกะเฮิรตซ์ (CPU Intel Core i5 1.60 GHz)
- 2. หน่วยความจ่า (RAM) 4 กิกะไบต์ (RAM 4 GHz)
- 3. จานบันทึกข้อมูล (Hard Disk) 500 กิกะไบต์(Hard Disk 500 GB)

### **4.1.2 สภาพแวดล้อมด้านฮาร์ดแวร์และซอฟต์แวร์**

#### ซอฟต์แวร์

- 1. ระบบปฏิบัติการไมโครซอฟวินโดว์เซเว่น โฮมพรีเมี่ยม 64 บิต (Microsoft Windows 7 Home Premium 64 Bit)
- 2. ระบบปฏิบัติการ ยูนิตี้ สามมิติเวอร์ชัน 4.5.1 (Unity 3D Version 4.5)
- 3. โปรแกรม เออาร์ทูลคิท (ARToolkit )
- 4. โปรแกรม Adobe Flash
- 5. โปรแกรม เอกโค้ด เวอร์ชัน 5.1 (XCode Version 5.1 (5B130a)
- 6. โปรแกรมคอมพิวเตอร์ คือ C#

# **4.1.3 การติดตั้งซอฟแวร์ในการพัฒนาระบบ**

ท่าการติดตั้งเครื่องมือทั้งหมดลงในเครื่องคอมพิวเตอร์เพื่อใช้ในการพัฒนาระบบ โดยมี ขั้นตอนในการติดตั้งเครื่องมือเป็นไปตามล่าดับต่อไปนี้

- 1. ติดตั้งระบบไมโครซอฟวินโดว์เซเว่น โฮมพรีเมียม
- 2. ติดตั้งโปรแกรมยูนิตี้เวอร์ชัน 4.5
- 3. ติดตั้งโปรแกรมเอ็กโค้ด
- 4. ติดตั้งโปรแกรมอะโดบี แฟลช

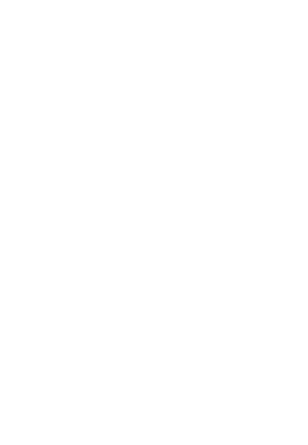

#### **4.2 ผลการทดลอง**

การทดลองนี้แบ่งการทดลองออกเป็น 2 ส่วน คือส่วนของการทดลองโดยการใช้โทรศัพท์ สมาร์ทโฟนและโปรแกรมยูนิตี้ ท่าการวัดประสิทธิภาพในการอ่านค่าและประมวลผลโดยท่าการวัด เวลาในการถอดรหัสและภาพสามมิติที่ได้ จาก QR Code และ AR Marker ภาพตัวอย่างผลลัพธ์ บางส่วนของผลการทดลองจ่าแนกตามลักษณะข้อมูลที่ถูกบีบอัดเสียงเข้าไปใน QR Code ผลการ ทดลองที่ได้แสดงดังตารางต่อไปนี้

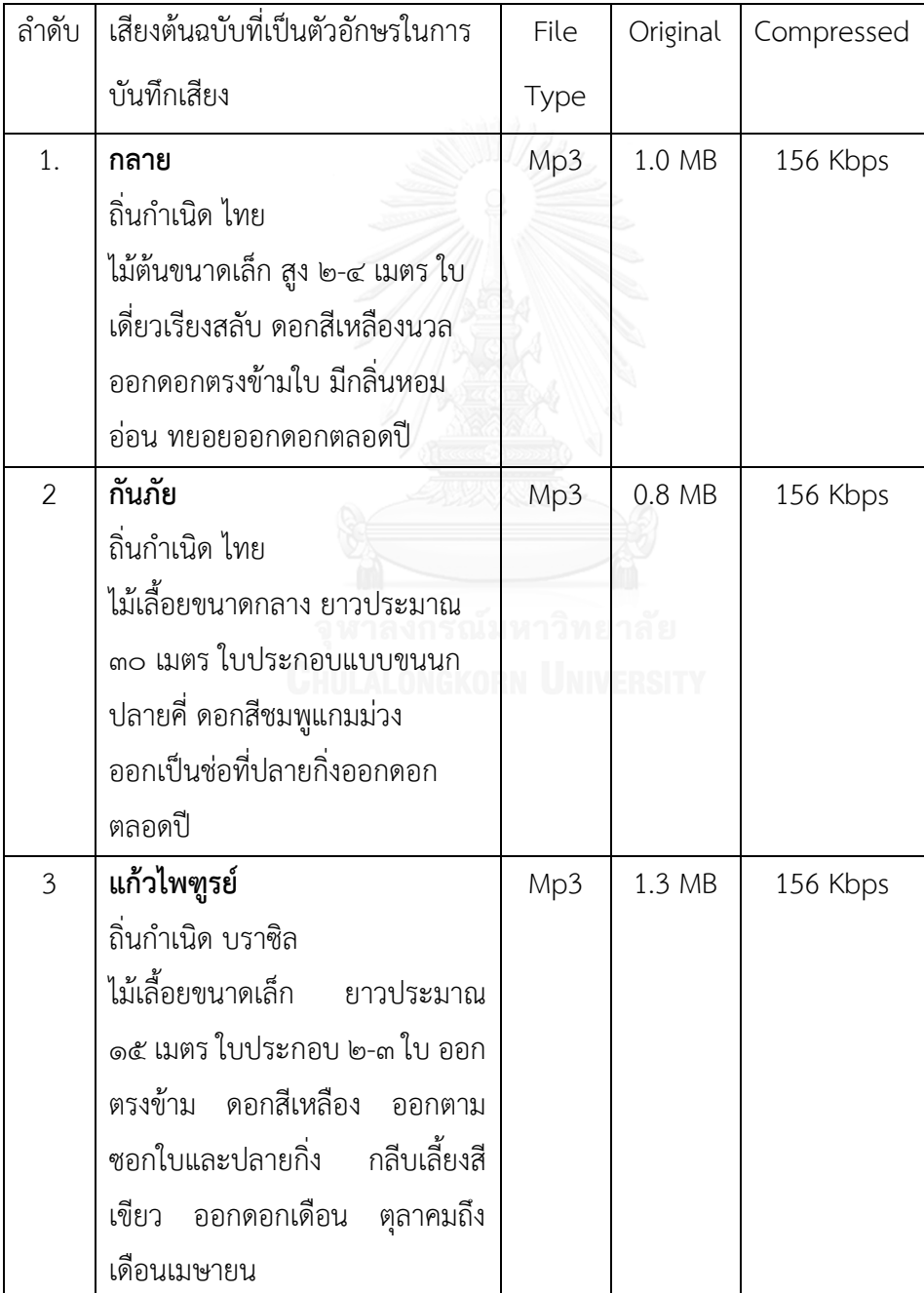

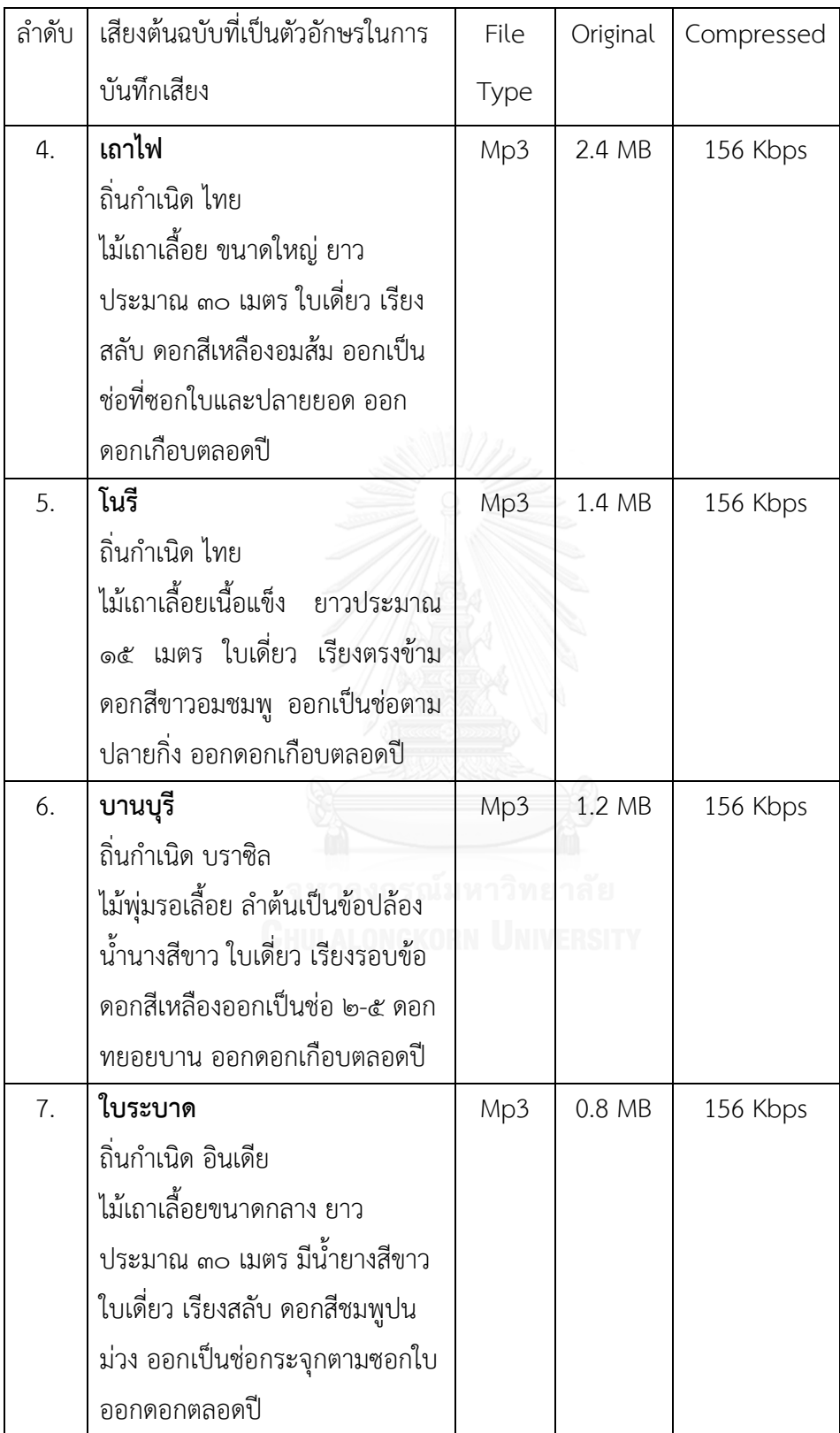

![](_page_69_Picture_143.jpeg)

![](_page_70_Picture_119.jpeg)

![](_page_71_Picture_66.jpeg)
# **บทที่ 5 สรุปผลการวิจัย อภิปรายผล และข้อเสนอแนะ**

ในส่วนนี้จะเป็นจะกล่าวถึงผลสรุปของงานวิจัย ปัญหาที่พบ และข้อเสนอแนะอันจะเป็น แนวทางในการพัฒนาและปรับปรุงความจุของ QR Code ที่มี Augment Reality เข้ามาประยุกต์ใช้ เพื่อเพิ่มข้อมูลที่มีความจุและสามารถอ่านได้มากขึ้น

## **5.1 สรุปผลการวิจัย**

งานวิจัยนี้ได้น่าเสนอเทคนิคการเพิ่มความจุให้กับ QR CODE จากผลการทดลองและแสดงให้ เห็นว่า AR และ QR ในเรื่องของการบีบอัดข้อมูลขนาดใหญ่บน QR Code ก็ได้ถูกน่ามาพัฒนาด้วย วิธีการต่างๆ เช่น วิธีการปรับต่าแหน่งที่อ่านของ QR Code โดยการน่า AR มาช่วย และพัฒนา แอปพลิเคชั่นในเรื่องของการอ่านที่รวดเร็วจากกล้องโทรศัพท์มือถือ โดยเพิ่มความสามารถในการใช้ งานในขณะข้อมูลที่บรรจุเป็นระบบออฟไลน์

### **5.2 อภิปรายผล**

งานวิจัยในส่วนของ AR Code ที่ได้ศึกษาทั่วไปมุ่งเน้นไปที่งานวิจัยที่ต้องการจะแทรก AR Marker เข้าไปใน QR Code เพื่อเพิ่มความจุให้กับ QR Code โดยการสร้างสัญลักษณ์ (Maker) เพื่อ น่าวีดีทัศน์เข้าไป QR Code และสามารถแสดงวีดีทัศน์นั้นออกมามาเป็นภาพและเสียงในลักษณะสาม มิติผ่านกล้อง ซึ่งสัญลักษณ์ (Maker) ที่ถูกแทรกเข้าไปใน QR Code จะอ่านข้อมูลแบบออฟไลน์ไม่ ขึ้นกับเครือข่ายอินเตอร์เน็ต และเพื่อเป็นการลดเวลาในการสร้างตัวสัญลักษณ์ (Maker) ขึ้นมาใหม่ จากเดิมที่ต้องสร้าง Maker ทางผู้วิจัยได้น่าเสนอวิธีการประยุกต์ใช้ QR Code มาใช้ในงานวิจัยและยัง เป็นการเพิ่มความสามารถในการจุข้อมูลที่เพิ่มมากขึ้นโดยการใช้วิธีในการบีบอัดข้อมูลลงไปเพื่อให้ QR Code สามารถจุข้อมูลที่มีขนาดใหญ่ได้

AR Code ที่ถูกแปลงให้เป็น QR Code จะถูกแปลงโดยผ่านกระบวนการเข้ารหัสคิวอาร์โค้ด ซึ่งจะต้องผ่านการบีบอัดข้อมูล ซึ่งปัจจุบันมีการศึกษาการแปลงรหัสเพื่อท่า AR Code โดยในขั้นตอน การ Masking ใน QR Code ต้องมีการ Mask เพื่อท่าให้ Merge กันได้ระหว่าง AR กับ QR

ข้อดีของการน่าระบบ AR มาใช้ เป็นการสร้างประสบการณ์แปลกใหม่ให้แก่ผู้บริโภค ถือเป็น ทางเลือกหนึ่งในการเข้าถึงกลุ่มคนรุ่นใหม่ที่ชอบและสนใจเทคโนโลยี เพิ่มโอกาสของการค้าทาง Internet (E-Commerce) เนื่องจากผู้ซื้อสามารถเห็นภาพจ่าลองของตนและสินค้าก่อนการสั่งสินค้า

นอกจากมีข้อดีของ AR แล้ว ยังมีข้อจ่ากัด ในการน่าระบบมาใช้ อาจจะไม่เหมาะกับกลุ่มคน Low Technology หรือกลุ่มคนที่อาจไม่ได้มีความรู้ด้านเทคโนโลยีมากนัก เนื่องจากการน่าเสนอ รูปแบบด้วยวิธีนี้ ผู้ใช้จ่าเป็นต้องมีเว็บแคมและเครื่องพิมพ์ในกรณีที่ต้อง Print ตัว Maker ผ่านหน้า เว็บไซต์ และอาจจะมีการลงทุนที่สูงในเรื่องของเครือข่ายรวมทั้งการท่าฐานข้อมูลต่างๆ รวมถึงยังขาด การสนับสนุนจากภาครัฐบาล เนื่องจากการใช้งานโทรศัพท์มือถือต้องใช้ระบบ 3G ซึ่งระบบดังกล่าว ยังไม่ครอบคลุมทั้งประเทศท่าให้การใช้ AR อยู่ในวงที่จ่ากัด ในเรื่องของข้อจ่ากัด ที่ว่าด้วยตัว Maker ต้องอยู่ปรากฏตลอดเวลาส่งผลให้ขนาดการเลื่อนที่ของ Virtual Objects หายไปได้ หากส่วนใดส่วน หนึ่งของ Pattern ที่อยู่บนมือผู้ใช้หลุดเฟรมก็ไม่สามารอ่านข้อมูลได้

## **5.1 ปัญหาที่พบ**

งานวิจัยนี้ได้ใช้เทคโนโลยีที่เวอร์ชั่นของสมาร์ทโฟนที่ เวอร์ชั่น 2.5 ซึ่งปัจจุบัน อยู่ที่เวอร์ชั่น 5.1 ในระบบแอนดรอยด์[14] และ iOs ที่เวอร์ชั่น 6.0 ซึ่งกล้องมือถือของบางรุ่นอ่านได้แต่พบปัญหา การเกิด Noise ที่หน้าจอแสดงผลหากโปรแกรมท่าการรันและอ่าน Marker หลายตัวพร้อมกัน

## **5.2 ข้อเสนอแนะ**

งานวิจัยนี้ได้น่าเสนอเทคนิคการเพิ่มความจุให้กับ QR CODE จากผลการทดลองจะแสดงให้ เห็นว่า AR และ QR ในเรื่องของการบีบอัดข้อมูลขนาดใหญ่บน QR Code ก็ได้ถูกน่ามาพัฒนาด้วย วิธีการต่างๆ เช่น วิธีการปรับต่าแหน่งที่อ่านของ QR Code โดยการน่า AR มาช่วย และพัฒนา แอปพลิเคชั่นในเรื่องของการอ่านที่รวดเร็วจากกล้องโทรศัพท์มือถือ และเพิ่มความสามารถในการใช้ งานในขณะข้อมูลที่บรรจุเป็นระบบออฟไลน์ได้ หากในอนาคตสามารถแก้ปัญหาการลดการรบกวน และเวอร์ชั่นต่างๆของ QR Code ได้ จะท่าให้เพิ่มจ่านวนข้อมูลที่มากขึ้นได้ อาจจะต้องมีการศึกษา เพิ่มเติมในเรื่องของการน่าเทคนิคการสร้าง Maker ให้สามารถอ่านพร้อมกันได้หลายๆตัวพร้อมกันใน ระบบออฟไลน์

### **รายการอ้างอิง**

- 1. Denso. *Denso Company*. Available from: https:/[/www.denso-wave.com/en/.](http://www.denso-wave.com/en/)
- 2. Corporation, L. *LINE Corporation*. Available from: [http://line.me/en/.](http://line.me/en/)
- 3. Code, Q. *The symbol versions of QR Code*. Available from: [http://www.qrcode.com/en/about/version.html.](http://www.qrcode.com/en/about/version.html)
- 4. *Zxing*. Available from: [http://zxing.org/w/decode.jspx.](http://zxing.org/w/decode.jspx)
- 5. Kong, R. and J. Hong. *An Augmented Reality System Using Qr Code as Marker in Android Smartphone*. in *Engineering and Technology (S-CET),* 2012 *Spring Congress on*. 2012.
- 6. Ukida, H., et al. *Visual communication using LED panel and video camera for mobile object*. in *Imaging Systems and Techniques (IST),* 2012 *IEEE International Conference on*. 2012.
- 7. Ketcham, M. and S. Vongprahip. *An algorithm for intelligent audio watermaking using genetic algorithm*. in *Evolutionary Computation,* 2007. *CEC*  2007. *IEEE Congress on*. 2007.
- 8. Vongpradhip, S. *Use multiplexing to increase information in QR code*. in *Computer Science & Education (ICCSE),* 2013 8*th International Conference on*. 2013.
- 9. Bunma, D. and S. Vongpradhip. *Using augment reality to increase capacity in QR code*. in *Digital Information and Communication Technology and it's Applications (DICTAP),* 2014 *Fourth International Conference on*. 2014.
- 10. ปริวัฒน์ พิสิษฐพงศ์, ม.แ., *An Add-on Component to Improve Efficiency in Augmented Reality.* 6-Mar-2013
- 11. วสันต์ เกียรติแสงทอง, พ.พ.แ.เ., *A Study of Augmented Reality Technologies: Case Study Developing "MemCards" Game.* 2552.
- 12. *enso*20854*sk.*
- 13. Agusta, G.M., et al. *QR Code Augmented Reality tracking with merging on conventional marker based Backpropagation neural network*. in *Advanced*

*Computer Science and Information Systems (ICACSIS),* 2012 *International Conference on*. 2012.

14. แอนดรอยด์ (ระบบปฏิบัติการ). Available from: https://th.wikipedia.org/wiki/%E0%B9%81%E0%B8%AD%E0%B8%99%E0%B8% 94%E0%B8%A3%E0%B8%AD%E0%B8%A2%E0%B8%94%E0%B9%8C\_(%E0%B 8%A3%E0%B8%B0%E0%B8%9A%E0%B8%9A%E0%B8%9B%E0%B8%8F%E0% B8%B4%E0%B8%9A%E0%B8%B1%E0%B8%95%E0%B8%B4%E0%B8%81%E0% B8%B2%E0%B8%A3).

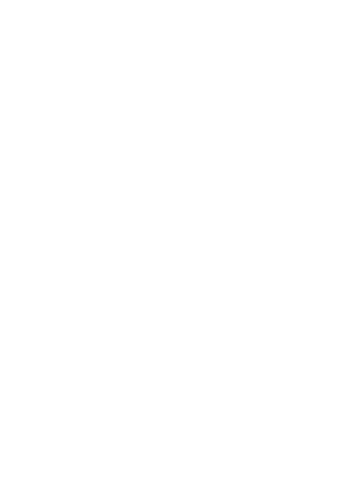

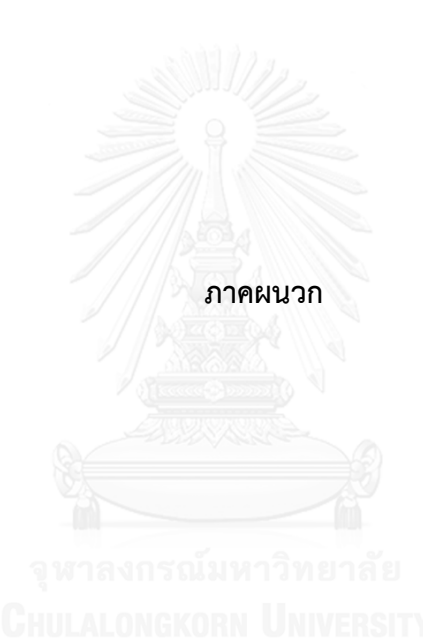

#### **ภาคผนวก ก.**

## ่ ขั้นตอนการทำงานอย่างละเอียดและวิธีการสร้าง Marker เพื่อนำมาใช้งาน

กระบวนการสร้าง AR ร่วมกับ Vuforia Unity คือ โปรแกรมที่สร้างเกมส์สามมิติ ร่วมกับ เทคโนโลยี Augment Reality หรือ AR ร่วมกับ SDK ของ Vuforia เทคโนโลยี Augment Reality นั้นเมื่อหลายปีก่อน ได้มีการพัฒนาร่วมกับ FLARTToolkit หรือ Layar โดยเมื่อเกิดการเปลี่ยน Position ของ Content ออกมาเพื่อสามารถใช้ในสมาร์ทโฟนได้ และ AR SDK สามารถท่างาน ร่วมกับ Unity ได้ โดยอาศัยการท่างานของ Vuforia

## **การใช้งานโปรแกรม Unity กับ Vuforia**

1. ขั้นตอนแรก เปิดโปรแกรม Unity ขึ้นมาสร้าง Project ตั้งชื่อตามที่เราต้องการ "chula\_final"

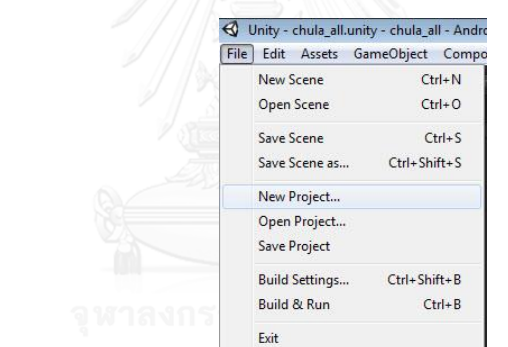

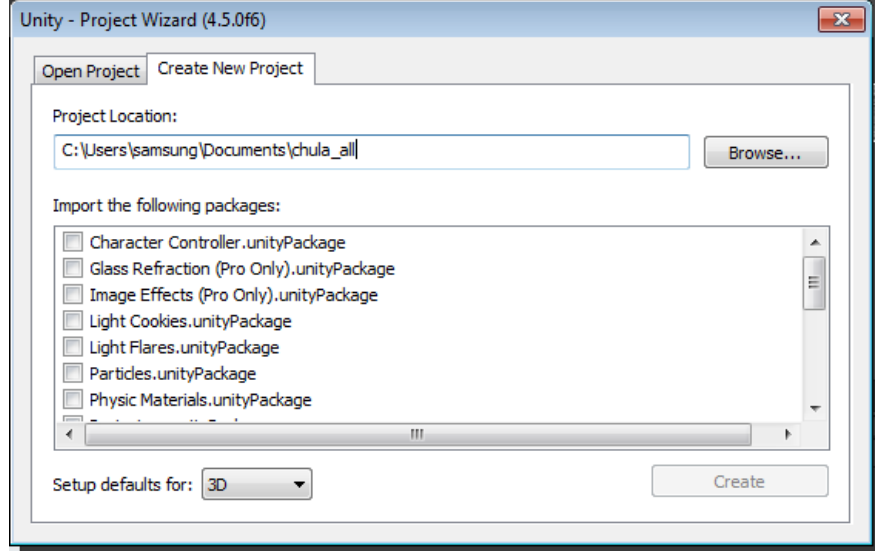

2. เปิดเว็บไซต์ [https://developer.vuforia.com/downloads/sdk](https://developer.vuforia.com/downloads/sdk%20เพื่อ) เพื่อท่าการดาวน์ โหลด SDK

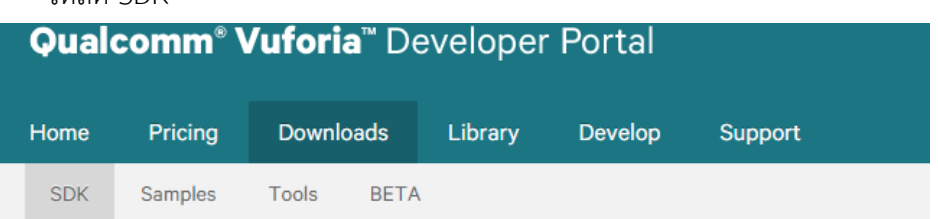

# Vuforia SDK 4.2

Use the Vuforia SDK to build mobile vision applications for Android and iOS. Apps can be built with Eclipse (Java/C++), XCode (C++) and Unity - the cross-platform game engine.

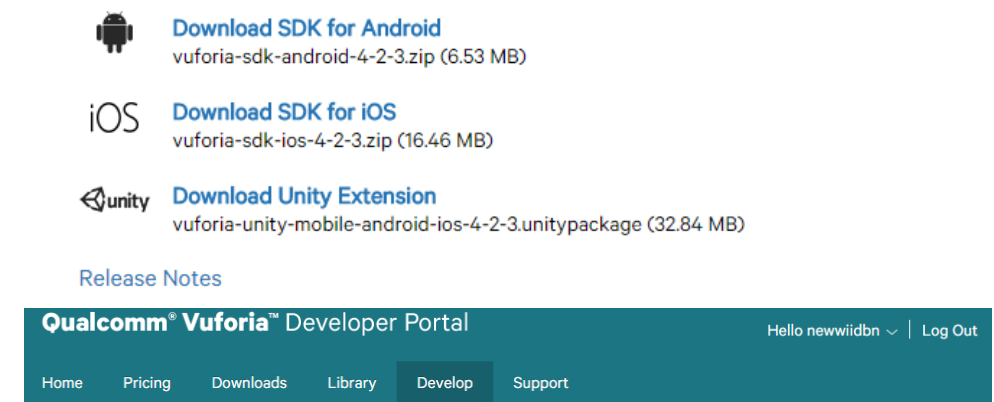

License Manager Target Manager

#### **Target Manager**

Use the Target Manager to create and manage databases and targets.<br>IMPORTANT: All apps must be upgraded to Vuforia 4 prior to July 31, 2015. Learn More

Add Database

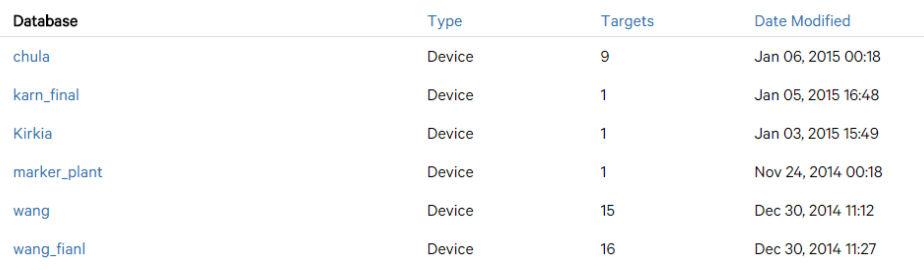

3. เมื่อท่าการดาวน์โหลดเสร็จแล้วให้เราเปิด Unity ขึ้นมาครับ ท่าการเลือกเมนู Assets > Import Package > Custom Package แล้วเลือก SDK ของ Vuforia ที่เรา Save ไว้ใน เครื่องเลย

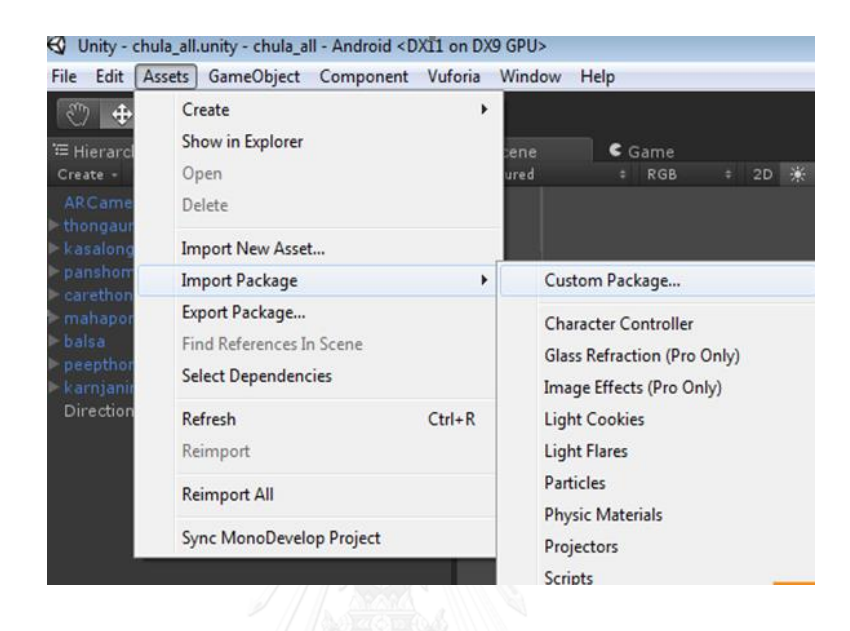

4. เมื่อทำการ Import Package ให้เรียบร้อย จะได้ Package ดังต่อไปนี้

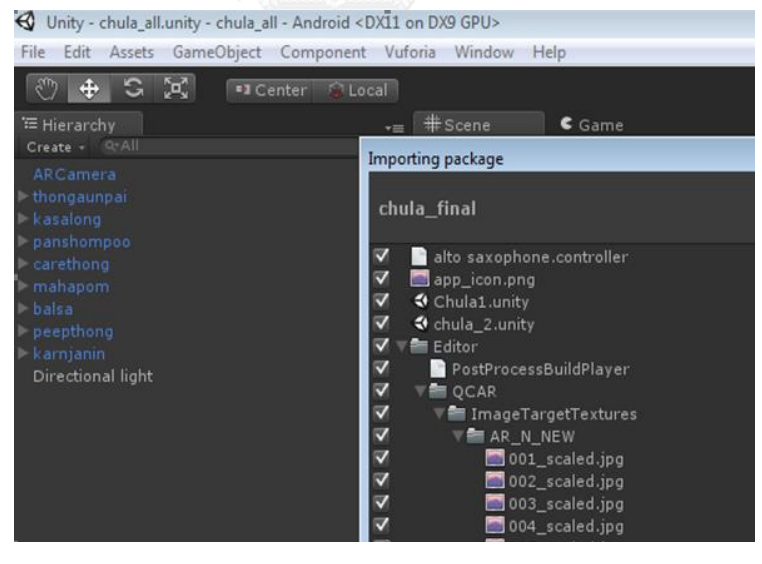

5. สังเกตที่ Project ของเรา ไปที่ Folder ชื่อ "Qualcomn Augment Reality" เลือก Folder ชื่อ Prefabs" แล้วลาก Prefabs ชื่อ ARCamera ไปวางใน Scene

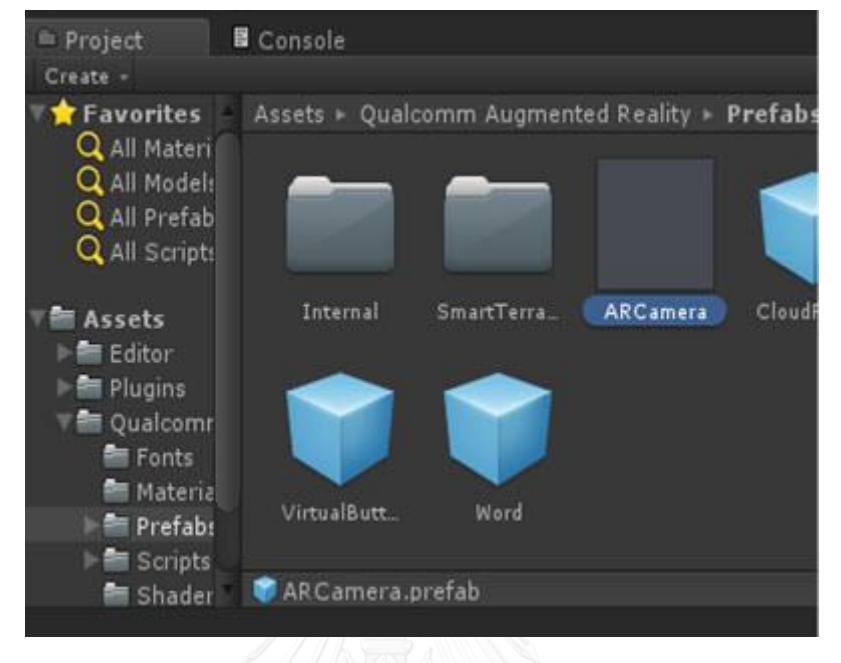

6. ตาามด้วย Prefabs ที่ชื่อว่า "ImageTarget" ไปวางในมุมกล้องของ ARCamera

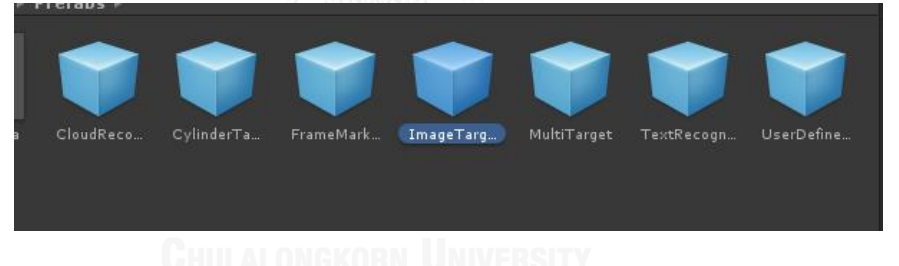

7. กระบวนการสร้าง Marker ของ Vuforia น่า QR Code ที่ถูก Generate เมื่อสร้าง Marker ของ Vuforia แล้ว จะมี Rating แสดงว่าภาพที่เราใช้ เหมาะสมหรือไม่กับการ สร้าง Marker ถ้า 5 ดาว ถือว่า Marker นั้นเหมาะสมที่สุดในการน่ามาสร้าง AR

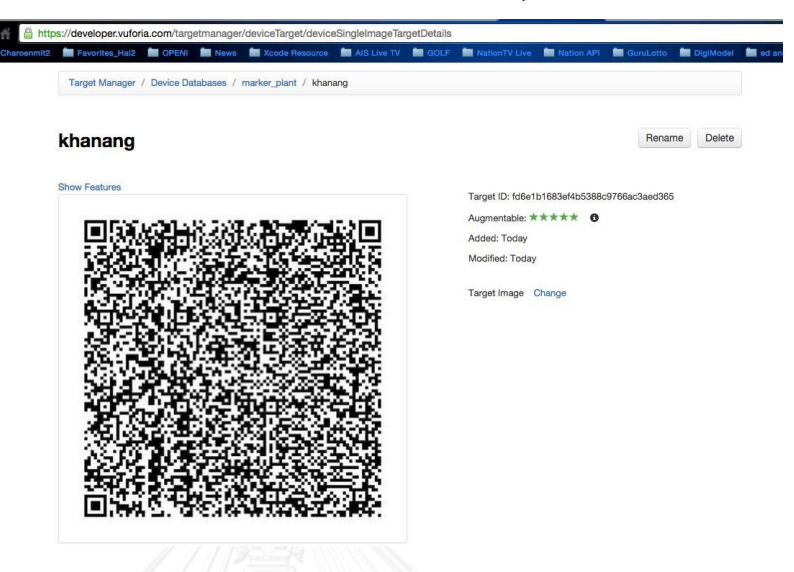

8. กระบวนการสร้าง Marker ของ Vuforia น่า QR Code มาสร้างเป็น Marker เสร็จแล้ว เลือกเข้าไปที่ Database ของ Target Manager เลือกภาพที่มีอยู่แล้ว Download

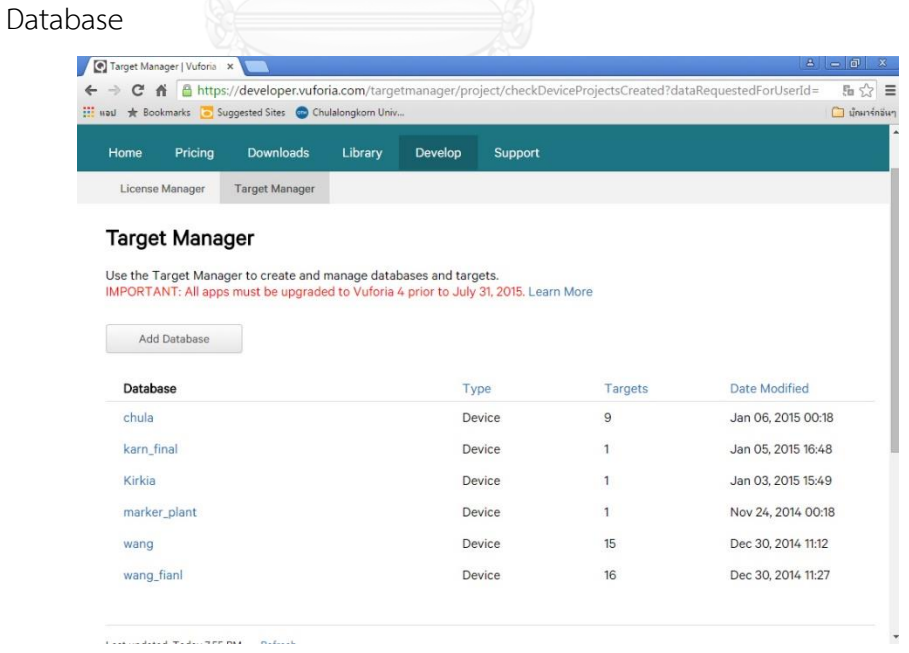

9. ไปที่โปรแกรม Unity แล้วทการเลือกเมนู Asset > Import Package > Custom Package เลือก Target Image ที่สร้างจาก Vuforia เข้ามาในโปรแกรม Unity ( ท่า เหมือนกันกับขั้นตอนที่ 1 )

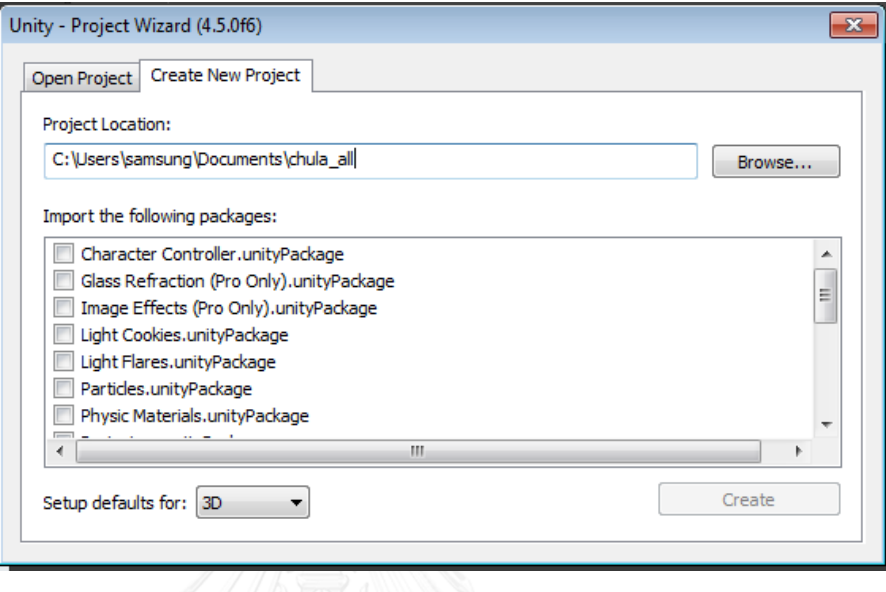

10. ไปที่ Hierarchy เลือก Object ตัว Image Target แล้วมองที่ Inspector ส่วนของ Image Target Behavior เลือก Data Set เป็นชื่อ Package ที่ตั้งจาก Vuforia ล่าสุดที่ ได้ท่าการ Import เข้ามา

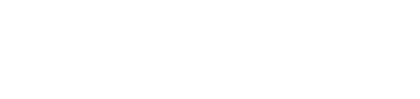

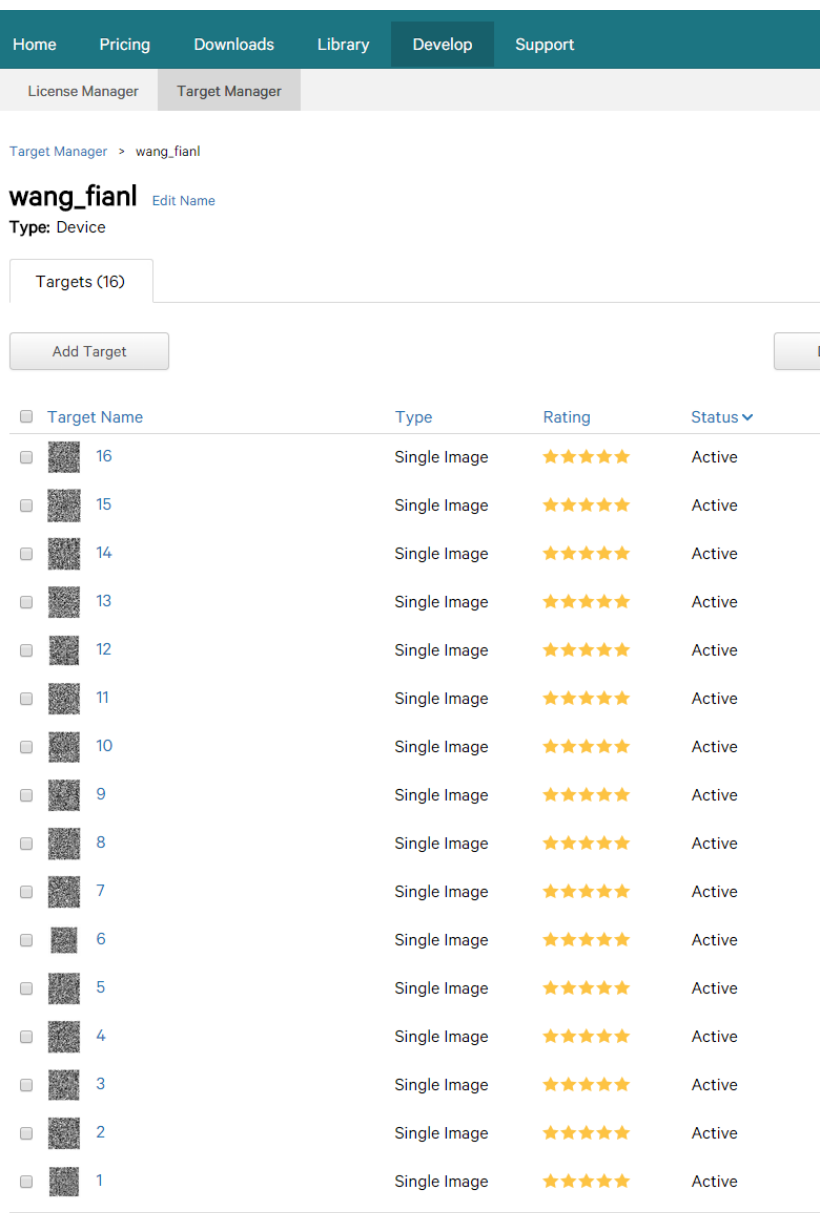

Last updated: Today 12:56 AM Refresh

11. จากนั้นไปที่ Object ARCamera ให้เลือก Data Set Load Behavior เลือก Load Data Set ที่เรา Import เช้ามา และกด Activate เพื่อเปิดการท่างานของ Marker ที่ สร้างขึ้น

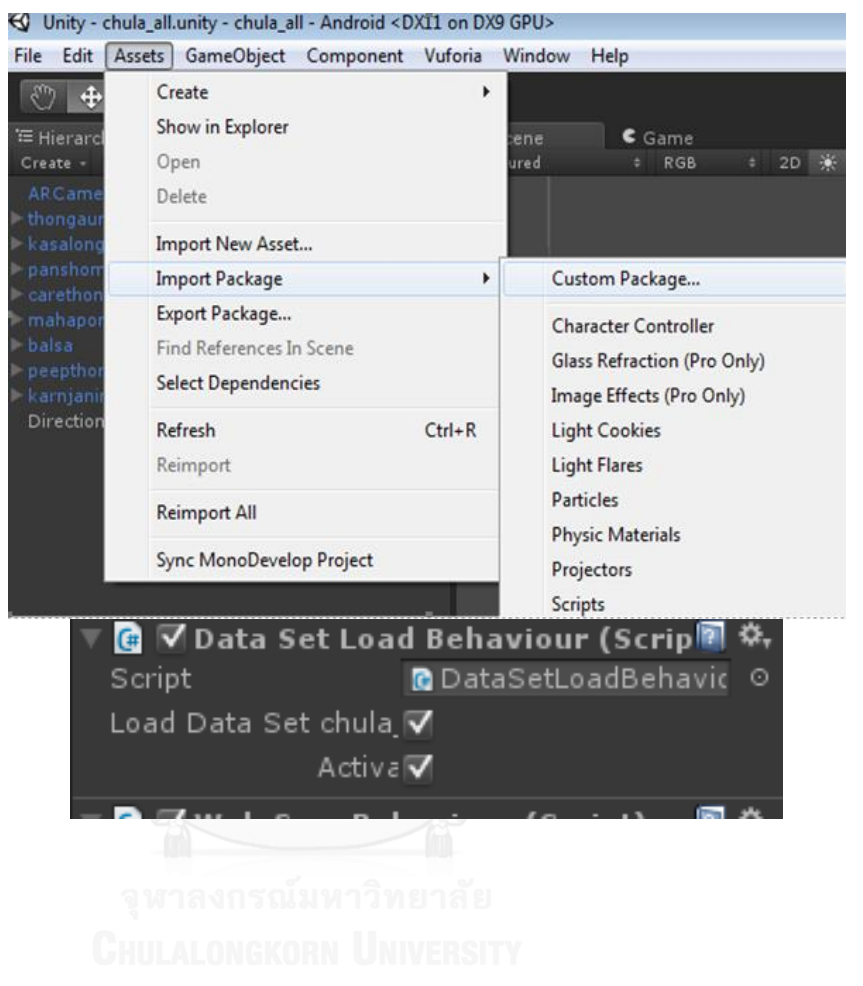

# **ขั้นตอนการท าทดสอบโปรแกรมก่อนจะแสดงผลบนสมาร์ทโฟน**

1. ขั้นตอนในการทดสอบบนสมาร์ทโฟน ให้ไปที่เมนู Build and Setting ท่าการ Export ออกมาเป็นไฟล์ APK

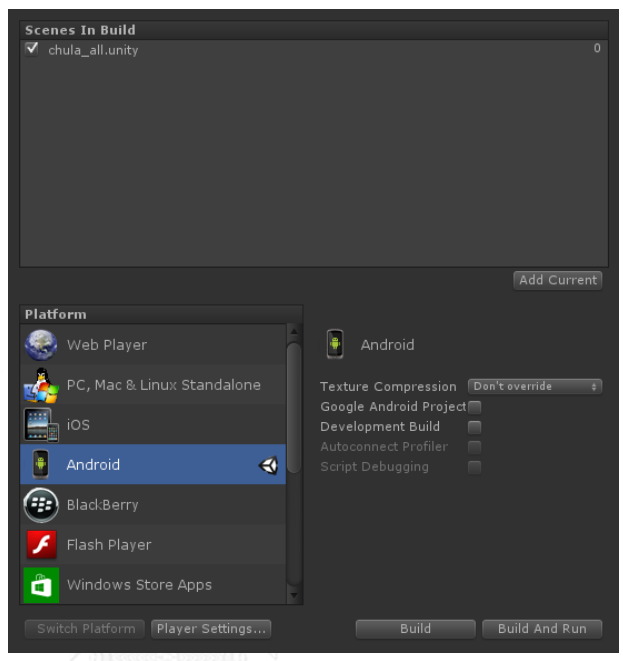

2. เมื่อลง Application แล้วทดสอบจะได้ผลลัพธ์ดังนี้

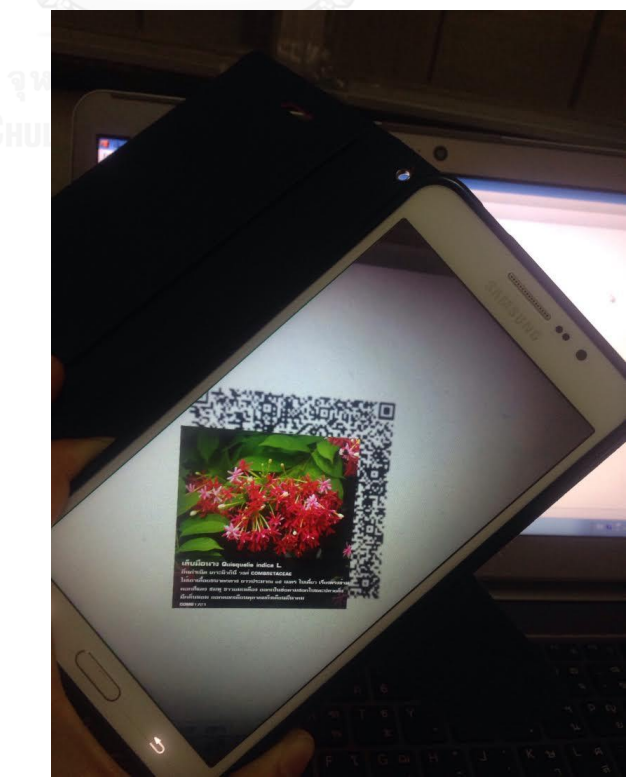

#### **ภาคผนวก ข.**

#### **Script ค าสั่งเรียก XML ของ Marker จาก โปรแกรม Vuforia**

<?xml version="1.0" encoding="UTF-8"?>

<QCARConfig xmlns:xsi="http://www.w3.org/2001/XMLSchema-instance" xsi:noNamespaceSchemaLocation="qcar\_config.xsd">

<Tracking>

 <ImageTarget name="001" size="300.000000 300.000000" /> <ImageTarget name="002" size="300.000000 300.000000" /> <ImageTarget name="003" size="300.000000 300.000000" /> <ImageTarget name="004" size="300.000000 300.000000" /> <ImageTarget name="005" size="300.000000 300.000000" /> <ImageTarget name="006" size="300.000000 300.000000" /> <ImageTarget name="007" size="300.000000 300.000000" /> <ImageTarget name="008" size="300.000000 300.000000" /> <ImageTarget name="009" size="300.000000 300.000000" /> <ImageTarget name="010" size="300.000000 300.000000" /> <ImageTarget name="011" size="300.000000 300.000000" /> <ImageTarget name="012" size="300.000000 300.000000" /> <ImageTarget name="013" size="300.000000 300.000000" /> <ImageTarget name="014" size="300.000000 300.000000" /> <ImageTarget name="015" size="300.000000 300.000000" /> <ImageTarget name="016" size="300.000000 300.000000" /> </Tracking>

</QCARConfig>

| <b>PLIS INBERTY VEISIOIT QN COUE PINBBYL VEISIOIT I-40</b> |       |                                                                                                    |       |        |          |                |                |
|------------------------------------------------------------|-------|----------------------------------------------------------------------------------------------------|-------|--------|----------|----------------|----------------|
| เวอร์ชั่น                                                  | โมดูล | ระดับ                                                                                                    | จำนวน | ตัวเลข | ตัวอักษร | ไปนารี         | เคนจิ          |
|                                                            |       | ข้อผิดพลาด                                                                                                 | บิต   |        |          |                |                |
| $\mathbf{1}$                                               | 21x21 | L                                                                                                    | 152   | 41     | 25       | 17             | 10             |
|                                                            |       | M                                                                                                    | 128   | 34     | 20       | 14             | 8              |
|                                                            |       | $\mathsf{Q}$                                                                                               | 104   | 27     | 16       | 11             | $\overline{7}$ |
|                                                            |       | Н                                                                                                    | 72    | 17     | 10       | $\overline{7}$ | $\overline{4}$ |
| $\overline{2}$                                             | 25x25 | L                                                                                                    | 272   | 77     | 47       | 32             | 20             |
|                                                            |       | $\mathsf{M}% _{T}=\mathsf{M}_{T}\!\left( a,b\right) ,\ \mathsf{M}_{T}=\mathsf{M}_{T}\!\left( a,b\right) ,$ | 224   | 63     | 38       | 26             | 16             |
|                                                            |       | $\mathbf Q$                                                                                                | 176   | 48     | 29       | 20             | 12             |
|                                                            |       | $\boldsymbol{\mathsf{H}}$                                                                                  | 128   | 34     | 20       | 14             | 8              |
| 3                                                          | 29x29 | L                                                                                                    | 440   | 127    | 77       | 53             | 32             |
|                                                            |       | $\mathsf{M}% _{T}=\mathsf{M}_{T}\!\left( a,b\right) ,\ \mathsf{M}_{T}=\mathsf{M}_{T}\!\left( a,b\right) ,$ | 352   | 101    | 61       | 42             | 26             |
|                                                            |       | Q                                                                                                    | 272   | 77     | 47       | 32             | 20             |
|                                                            |       | $\boldsymbol{\mathsf{H}}$                                                                                  | 208   | 34     | 35       | 24             | 15             |
| $\sqrt{4}$                                                 | 33x33 | L                                                                                                    | 864   | 187    | 114      | 78             | 48             |
|                                                            |       | M                                                                                                    | 688   | 149    | 90       | 62             | 38             |
|                                                            |       | Q                                                                                                    | 496   | 111    | 67       | 46             | 28             |
|                                                            |       | H                                                                                                    | 368   | 82     | 50       | 34             | 21             |
| 5                                                          | 37x37 | L                                                                                                    | 1,088 | 255    | 154      | 106            | 65             |
|                                                            |       | M                                                                                                    | 864   | 202    | 122      | 84             | 52             |
|                                                            |       | Q                                                                                                    | 608   | 144    | 87       | 60             | 37             |
|                                                            |       | $\boldsymbol{\mathsf{H}}$                                                                                  | 480   | 106    | 64       | 44             | 27             |
| 6                                                          | 41×41 | L                                                                                                    | 1,248 | 322    | 195      | 134            | 82             |
|                                                            |       | $\mathsf{M}% _{T}=\mathsf{M}_{T}\!\left( a,b\right) ,\ \mathsf{M}_{T}=\mathsf{M}_{T}\!\left( a,b\right) ,$ | 992   | 255    | 154      | 106            | 65             |
|                                                            |       | Q                                                                                                    | 704   | 178    | 108      | 74             | 45             |
|                                                            |       | $\boldsymbol{\mathsf{H}}$                                                                                  | 528   | 139    | 84       | 58             | 36             |

**ภาคผนวก ค. ตารางแสดง Version QR Code ตั้งแต่ Version 1-40**

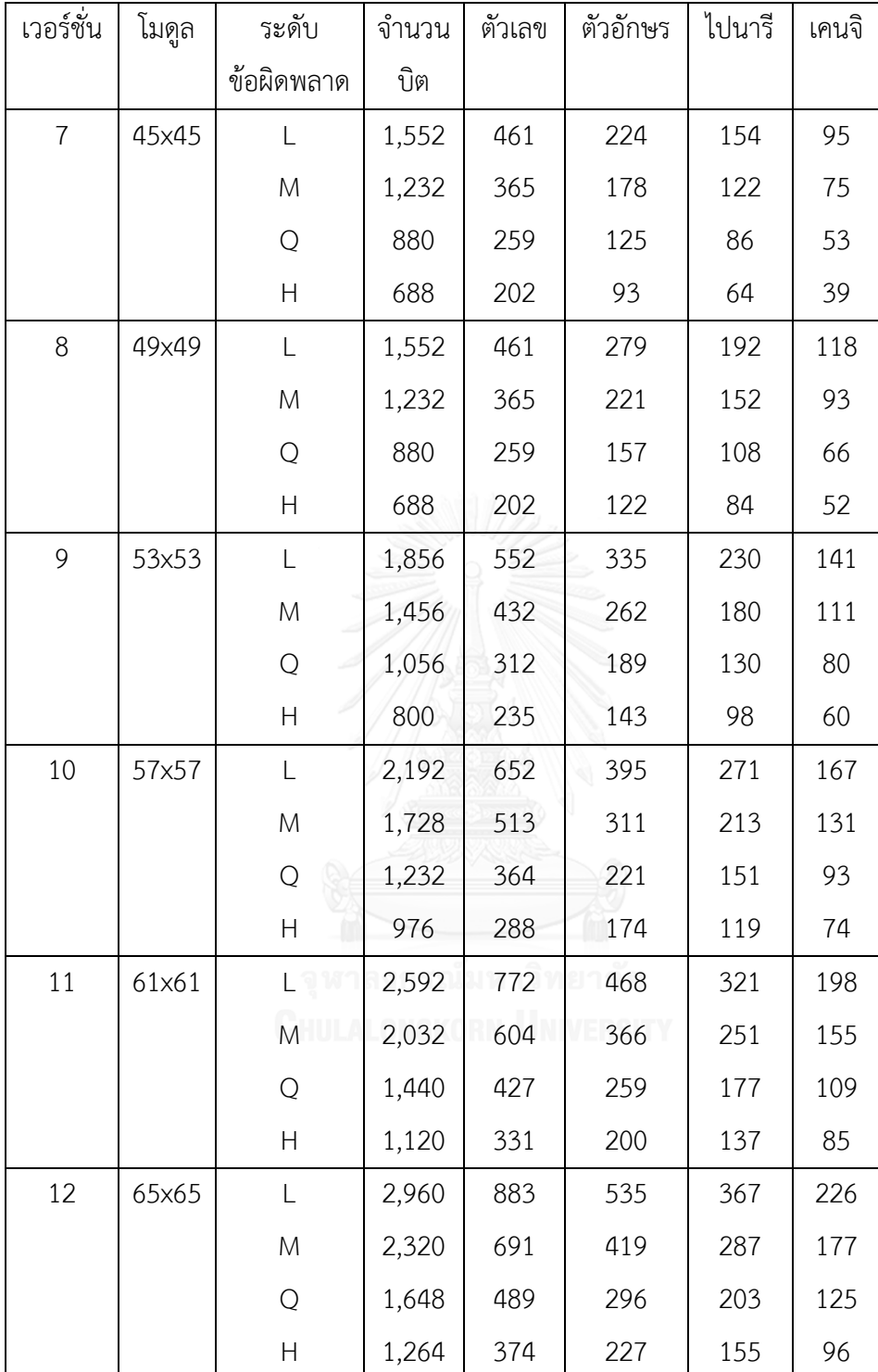

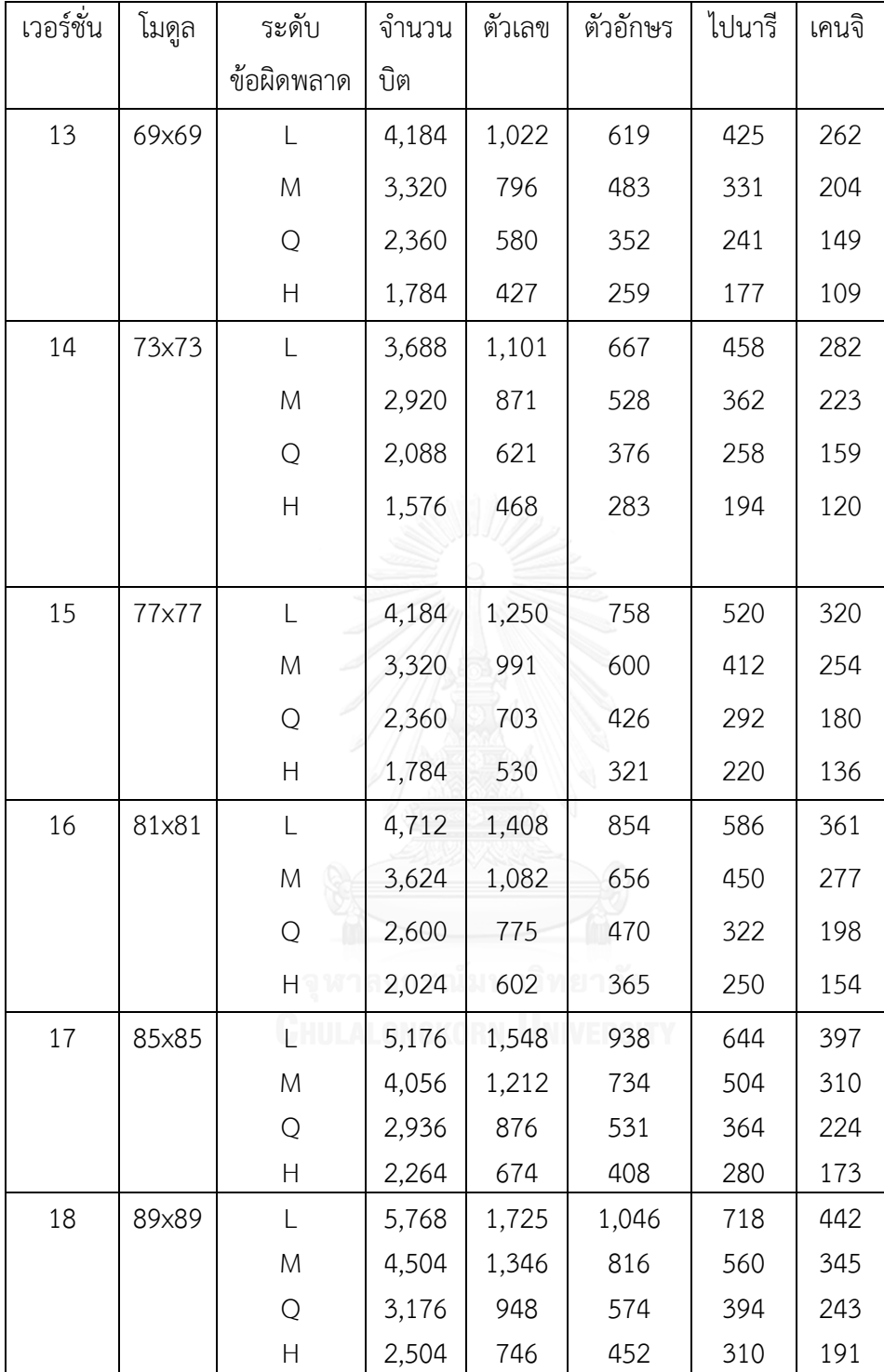

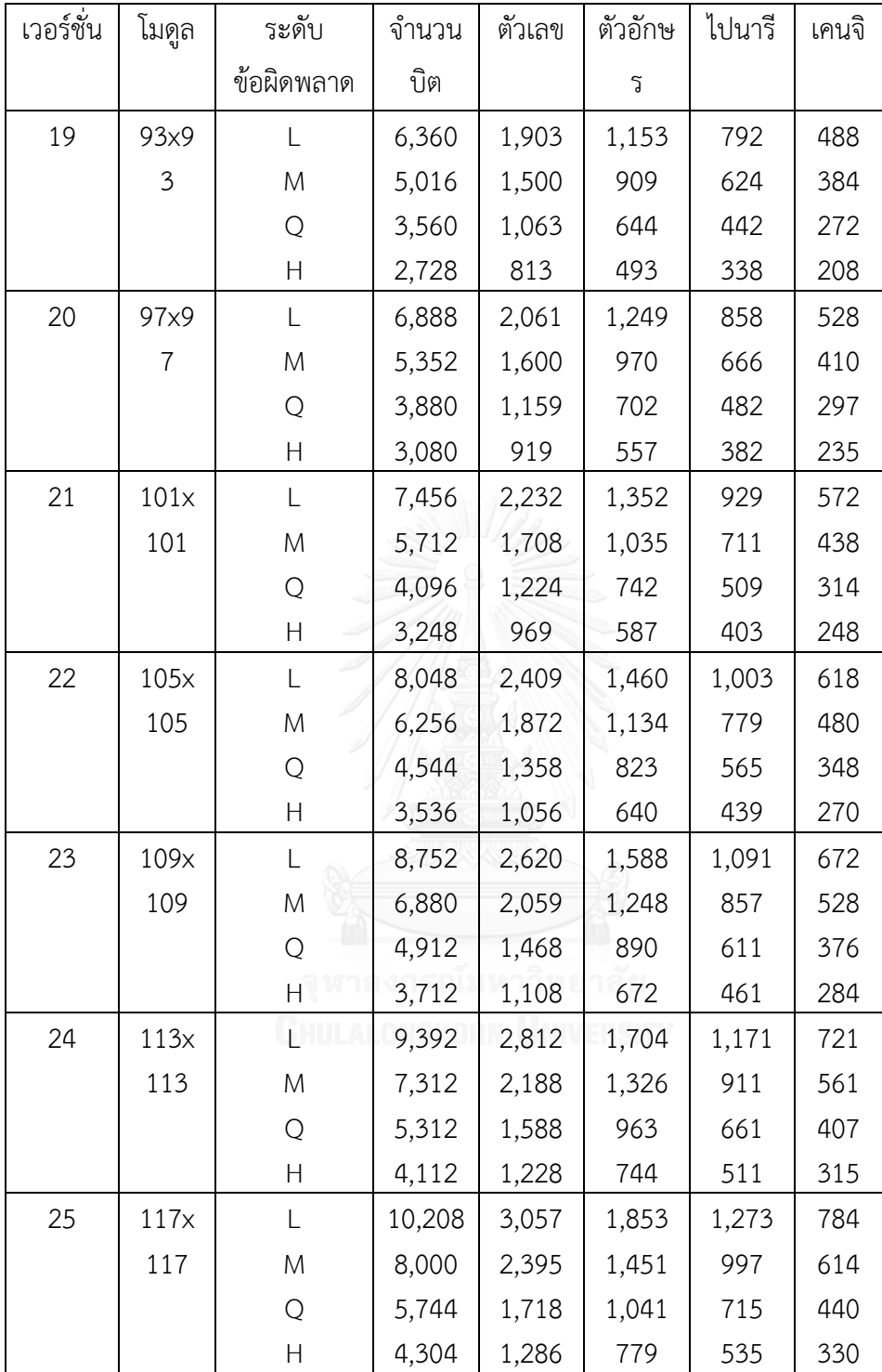

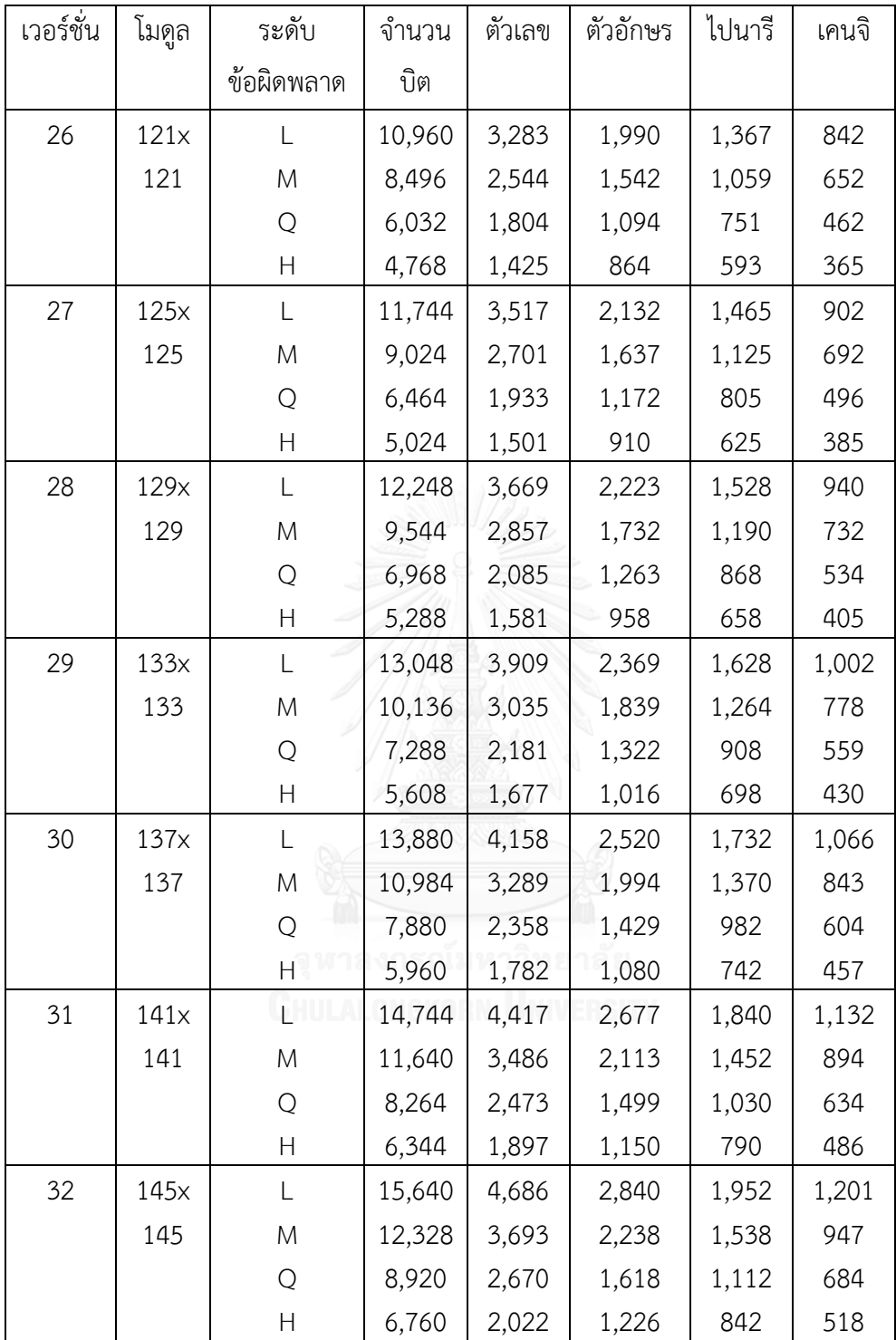

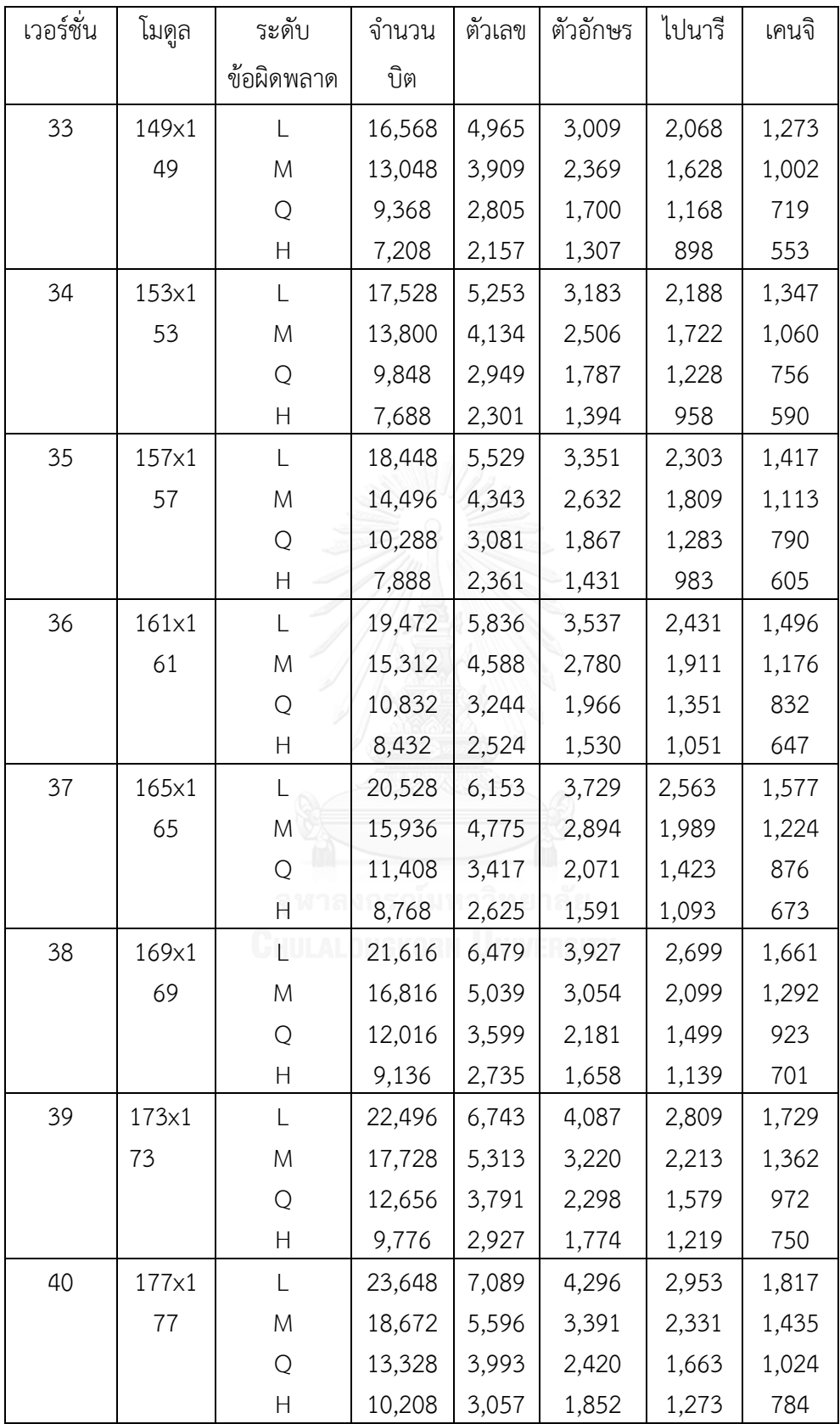

| รุ่น  | ชื่อเล่น     | ระดับ          | ลีนุกซ์  | เปิดตัว         |
|-------|--------------|----------------|----------|-----------------|
|       |              | เอพีไอ         | เคอร์เนล |                 |
| 1.0   |              | $\mathbf{1}$   |          | 23 ก.ย 51       |
| 1.1   |              | $\overline{2}$ |          | 9 ก.พ 52        |
| 1.5   | Cupcake      | 3              | 2.6.27   | 30 เม.ย 52      |
| 1.6   | Donut        | $\overline{4}$ | 2.6.29   | 15 ส.ค 52 (SDK) |
| 2.0   | Eclair       | 5              | 2.6.29   | 26 ต.ค 52       |
| 2.0.1 | Eclair       | 6              | 2.6.29   | 3 ธ.ค 52        |
| 2.1   | Eclair       | $\overline{7}$ | 2.6.29   | 12 ม.ค 53 (SDK) |
| 2.2   | Froyo        | 8              | 2.6.29   | 20 พ.ค 53 (SDK) |
| 2.3   | Gingerbread  | 9              | 2.6.32   | 6 ธ.ค 53        |
| 2.3.3 | Gingerbread  | 10             | 2.6.35   | 9 ก.พ 54 (SDK)  |
| 3.0   | Honeycomb    | 11             | 2.6.36   | 22 ก.พ 54 (SDK) |
| 3.1   | Honeycomb    | 12             | 2.6.36   | 10 พ.ค 54 (SDK) |
| 3.2   | Ice Cream &  | 13             | 2.6.36   | (SDK)           |
|       | Sandwich     |                |          |                 |
| 4.0   | Jelly Bean & | 14             | 3.0.1    | (SDK)           |
|       | Sandwich     |                |          |                 |
| 4.0.3 | Ice Cream    | 15             |          | (SDK)           |
| 4.1   | Jelly Bean   | 16             | 3.10     | 28 ນີ້.ຍ 55     |
| 4.2   | Jelly Bean   | 17             | 3.0.31   | 24 ก.ค 56       |
| 4.3   | Jelly Bean   | 18             | 3.4.0    | 31 ต.ค 56       |
| 4.4   | Kitkat       | 19             | 3.4.0    | 16 ธ.ค.57       |
| 4.4W  | Kitkat       | 20             |          | 25 ນີ້.ຍ. 57    |
| 5.0   | Lollipop     | 21             |          | 15 ต.ค. 57      |
| 5.1   | Lollipop     | 22             |          | 9 มี.ค. 58      |
|       | M            | 23             |          | 28 พ.ค. 58      |

ตารางแสดงเวอร์ชั่นแอนดรอยด์ตั้งแต่เวอร์ชั่น 1.0-5.1 [14]

## **ประวัติผู้เขียนวิทยานิพนธ์**

นางสาวดารุณี บุญมา เกิดเมื่อวันที่ 28 มกราคม พ.ศ. 2529 เกิดที่จังหวัดพะเยา ส่าเร็จ การศึกษาหลักสูตรปริญญาวิทยาศาสตรบัณฑิต สาขาวิทยาการคอมพิวเตอร์ คณะวิทยาศาสตร์ จากมหาวิทยาลัยหอการค้าไทย ในปีการศึกษา 2552 จากนั้นได้ท่างานในต่าแหน่งดูแลและ ออกแบบเว็บไซต์ให้กับบริษัทเอ็กซ่าส์ ไซส์ ประเทศออสเตรเลีย เป็นระยะเวลา 2 ปี หลังจากนั้น ได้มีโอกาสได้เปลี่ยนงานโดยได้ร่วมงานบริษัทปั้น คอร์ปเปอเรชั่น โดยมีหน้าที่หลักคือ ออกแบบ หน้าตาของแอปพลิเคชั่นมือถือระบบไอโอเอสและแอนดรอยด์พัฒนาร่วมกับบริษัท เอ ไอ เอส ประเทศไทย และในปี 2555 ได้มีโอกาสเข้าศึกษาต่อในหลักสูตรวิทยาศาสตรมหาบัณฑิต สาขา วิทยาศาสตร์คอมพิวเตอร์ ที่ภาควิชาวิศวกรรมคอมพิวเตอร์ คณะวิศวกรรมศาสตร์ จุฬาลงกรณ์ มหาวิทยาลัย ในภาคการศึกษาต้น ปีการศึกษา 2555